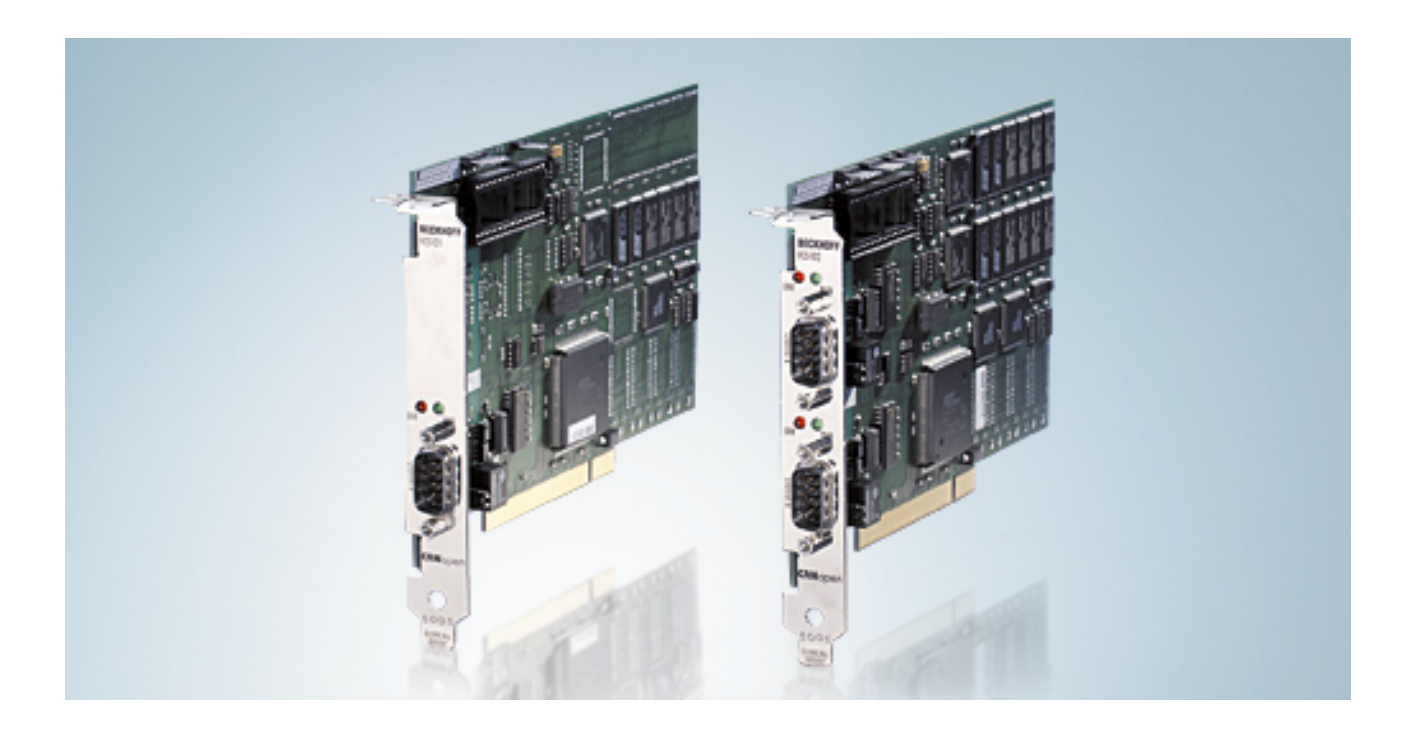

**Dokumentation**

## **FC5101 und FC5102**

**PCI-Karten für CANopen**

**2.0 Version: 17.11.2017 Datum:**

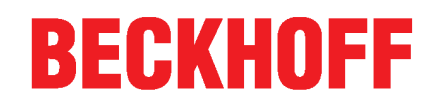

## Inhaltsverzeichnis

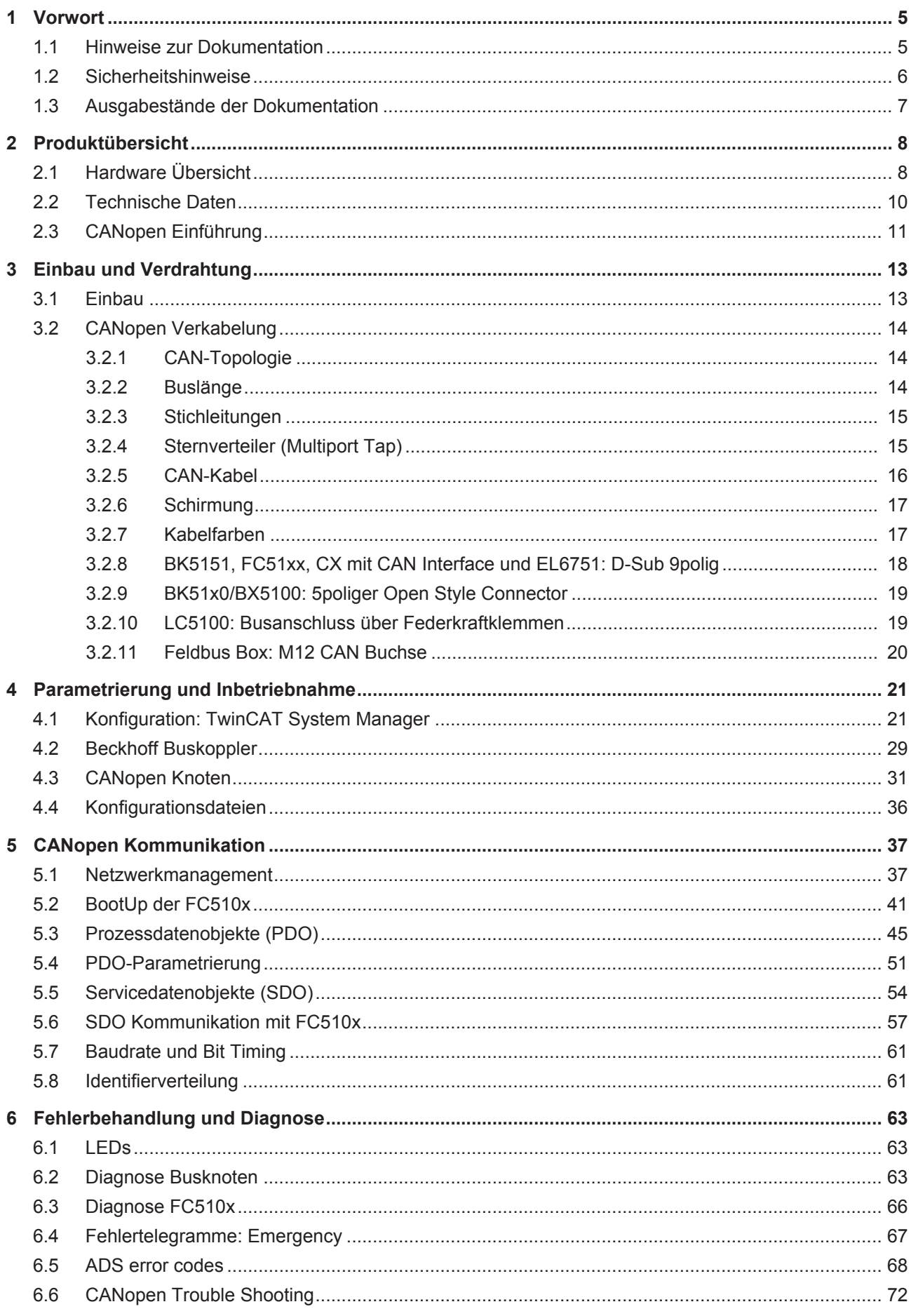

## **BECKHOFF**

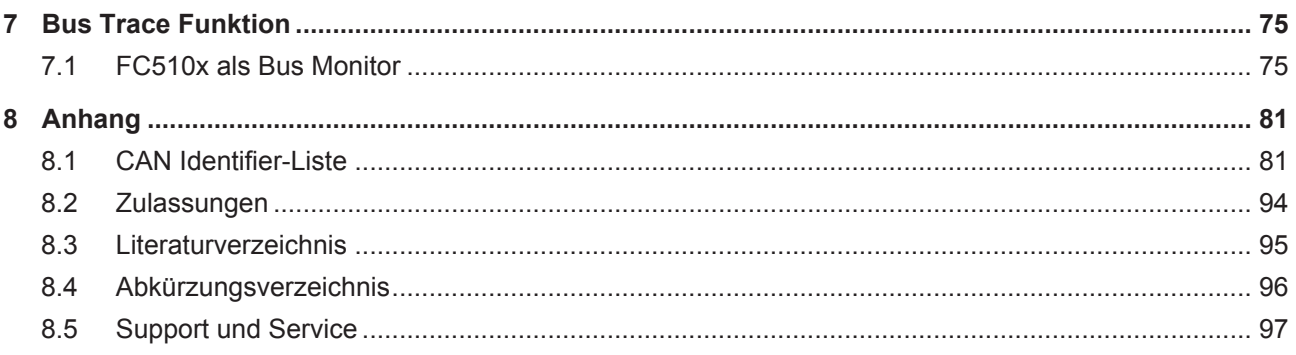

## <span id="page-4-0"></span>**1 Vorwort**

## <span id="page-4-1"></span>**1.1 Hinweise zur Dokumentation**

#### **Zielgruppe**

Diese Beschreibung wendet sich ausschließlich an ausgebildetes Fachpersonal der Steuerungs- und Automatisierungstechnik, das mit den geltenden nationalen Normen vertraut ist.

Zur Installation und Inbetriebnahme der Komponenten ist die Beachtung der Dokumentation und der nachfolgenden Hinweise und Erklärungen unbedingt notwendig.

Das Fachpersonal ist verpflichtet, für jede Installation und Inbetriebnahme die zu dem betreffenden Zeitpunkt veröffentliche Dokumentation zu verwenden.

Das Fachpersonal hat sicherzustellen, dass die Anwendung bzw. der Einsatz der beschriebenen Produkte alle Sicherheitsanforderungen, einschließlich sämtlicher anwendbaren Gesetze, Vorschriften, Bestimmungen und Normen erfüllt.

#### **Disclaimer**

Diese Dokumentation wurde sorgfältig erstellt. Die beschriebenen Produkte werden jedoch ständig weiter entwickelt.

Wir behalten uns das Recht vor, die Dokumentation jederzeit und ohne Ankündigung zu überarbeiten und zu ändern.

Aus den Angaben, Abbildungen und Beschreibungen in dieser Dokumentation können keine Ansprüche auf Änderung bereits gelieferter Produkte geltend gemacht werden.

#### **Marken**

Beckhoff®, TwinCAT®, EtherCAT®, EtherCAT P®, Safety over EtherCAT®, TwinSAFE®, XFC® und XTS® sind eingetragene und lizenzierte Marken der Beckhoff Automation GmbH.

Die Verwendung anderer in dieser Dokumentation enthaltenen Marken oder Kennzeichen durch Dritte kann zu einer Verletzung von Rechten der Inhaber der entsprechenden Bezeichnungen führen.

#### **Patente**

Die EtherCAT-Technologie ist patentrechtlich geschützt, insbesondere durch folgende Anmeldungen und Patente: EP1590927, EP1789857, DE102004044764, DE102007017835 mit den entsprechenden Anmeldungen und Eintragungen in verschiedenen anderen Ländern.

Die TwinCAT-Technologie ist patentrechtlich geschützt, insbesondere durch folgende Anmeldungen und Patente: EP0851348, US6167425 mit den entsprechenden Anmeldungen und Eintragungen in verschiedenen anderen Ländern.

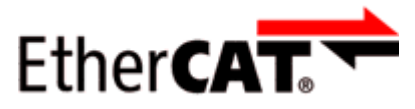

EtherCAT® ist eine eingetragene Marke und patentierte Technologie lizensiert durch die Beckhoff Automation GmbH, Deutschland.

#### **Copyright**

© Beckhoff Automation GmbH & Co. KG, Deutschland.

Weitergabe sowie Vervielfältigung dieses Dokuments, Verwertung und Mitteilung seines Inhalts sind verboten, soweit nicht ausdrücklich gestattet.

Zuwiderhandlungen verpflichten zu Schadenersatz. Alle Rechte für den Fall der Patent-, Gebrauchsmusteroder Geschmacksmustereintragung vorbehalten.

## <span id="page-5-0"></span>**1.2 Sicherheitshinweise**

#### **Sicherheitsbestimmungen**

Beachten Sie die folgenden Sicherheitshinweise und Erklärungen! Produktspezifische Sicherheitshinweise finden Sie auf den folgenden Seiten oder in den Bereichen Montage, Verdrahtung, Inbetriebnahme usw.

#### **Haftungsausschluss**

Die gesamten Komponenten werden je nach Anwendungsbestimmungen in bestimmten Hard- und Software-Konfigurationen ausgeliefert. Änderungen der Hard- oder Software-Konfiguration, die über die dokumentierten Möglichkeiten hinausgehen, sind unzulässig und bewirken den Haftungsausschluss der Beckhoff Automation GmbH & Co. KG.

#### **Qualifikation des Personals**

Diese Beschreibung wendet sich ausschließlich an ausgebildetes Fachpersonal der Steuerungs-, Automatisierungs- und Antriebstechnik, das mit den geltenden Normen vertraut ist.

#### **Erklärung der Hinweise**

In der vorliegenden Dokumentation werden die folgenden Hinweise verwendet. Diese Hinweise sind aufmerksam zu lesen und unbedingt zu befolgen!

#### **GEFAHR**

#### **Akute Verletzungsgefahr!**

Wenn dieser Sicherheitshinweis nicht beachtet wird, besteht unmittelbare Gefahr für Leben und Gesundheit von Personen!

#### **WARNUNG**

#### **Verletzungsgefahr!**

Wenn dieser Sicherheitshinweis nicht beachtet wird, besteht Gefahr für Leben und Gesundheit von Personen!

#### **VORSICHT**

#### **Schädigung von Personen!**

Wenn dieser Sicherheitshinweis nicht beachtet wird, können Personen geschädigt werden!

*HINWEIS*

#### **Schädigung von Umwelt/Geräten oder Datenverlust**

Wenn dieser Hinweis nicht beachtet wird, können Umweltschäden, Gerätebeschädigungen oder Datenverlust entstehen.

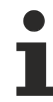

#### **Tipp oder Fingerzeig**

Dieses Symbol kennzeichnet Informationen, die zum besseren Verständnis beitragen.

## <span id="page-6-0"></span>**1.3 Ausgabestände der Dokumentation**

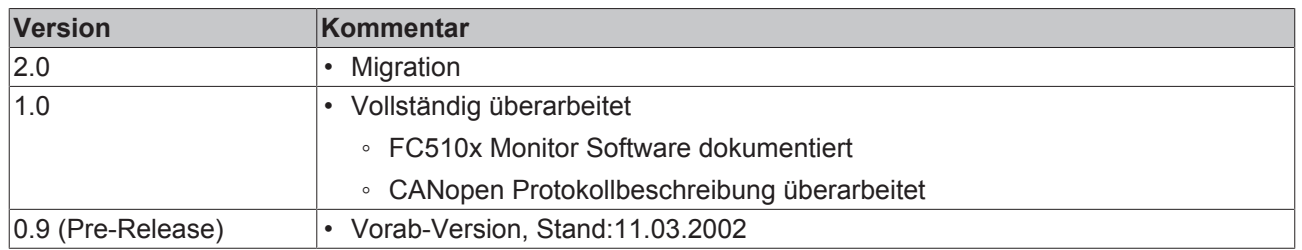

**Der Einsatz der FC5101 im Slave Modus ist in einer separaten Dokumentation (FC510x Slave.chm bzw. -.pdf) beschrieben.**

## <span id="page-7-0"></span>**2 Produktübersicht**

## <span id="page-7-1"></span>**2.1 Hardware Übersicht**

#### **CAN-Abschlusswiderstand**

Auf der Karte sind CAN Abschlusswiderstände (120 Ohm) vorhanden. Diese können über einen Jumper (bis Hardwarestand 3) bzw. Schiebeschalter (ab Hardwarestand 4) nahe der CAN Stecker aktiviert werden.

Der Flash Disk Sockel ist unbestückt.

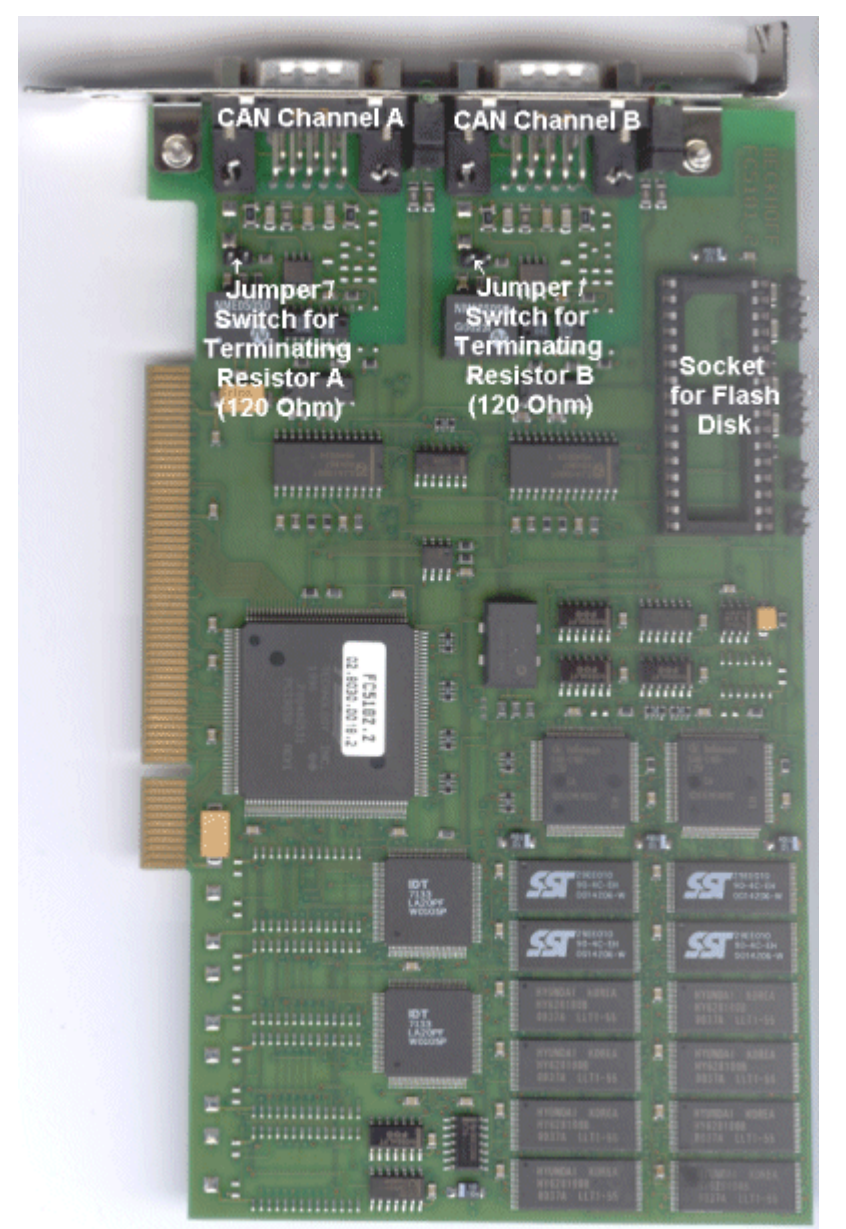

#### Abb. 1: FC5102

#### **Steckerbelegung**

Die CAN Busleitung wird über 9polige Sub-D-Buchsen mit folgender Steckerbelegung angeschlossen.

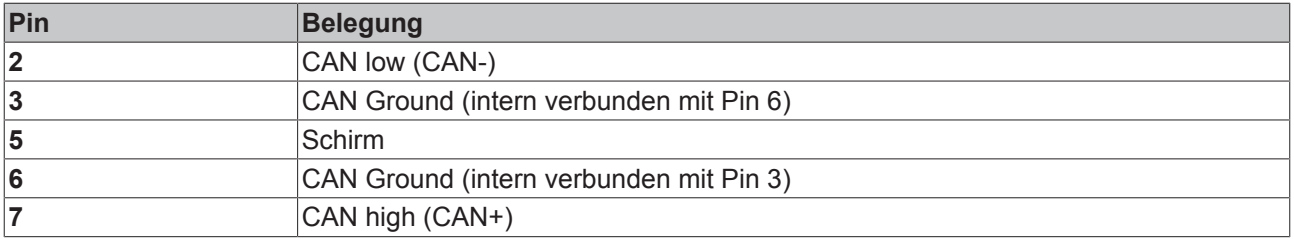

Die nicht aufgeführten Pins sind nicht verbunden.

Hinweis: an Pin 9 darf eine Hilfsspannung bis 30 V $_{\text{DC}}$  angeschlossen sein (wird von manchen CAN Geräten zur Versorgung der Transceiver genutzt).

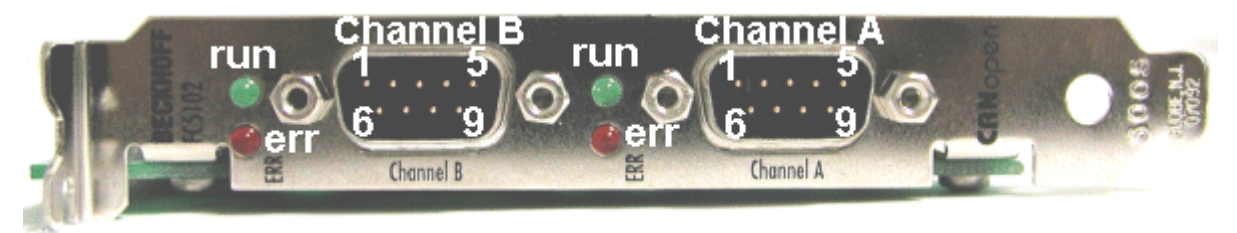

Abb. 2: FC5102Blende

## <span id="page-9-0"></span>**2.2 Technische Daten**

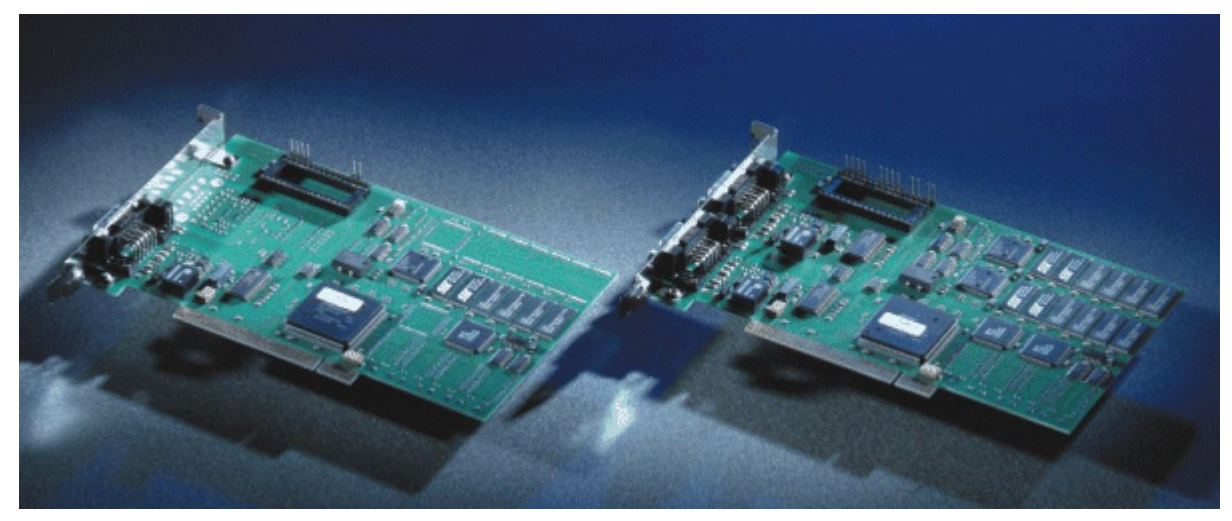

#### Abb.  $3.5C510x$

Die FC510x ist eine [CANopen \[](#page-10-0)▶ [11\]](#page-10-0) Masterkarte mit folgenden Eigenschaften:

- ein (FC5101) oder zwei CAN-Kanäle (FC5102), jeweils mit eigenem Prozessor, Speicher etc.
- Wahlweise CANopen Master oder Slave.
- Alle PDO Kommunikationsarten werden unterstützt.
- Prozessabbild: Summe max. 3 kBytes Input- und Outputdaten.
- Jedes PDO kann individuell überwacht werden.
- Host-Kommunikation kann freilaufend, synchronisiert oder äquidistant sein.
- Äquidistant-Modus für Antriebsregelung über den Bus: SYNC Objekte werden im Mittel quarzgenau übertragen, Prozessdatenaustausch zur Applikation ist durchsynchronisiert (nur mit TwinCAT).
- Emergency Nachrichten werden von der Karte gespeichert.
- Error Handling kann für jeden Busknoten individuell eingestellt werden.
- allgemeine CAN Nachrichten (CAN Schicht 2) können gesendet und empfangen werden.
- Leistungsfähiges Parameter- und Diagnoseinterface.
- Integrierte Buslast-Anzeige.
- CAN Schnittstellen sind galvanisch getrennt.
- Entspricht CANopen Spezifikation DS301 V4.01.
- Boot-Up nach DS302.
- Treiber: TwinCAT I/O für WinNT, Win2k, WinXP;
- Driver Construktion Kit für andere Betriebssysteme auf Anfrage.

Details zur Slave Funktionalität siehe entsprechende separate Dokumentation.

## **BECKHOFF**

## <span id="page-10-0"></span>**2.3 CANopen Einführung**

# CANOPEN

Abb. 4: CANopenLogo

CANopen ist eine weit verbreitete CAN-Anwendungsschicht, die im Verband CAN-in-Automation (CiA, <http://www.can-cia.org>) entwickelt und inzwischen zur internationalen Normung angenommen wurde.

#### **Gerätemodell**

CANopen besteht aus der Protokolldefinition (Kommunikationsprofil) sowie den Geräteprofilen, die den Dateninhalt für die jeweilige Geräteklasse normieren. Zur schnellen Kommunikation der Ein- und Ausgangsdaten dienen die [Prozessdatenobjekte \(PDO\) \[](#page-44-0)[}](#page-44-0) [45\]](#page-44-0). Die CANopen-Geräteparameter und Prozessdaten sind in einem Objektverzeichnis strukturiert. Der Zugriff auf beliebige Daten dieses Objektverzeichnisses erfolgt über die Servicedatenobjekte (SDO). Weiter gibt es einige Spezialobjekte (bzw. Telegrammarten) für Netzwerkmanagement (NMT), Synchronisation, Fehlermeldungen etc.

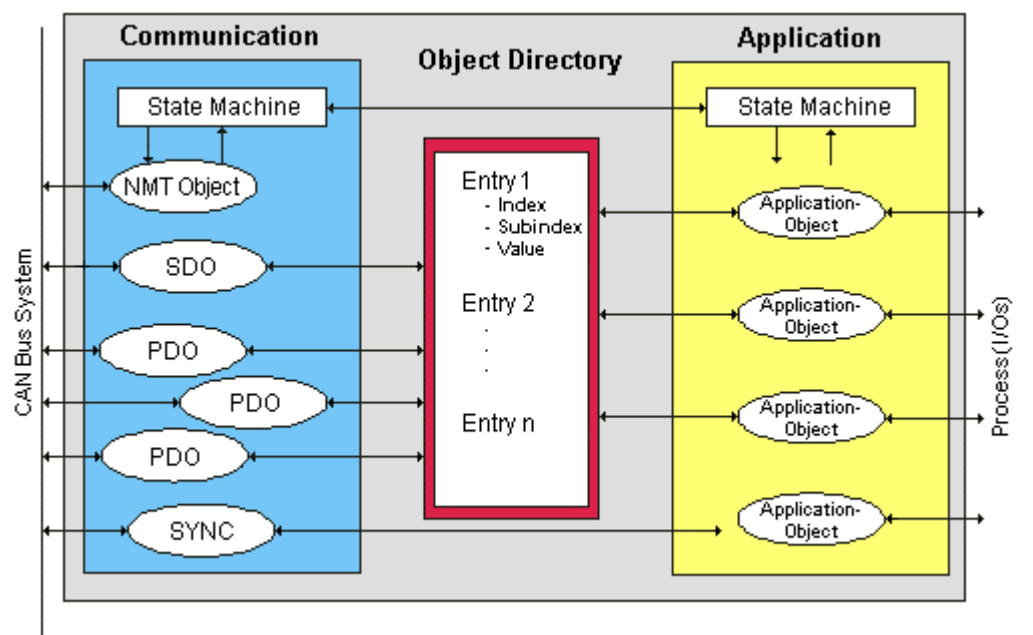

Abb. 5: CANopen Gerätemodell

#### **Kommunikationsarten**

CANopen definiert mehrere Kommunikationsarten für die Ein- und Ausgangsdaten (Prozessdatenobjekte):

- [Ereignisgesteuert \[](#page-46-0) $\sqrt{47}$  $\sqrt{47}$ ]: Telegramme werden versendet, sobald sich der Inhalt geändert hat. Hier wird nicht ständig das Prozessabbild, sondern nur die Änderung desselben übertragen.
- [Zyklisch synchron \[](#page-46-1) $\blacktriangleright$  [47\]](#page-46-1): Über ein SYNC Telegramm werden die Baugruppen veranlasst, die vorher empfangenen Ausgangsdaten zu übernehmen und neue Eingangsdaten zu senden.
- [Angefordert \(gepollt\) \[](#page-44-0)[}](#page-44-0) [45\]](#page-44-0): Über ein CAN Datenanforderungstelegramm werden die Baugruppen veranlasst ihre Eingangsdaten zu senden.

Die gewünschte Kommunikationsart wird über den Parameter [Transmission Type \[](#page-44-0)[}](#page-44-0) [45\]](#page-44-0) eingestellt.

#### **Geräteprofil**

Die BECKHOFF CANopen-Geräte unterstützen alle E/A- Kommunikationsarten und entsprechen dem Geräteprofil für digitale und analoge Ein-/Ausgabebaugruppen (DS401 Version 1). Aus Gründen der Abwärtskompatibilität wurde das Default Mapping nicht der Profilversion DS401 V2 angepasst.

#### **Übertragungsraten**

Neun Übertragungsraten von 10 kBaud bis 1 MBaud stehen für unterschiedliche Buslängen zur Verfügung. Durch die effektive Nutzung der Busbandbreite erreicht CANopen kurze Systemreaktionszeiten bei vergleichsweise niedrigen Datenraten.

#### **Topologie**

CAN basiert auf einer linienförmigen [Topologie \[](#page-13-1)[}](#page-13-1) [14\]](#page-13-1). Die Anzahl der Teilnehmer pro Netz ist dabei von CANopen logisch auf 128 begrenzt, physikalisch erlaubt die aktuelle Treiber-Generation bis zu 64 Knoten in einem Netzsegment. Die bei einer bestimmten Datenrate maximal mögliche Netzausdehnung ist durch die auf dem Busmedium erforderliche Signallaufzeit begrenzt. Bei 1 MBaud ist z. B. eine Netzausdehnung von 25 m, bei 50 kBaud eine Netzausdehnung von 1000 m möglich. Bei niedrigen Datenraten kann die Netzausdehnung durch den Einsatz von Repeatern erhöht werden, diese ermöglichen auch den Aufbau von Baumstrukturen.

#### **Buszugriffsverfahren**

CAN arbeitet nach dem Verfahren Carrier Sense Multiple Access (CSMA), d.h. jeder Teilnehmer ist bezüglich des Buszugriffs gleichberechtigt und kann auf den Bus zugreifen, sobald dieser frei ist (Multi-Master-Buszugriff). Der Nachrichtenaustausch ist dabei nicht Teilnehmerbezogen sondern Nachrichtenbezogen. Das bedeutet, dass jede Nachricht mit einem priorisierten Identifier eindeutig gekennzeichnet ist. Damit beim Verschicken der Nachrichten verschiedener Teilnehmer keine Kollisionen auf dem Bus entstehen, wird beim Start der Datenübertragung eine bitweise Busarbitrierung durchgeführt. Die Busarbitrierung vergibt die Busbandbreite an die Nachrichten in der Reihenfolge ihrer Priorität, am Ende der Arbitrierungsphase belegt jeweils nur ein Busteilnehmer den Bus, Kollisionen werden vermieden und die Bandbreite wird optimal genutzt.

#### **Konfiguration und Parametrierung**

Mit dem TwinCAT System Manager können alle CANopen Parameter komfortabel eingestellt werden. Für die Parametrierung der Beckhoff CANopen-Geräte mit Konfigurationstools dritter Hersteller steht Ihnen auf der Beckhoff Website (<http://www.beckhoff.de>) ein eds-File (electronic data sheet) zur Verfügung.

#### **Zertifizierung**

Die Beckhoff CANopen-Geräte verfügen über eine leistungsfähige Protokollimplementierung und sind vom Verband CAN-in-Automation (<http://www.can-cia.org>) zertifiziert.

## **BECKHOFF**

## <span id="page-12-0"></span>**3 Einbau und Verdrahtung**

## <span id="page-12-1"></span>**3.1 Einbau**

#### *HINWEIS*

#### **Qualifizierter Einbau**

Der Einbau der Feldbus-PCI-Karten darf nur von qualifiziertem Personal unter Beachtung der folgenden Hinweise vorgenommen werden.

- Zum Schutz der Karte vor Entladung mit statischer Elektrizität muss sich das Bedienpersonal vor dem Berühren der Karte oder des PCs elektrostatisch entladen.
- Vor dem Öffnen des PC-Gehäuses muss das Gerät ausgeschaltet und der Netzstecker abgezogen werden.

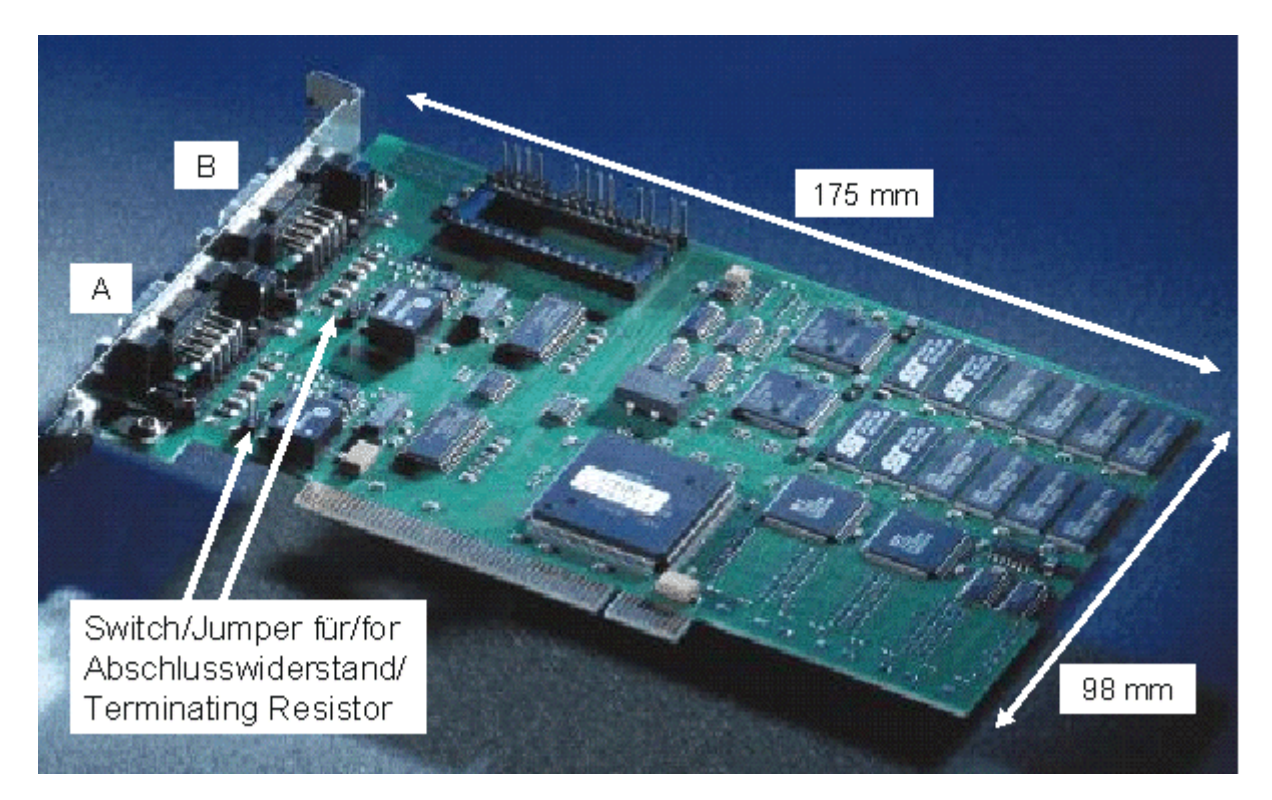

Vor dem Einbau sind ggf. die Jumper zur Aktivierung der internen CAN-Busabschluss-Widerstände zu setzen bzw. die Schalter einzuschalten (ab HW-Stand 3). Jumper gesetzt bzw. Schalter ein [ON] bedeutet hierbei: Abschlusswiderstand zugeschaltet.

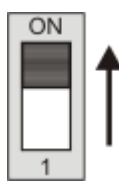

Abb. 6: DiP-Schalter ON = Abschlusswiderstand zugeschaltet

Die Karte kann in einen beliebigen freien PCI Slot eingebaut werden. Achten Sie beim Einbau auf eine gute Kontaktierung des PCI Bussteckers und festen Sitz der Baugruppe. Fixieren Sie die Baugruppe mit der Befestigungsschraube am PC Slot Gehäuse.

## <span id="page-13-0"></span>**3.2 CANopen Verkabelung**

Hinweise für die Überprüfung der CAN-Verdrahtung finden sich im Kapitel [Fehlersuche / Trouble Shooting](#page-71-0) [\[](#page-71-0)[}](#page-71-0) [72\]](#page-71-0).

## <span id="page-13-1"></span>**3.2.1 CAN-Topologie**

CAN ist ein 2-Draht-Bussystem, an dem alle Teilnehmer parallel (d.h. mit kurzen Stichleitungen) angeschlossen werden. Der Bus muss an jedem Ende mit einem Abschlusswiderstand von 120 (bzw. 121) Ohm abgeschlossen werden, um Reflexionen zu vermeiden. Dies ist auch bei sehr kurzen Leitungslängen erforderlich!

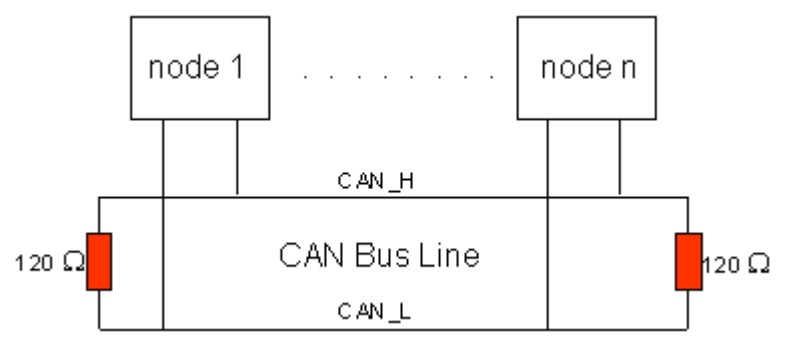

Abb. 7: Abschluss des Busses mit Abschlusswiderstand 120 Ohm

Da die CAN-Signale als Differenzpegel auf dem Bus dargestellt werden, ist die CAN-Leitung vergleichsweise unempfindlich gegen eingeprägte Störungen (EMI). Es sind jeweils beide Leitungen betroffen, somit verändert die Störung den Differenzpegel kaum.

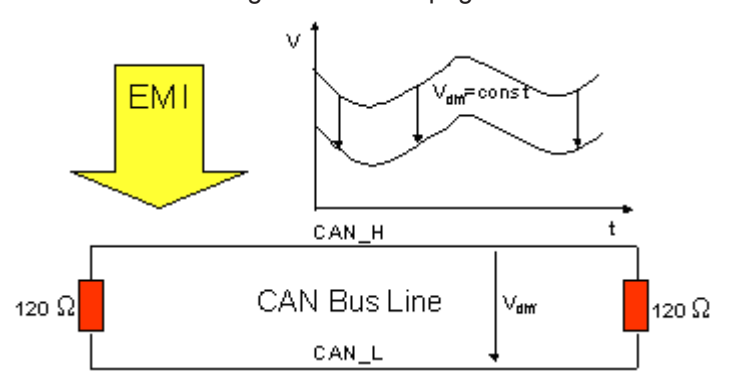

Abb. 8: Unempfindlichkeit gegen eingeprägte Störungen

## <span id="page-13-2"></span>**3.2.2 Buslänge**

Die maximale Buslänge wird bei CAN vorwiegend durch die Signallaufzeit beschränkt. Das Multi-Master-Buszugriffsverfahren (Arbitrierung) erfordert, dass die Signale quasi gleichzeitig (vor der Abtastung innerhalb einer Bitzeit) an allen Knoten anliegen. Da die Signallaufzeit in den CAN-Anschaltungen (Transceiver, Optokoppler, CAN-Controller) nahezu konstant sind, muss die Leitungslänge an die Baud-Rate angepasst werden.

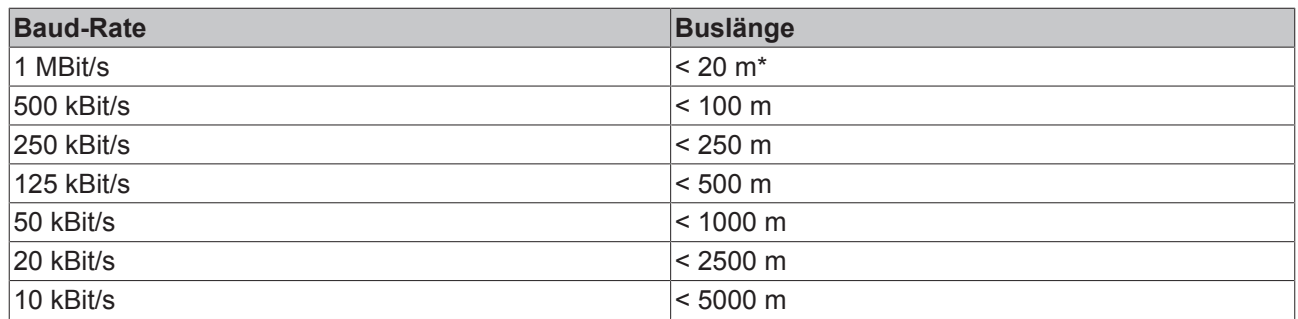

\*) Häufig findet man in der Literatur für CAN die Angabe 40 m bei 1 MBit/s. Dies gilt jedoch nicht für Netze mit optoentkoppelten CAN-Controllern. Die worst case Berechnung mit Optokopplern ergibt bei 1 MBit/s eine maximale Buslänge von 5 m - erfahrungsgemäß sind jedoch 20 m problemlos erreichbar.

Bei Buslängen über 1000 m kann der Einsatz von Repeatern notwendig werden.

## <span id="page-14-0"></span>**3.2.3 Stichleitungen**

Stichleitungen ("drop lines") sind nach Möglichkeit zu vermeiden, da sie grundsätzlich zu Signalreflexionen führen. Die durch Stichleitungen hervorgerufenen Reflexionen sind jedoch in der Regel unkritisch, wenn sie vor dem Abtastzeitpunkt vollständig abgeklungen sind. Bei den in den Buskopplern gewählten Bit-Timing-Einstellungen kann dies angenommen werden, wenn folgende Stichleitungslängen nicht überschritten werden:

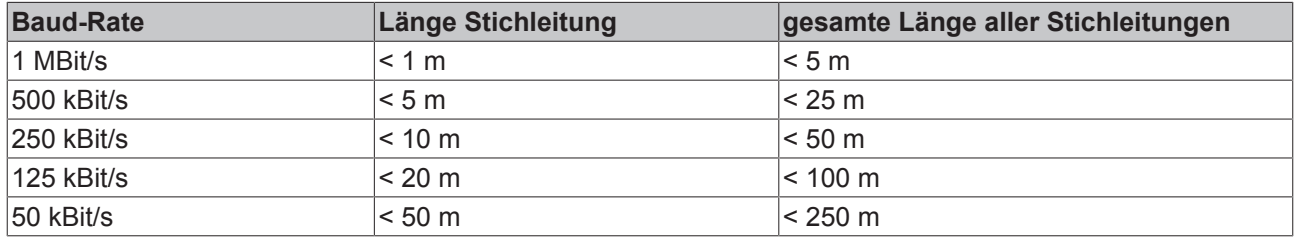

Stichleitungen dürfen nicht mit Abschlusswiderständen versehen werden.

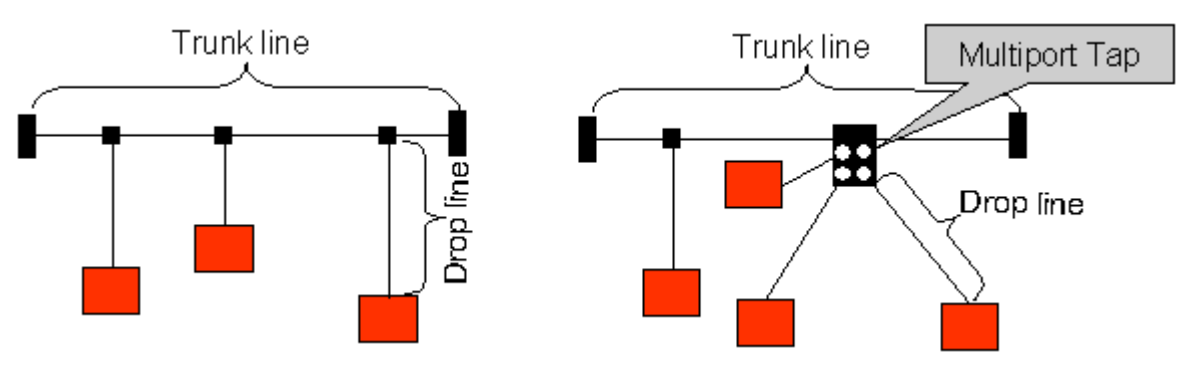

Abb. 9: Beispieltopologie Stichleitungen

## <span id="page-14-1"></span>**3.2.4 Sternverteiler (Multiport Tap)**

Beim Einsatz von passiven Verteilern ("Multiport Taps"), z. B. der Beckhoff Verteilerbox ZS5052-4500 sind kürzere Stichleitungslängen einzuhalten. Die folgende Tabelle gibt die maximalen Stichleitungslängen und die maximale Länge der Trunk Line (ohne Stichleitungen) an:

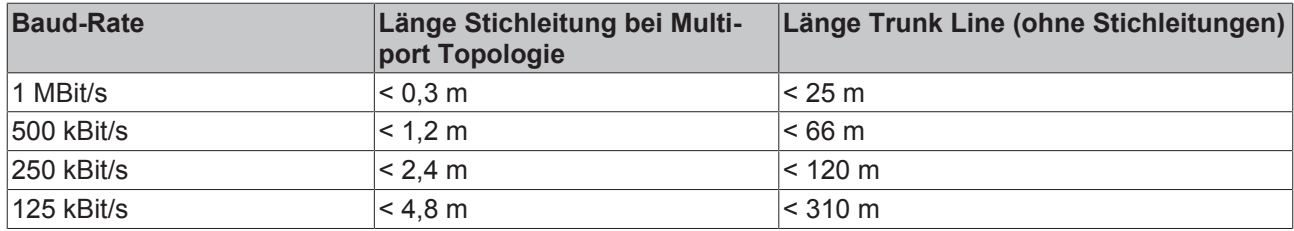

## <span id="page-15-0"></span>**3.2.5 CAN-Kabel**

Für die CAN-Verdrahtung wird die Verwendung von paarig verdrillten, geschirmten Kabeln (2x2) mit einem Wellenwiderstand von 108...132 Ohm empfohlen. Wenn das Bezugspotential der CAN-Transceiver (CAN-Ground) nicht verbunden werden soll, so kann auf das zweite Adernpaar verzichtet werden (nur bei kleinen Netzausdehnungen mit gemeinsamer Speisung aller Teilnehmer empfehlenswert).

#### **ZB5100 CAN-Kabel**

Beckhoff hat ein hochwertiges CAN-Kabel mit folgenden Eigenschaften im Programm:

- 2 x 2 x 0,25 mm² (AWG 24) paarig verseilt, Kabelfarben: rot/schwarz + weiß/schwarz
- doppelt geschirmt
- Schirmgeflecht mit Beilauflitze (kann direkt auf Pin3 der 5-pol Anschlussklemme aufgelegt werden)
- flexibel (Mindestbiegeradius 35 mm bei einmaligem Biegen, 70 mm bei mehrmaligem Biegen)
- Wellenwiderstand (60 kHz): 120 Ohm
- Leiterwiderstand < 80 Ohm/km
- Mantel: PVC grau, Außendurchmesser 7,3 +/- 0,4 mm
- Gewicht: 64 kg/km.
- Bedruckt mit "Beckhoff ZB5100 CAN-BUS 2x2x0.25" und Metermarkierung (Längenangaben, alle 20cm)

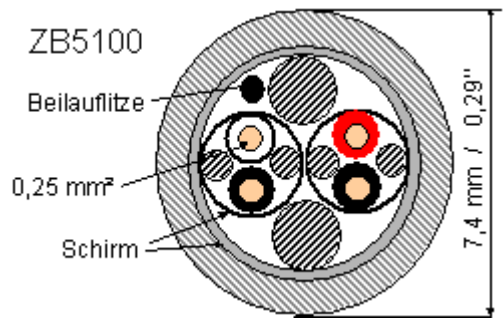

Abb. 10: Aufbau CAN-Kabel ZB5100

#### **ZB5200 CAN/DeviceNet-Kabel**

Das Kabelmaterial ZB5200 entspricht der DeviceNet Spezifikation und eignet sich ebenso für CANopen Systeme. Aus diesem Kabelmaterial sind auch die vorkonfektionierten Busleitungen ZK1052-xxxx-xxxx für die Feldbus Box Baugruppen gefertigt. Es hat folgende Spezifikation:

- 2 x 2 x 0,34 mm² (AWG 22) paarig verseilt
- doppelt geschirmt, Schirmgeflecht mit Beilauflitze
- Wellenwiderstand (1 MHz): 126 Ohm
- Leiterwiderstand 54 Ohm/km
- Mantel: PVC grau, Außendurchmesser 7,3 mm
- Bedruckt mit "InterlinkBT DeviceNet Type 572" sowie UL und CSA Ratings
- Litzenfarben entsprechen DeviceNet Spezifikation
- UL anerkanntes AWM Type 2476 Rating

## **BECKHOFF**

- CSA AWM I/II A/B 80°C 300V FT1
- Entspricht DeviceNet "Thin Cable" Spezifikation

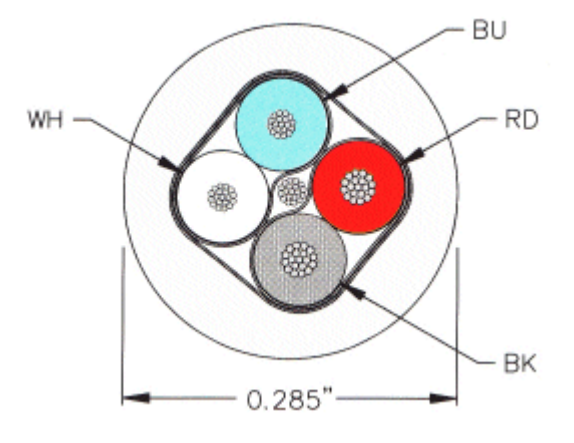

Abb. 11: Aufbau CAN-/DeviceNet-Kabel ZB5200

## <span id="page-16-0"></span>**3.2.6 Schirmung**

Der Schirm ist über das gesamte Buskabel zu verbinden und nur an einer Stelle galvanisch zu erden um Masseschleifen zu vermeiden.

Das Schirmungskonzept mit HF-Ableitung von Störungen über R/C-Glieder auf die Tragschiene geht davon aus, dass die Tragschiene entsprechend geerdet und störungsfrei ist. Sollte dies nicht der Fall sein, so kann es vorkommen, dass HF-Störpegel über die Tragschiene auf den Schirm des Buskabels übertragen werden. In diesem Fall sollte der Schirm an den Kopplern nicht aufgelegt werden - aber dennoch komplett durchverbunden sein.

Hinweise für die Überprüfung der CAN-Verdrahtung finden sich im Kapitel [Fehlersuche / Trouble Shooting](#page-71-0) [\[](#page-71-0)[}](#page-71-0) [72\]](#page-71-0).

## <span id="page-16-1"></span>**3.2.7 Kabelfarben**

Vorschlag für die Verwendung der Beckhoff CAN-Kabel an Busklemme und Feldbus Box:

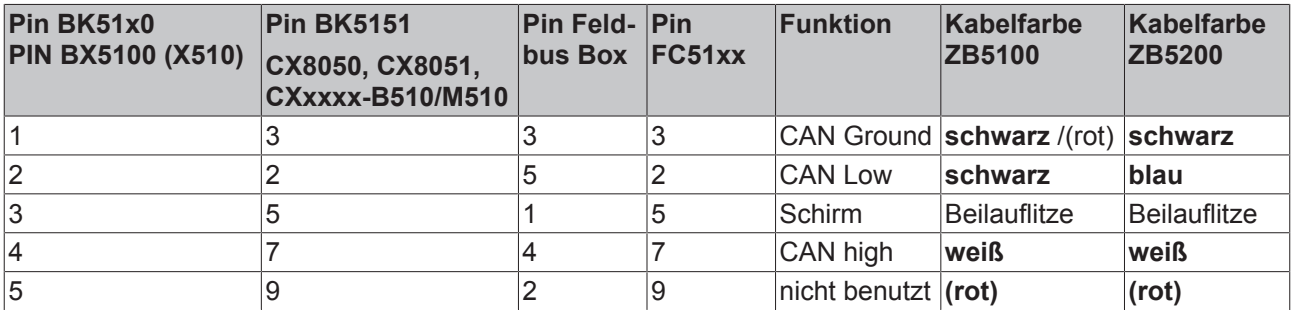

## <span id="page-17-0"></span>**3.2.8 BK5151, FC51xx, CX mit CAN Interface und EL6751: D-Sub 9polig**

Die CAN Busleitung wird an die FC51x1, FC51x2 CANopen Karten und bei der EL6751 CANopen Master-/ Slaveklemme über 9polige Sub-D-Buchsen mit folgender Steckerbelegung angeschlossen.

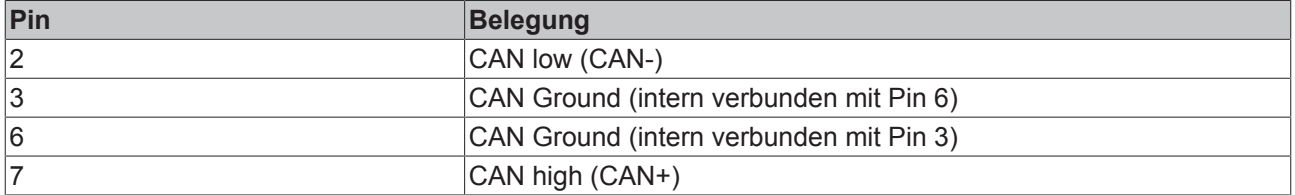

Die nicht aufgeführten Pins sind nicht verbunden.

Die Tragschienenkontaktfeder und der Steckerschirm sind durchverbunden.

Hinweis: an Pin 9 darf eine Hilfsspannung bis 30 V<sub>DC</sub> angeschlossen sein (wird von manchen CAN Geräten zur Versorgung der Transceiver genutzt).

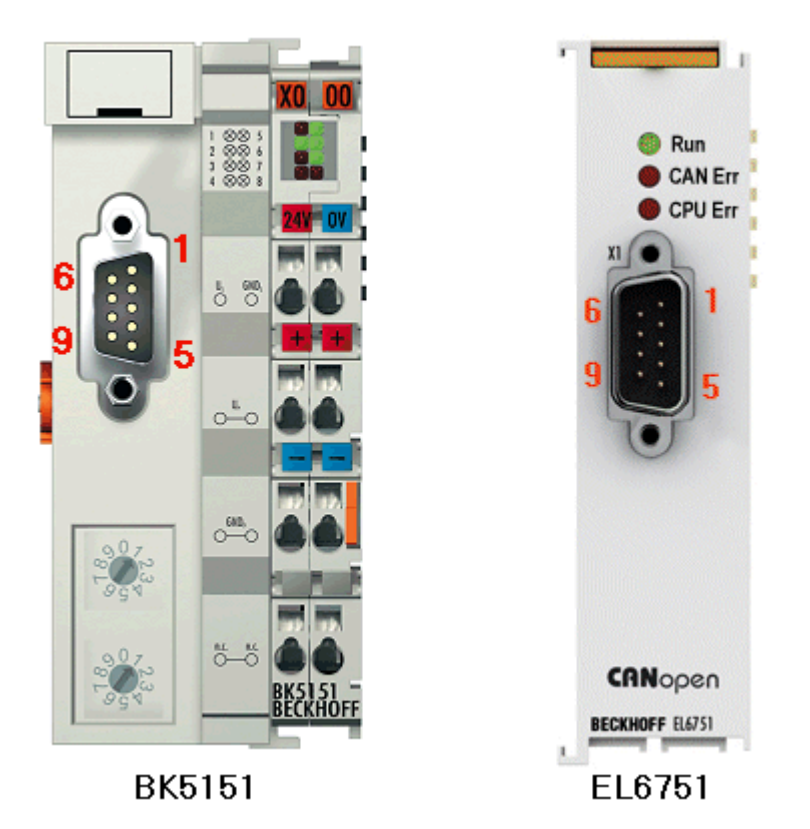

Abb. 12: Pinbelegung BK5151, EL6751

#### **FC51x2:**

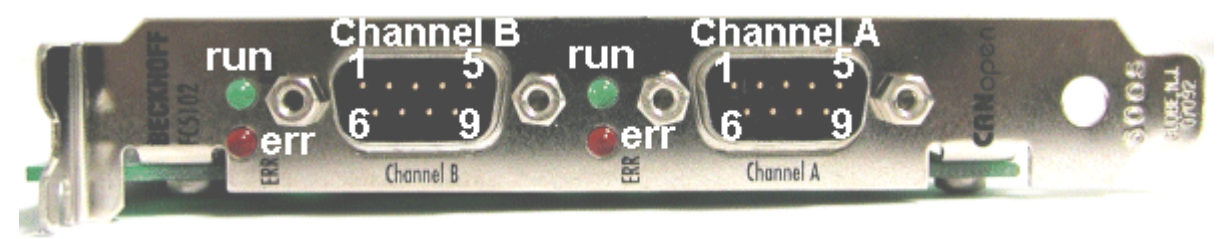

Abb. 13: FC51x2

## <span id="page-18-0"></span>**3.2.9 BK51x0/BX5100: 5poliger Open Style Connector**

Bei den BK51x0/BX5100 (X510) Buskopplern befindet sich auf der linken Seite eine abgesenkte Frontfläche mit einem 5poligen Stecker.

Hier kann die mitgelieferte CANopen- Verbindungsbuchse eingesteckt werden.

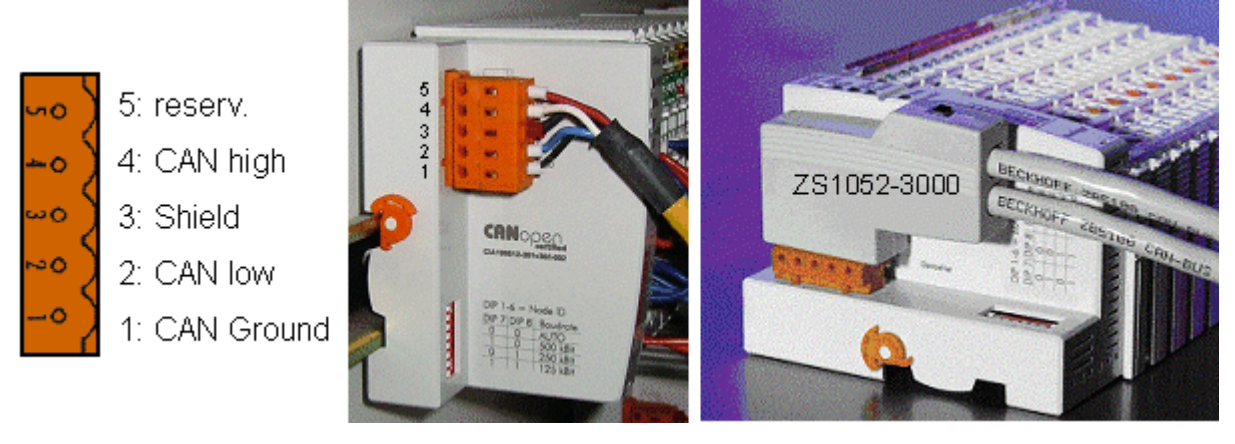

Abb. 14: Belegung Verbindungsbuchse BK51x0/BX5100

Das linke Bild zeigt die Buchse im Buskoppler BK51x0/BX5100. Pin 5 ist dabei der oberste Pin auf der Steckerleiste. Pin 5 ist nicht benutzt. Pin 4 ist die CAN-High-Leitung, Pin 2 die CAN-Low-Leitung und an Pin 3 wird der Schirm aufgelegt (ist über eine R/C-Schaltung mit der Tragschiene verbunden). Optional kann am Pin 1 CAN-GND angeschlossen werden. Wenn alle CAN-Ground Pins verbunden sind ergibt dies ein gemeinsames Bezugspotential für die CAN Transceiver im Netz. Es empfiehlt sich, CAN-GND an einer Stelle zu erden, damit das gemeinsame CAN Bezugspotential nahe beim Versorgungs-Potential liegt. Da die CANopen Buskoppler BK51X0/BX5100 über eine vollständige galvanische Trennung des Busanschlusses verfügen, kann u.U. auf die Verdrahtung von CAN-Ground verzichtet werden.

#### **Businterface Connector ZS1052-3000**

Alternativ zum mitgelieferten Stecker kann der CAN Interface Connector ZS1052-3000 eingesetzt werden. Dieser vereinfacht die Verdrahtung erheblich. Für die ankommenden und abgehenden Leitungen stehen separate Klemmen zur Verfügung, der Schirm wird durch die Zugentlastung großflächig angeschlossen. Der integrierte Abschlusswiderstand kann von außen zugeschaltet werden. Ist er eingeschaltet, so wird die abgehende Busleitung elektrisch abgetrennt - damit lassen sich Verdrahtungsfehler schnell lokalisieren, und es ist gewährleistet, dass nicht mehr als zwei Widerstände im Netz aktiv sind.

## <span id="page-18-1"></span>**3.2.10 LC5100: Busanschluss über Federkraftklemmen**

Beim Low-Cost-Koppler LC5100 wird die CAN-Leitung direkt auf die Klemmstellen 1 (CAN-H, gekennzeichnet mit C+) bzw. 5 (CAN-L, gekennzeichnet mit C-) aufgelegt. Der Schirm kann optional auf die Klemmstellen 4 bzw. 8 aufgelegt werden, diese sind über eine R/C-Schaltung mit der Tragschiene verbunden.

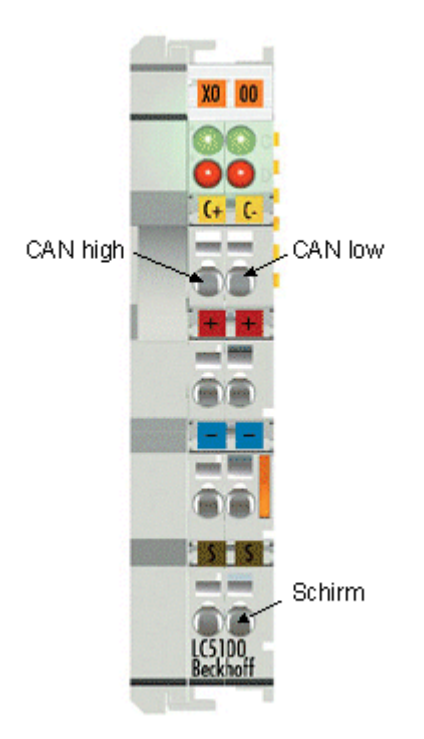

Abb. 15: LC5100

#### *HINWEIS*

#### **Beschädigung der Geräte möglich!**

Durch die nicht vorhandene galvanische Trennung kann durch unsachgemäße Verkabelung der CAN Treiber zerstört oder geschädigt werden. Verkabeln sie immer im ausgeschalteten Zustand. Verkabeln Sie erst die Spannungsversorgung und legen sie erst dann den CAN auf. Überprüfen Sie die Verkabelung und schalten dann erst die Spannung ein.

## <span id="page-19-0"></span>**3.2.11 Feldbus Box: M12 CAN Buchse**

Bei der Feldbus Box IPxxxx-B510, IL230x-B510 und IL230x-C510 wird der Busanschluss mit 5poligen M12 Steckverbindern ausgeführt.

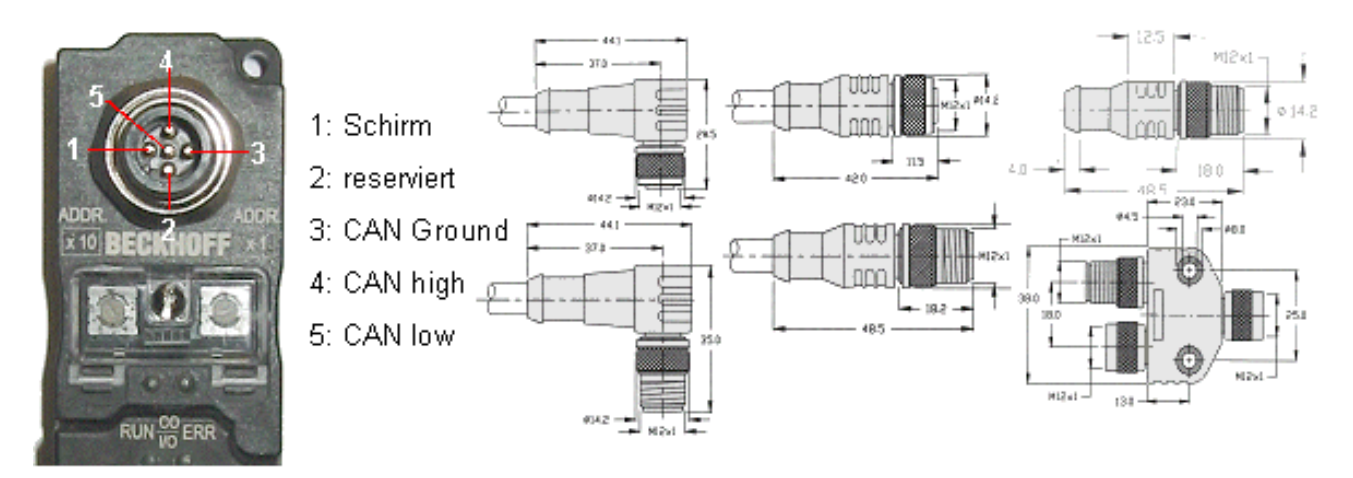

Abb. 16: Pinbelegung M12 Stecker Feldbus Box

Für das Feldbus Box System bietet Beckhoff feldkonfektionierbare Stecker, Passivverteiler, Abschlusswiderstände sowie eine große Auswahl an vorkonfektionierten Kabeln an. Details finden sich im Katalog oder unter [www.beckhoff.de](http://www.beckhoff.de).

## <span id="page-20-0"></span>**4 Parametrierung und Inbetriebnahme**

## <span id="page-20-1"></span>**4.1 Konfiguration: TwinCAT System Manager**

Zur Konfiguration der FC510x CANopen PCI Karte dient das TwinCAT System Manager Tool. Der System Manager stellt die Anzahl und Programme der TwinCAT SPS-Systeme, die Konfiguration der Achsregelung und die angeschlossenen E/A-Kanäle als Struktur dar und organisiert die Mappings des Datenverkehrs.

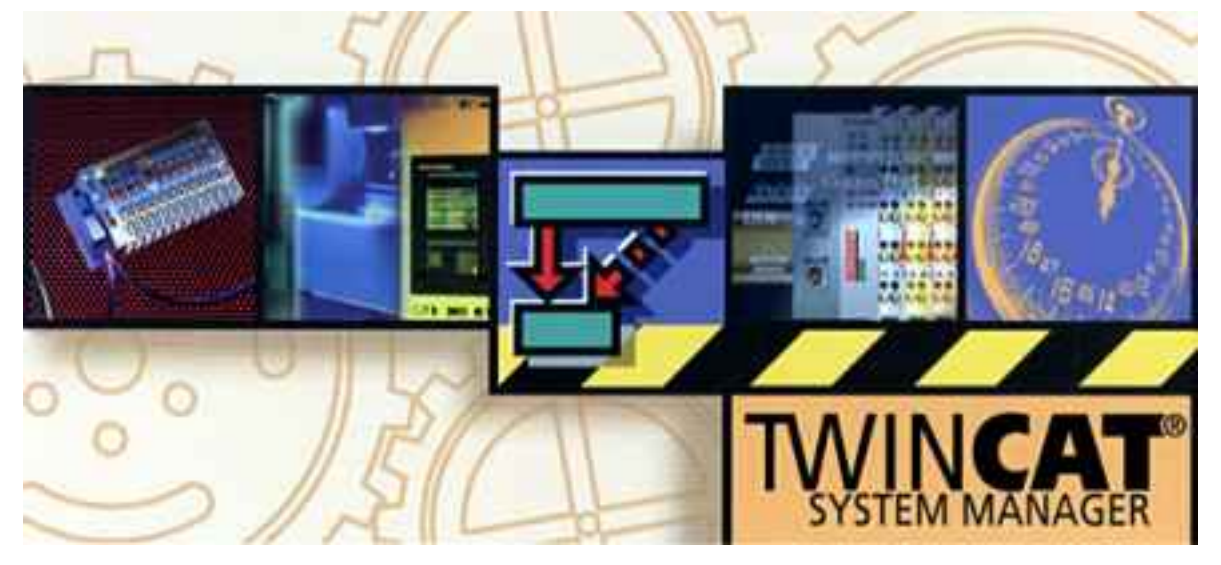

Abb. 17: TwinCAT System Manager

Für Applikationen ohne TwinCAT SPS oder NC konfiguriert das TwinCAT System Manager Tool die Programmierschnittstellen für vielfältige Applikationsprogramme:

- ActiveX-Control (ADS-OCX) für z. B. Visual Basic, Visual C++, Delphi, etc.
- DLL-Interface (ADS-DLL) für z. B. Visual C++ Projekte
- Script-Interface (ADS-Script DLL) für z. B. VBScript, JScript, etc.

#### **System Manager – Eigenschaften**

- Verbindung zwischen Server-Prozessabbildern und E/A-Kanälen bitweise
- Standard-Datenformate, z. B. Arrays und Strukturen
- Benutzerdefinierte Datenformate
- fortlaufende Verbindung von Variablen
- Drag und Drop
- Import und Export auf allen Ebenen

Im Folgenden werden das Vorgehen und die Konfigurationsmöglichkeiten im System Manager beschrieben.

#### **Kontextmenü**

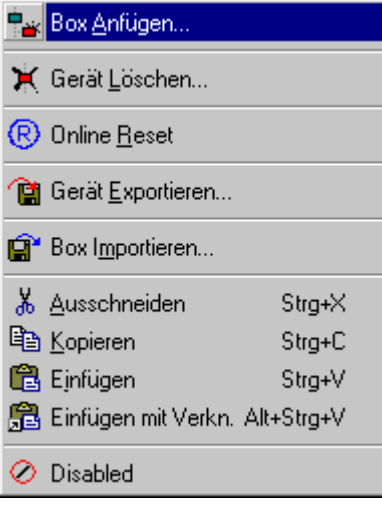

Abb. 18: Kontextmenü

#### **Box Anfügen... <Einfg>**

Fügt CANopen Slaves (Boxen) an. Z.Zt. werden folgende Boxen unterstützt (nähere Beschreibung zu den Boxen folgt weiter hinten):

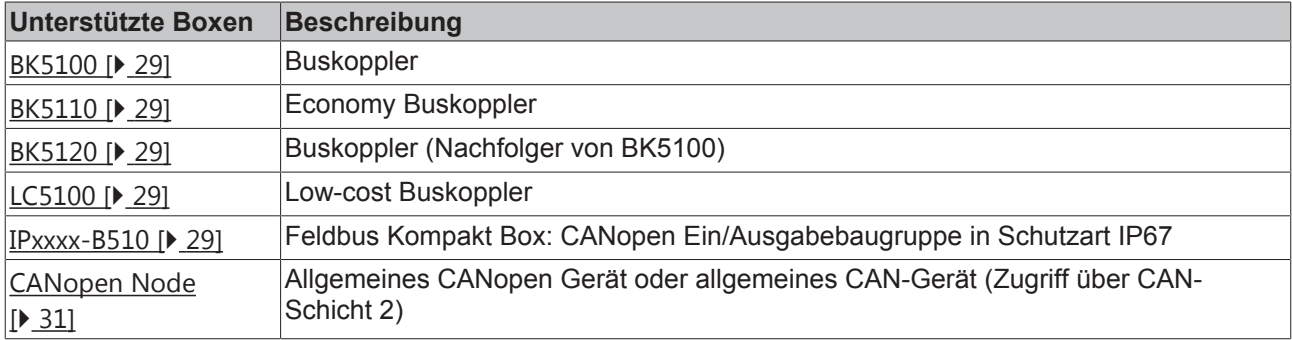

#### **Gerät Löschen... <Entf>**

Entfernt die FC510x Feldbuskarte und alle untergeordneten Elemente aus der E/A Konfiguration.

#### **Online Reset**

Initiiert einen Online Reset auf dem CANopen Bus.

## ECKHOEF

#### **Karteireiter FC510x**

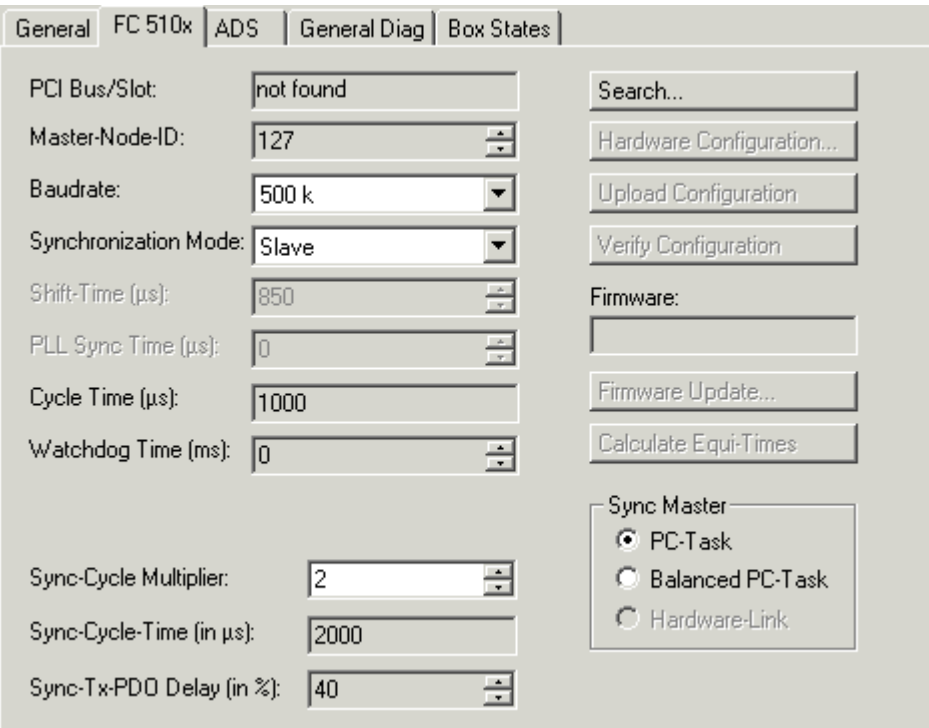

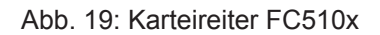

#### **PCI Bus/Slot**

Zeigt an in welchem logischen PCI-Slot die Karte gefunden wurde.

#### **Master-Node-ID**

Knotenadresse der FC5100. Wertebereich: 1...127. Bestimmt den Identifier des Master-Heartbeat Telegramms. Darf nicht mit einer Slave-Knotenadresse übereinstimmen.

#### **Baudrate**

Hier wird die [Baudrate \[](#page-50-0)▶ [51\]](#page-50-0) eingestellt. Es wird automatisch überprüft ob die angeschlossenen Slaves diese Baudrate auch unterstützen.

#### **Synchronization Mode**

Der Synchronisations-Modus bestimmt die Genauigkeit, mit der das [CANopen SYNC \[](#page-44-0)[}](#page-44-0) [45\]](#page-44-0) Telegramm generiert wird.

Die höchstpriore Task, die mit der FC510x-Karte verknüpft ist, übernimmt die Ansteuerung der CANopen Karte und ist somit mit dem CANopen Bus synchronisiert. Alle anderen Tasks werden asynchron über entsprechende Puffer bedient. Bei allen Betriebsarten kann die Kommunikationsart für jedes Prozessdatenobjekt (PDO) individuell eingestellt werden - ereignisgesteuert oder synchron (im jeweiligen PDO-Reiter). Falls eines der PDOs für eine synchrone Betriebsart konfiguriert wurde, so wird am Anfang des Zyklus ein SYNC-Telegramm gesendet, mit dem sich die Slaves auf den Master-Zyklus synchronisieren können.

Je nach Anforderung an die SYNC-Genauigkeit können unterschiedliche Modi ausgewählt werden. Hierbei ist zu beachten, dass einzelne SYNC Telegramme bei CAN Systemen Prinzip bedingt um eine Telegrammlänge jittern wenn der Bus zum Zeitpunkt des SYNCs belegt ist. Die SYNC-Genauigkeit bezieht sich also in erster Linie auf die Langzeitstabilität. Busknoten, die sich über ein PLL-Verfahren synchronisieren, sind besonders auf gute Langzeitstabilität angewiesen.

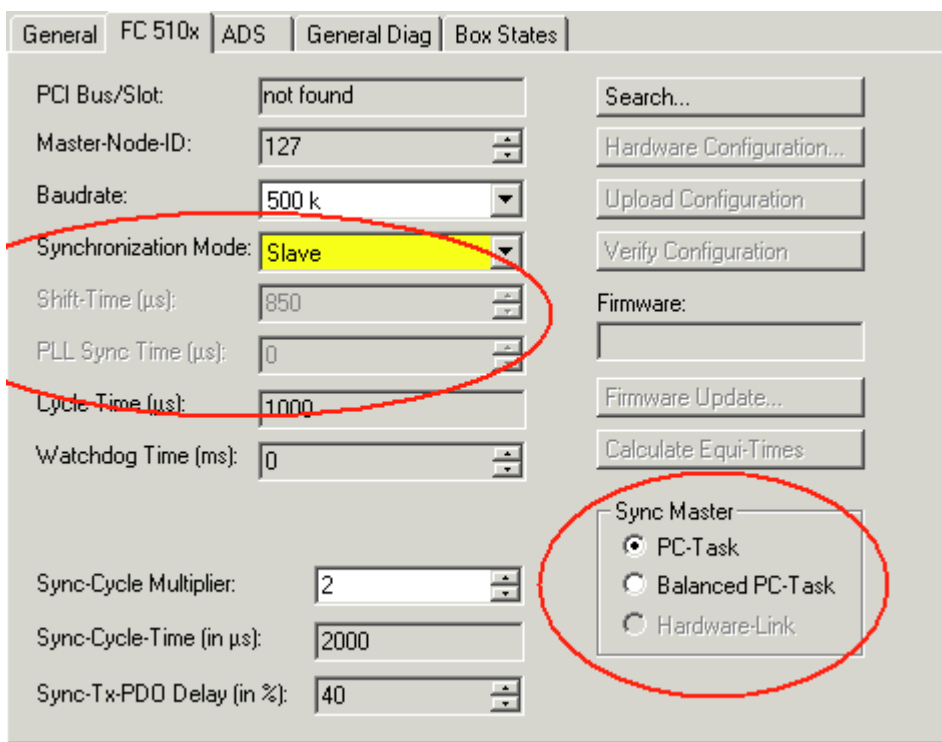

Abb. 20: **Synchronization Mode**

#### **Slave**

In der Slave Betriebsart erhält die Karte Ihre Zeitbasis von einem SYNC-Master. Der Sync Master wird über das entsprechende Feld angewählt.

- **Sync Master: PC-Task**. Dies ist die Default Einstellung. Der PC gibt mit Hilfe der TwinCAT-Echtzeit die Zeitbasis vor. Je nach Einstellung löst der Task-Start (Default bei TwinCAT NC) bzw. das Task Ende (Default bei TwinCAT SPS) das SYNC Telegramm aus.
- **Sync Master: Balanced PC Task**. Auch in dieser Betriebsart wird der Sync Zyklus im Mittel mit der Genauigkeit der PC-Zeitbasis erzeugt. Allerdings ist der Abstand zwischen zwei SYNC Telegrammen genauer als beim Sync Master "PC-Task":
	- Laufzeitunterschiede (etwa durch fallabhängige Programmverzweigungen) werden ausgeglichen,
	- die FC510x Karte verzögert anstehende Sende-Telegramme bis nach dem SYNC-Telegramm,
	- die einzelnen SYNC-Abstände werden durch den quarzgenauen Timer der FC510x Karte ermittelt.

Der Karten-Timer wird gegebenenfalls in kleinen Schritten auf den PC-Timer nachjustiert, wenn dieser um den bei "PLL Sync Time" eingestellten Wert vom Karten-Timer abweicht.

Das Sync-Telegramm wird in dieser Betriebsart gegenüber dem Abschluss der TwinCAT Task um die **Shift Time** verzögert. Die Shift Time sollte in dieser Betriebsart möglichst klein gewählt werden - aber ausreichend groß, damit der Prozessdatenzugriff durch die TwinCAT Task erfolgen kann. Bei der Einstellung der optimalen Shift Time hilft die Funktion "Calculate Equi-Times", die nach Erzeugen der Zuordnungen (Mappings) durch Anklicken des entsprechenden Buttons ausgelöst wird.

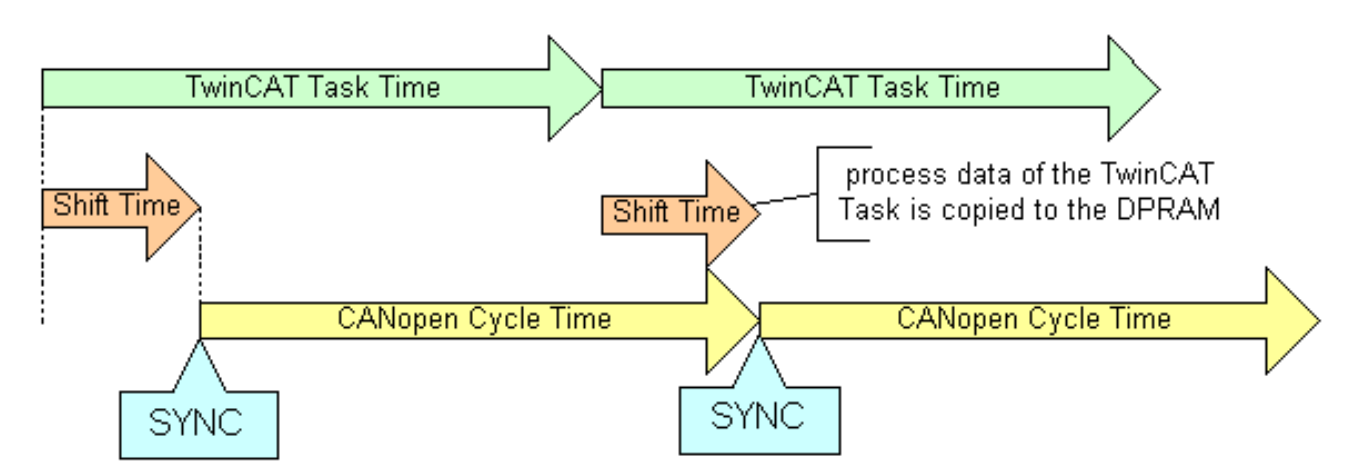

Abb. 21: Synchronization Mode: Slave (Sync Master: Balanced PC Clock)

#### **Master**

In der Master Betriebsart erzeugt die Karte Ihre Zeitbasis lokal, das SNYC-Telegramm ist im Mittel quarzgenau. Der Start der TwinCAT Task wird von der Karte vorgegeben und ist gegenüber dem SYNC Telegramm um die Shift Time verzögert. In dieser Betriebsart ist die Shift Time möglichst groß zu wählen. Bei der Einstellung der optimalen Shift Time hilft die Funktion "Calculate Equi-Times", die nach Erzeugen der Zuordnungen (Mappings) durch Anklicken des entsprechenden Buttons ausgelöst wird.

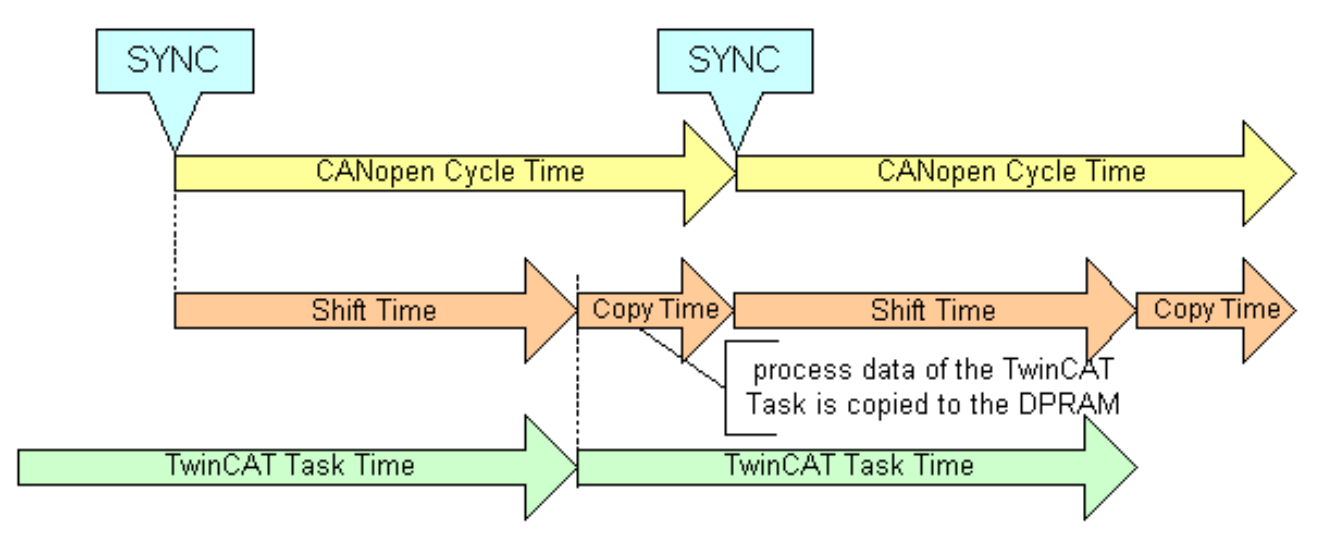

Abb. 22: Synchronization Mode: Master

#### **Cycle-Time**

Hier wird die Zykluszeit der zugehörigen höchstprioren Task angezeigt. Die Anzeige wird aktualisiert sobald das Mapping erzeugt wird.

#### **Watchdog Time**

Hier kann ein Watchdog aktiviert werden, der dazu führt, dass bei einem Absturz des PCs die FC510x in den STOP-Zustand geht und auch alle projektierten Slaves in diesen Zustand überführt.

#### **Sync-Cycle Multiplier**

CANopen SYNC Cycle Time = (Task) Cycle-Time x Sync-Cycle Multiplier. Häufig werden bei CANopen ereignisgesteuerte PDO-Kommunikation und zyklisch synchrone PDO-Kommunikation kombiniert. Um schnell auf ein Ereignis reagieren zu können muss die TwinCAT Task Zyklus-Zeit kleiner sein als die CANopen SYNC Zyklus Zeit. Wird der Sync-Cycle Multiplier auf Werte >1 eingestellt, so wird die TwinCAT Task entsprechend mehrfach aufgerufen bevor das SYNC Telegramm erneut gesendet wird.

#### **Sync-Cycle Time**

Hier wird die Zyklus Zeit des CANopen Sync-Telegramms angezeigt. Sie ergibt sich aus der Task-Zykluszeit der höchstprioren Task, deren Prozessdaten mit der Karte verknüpft sind, und aus dem Sync-Cycle Multiplier.

#### **Sync-Tx-PDO Delay**

Direkt nach dem SYNC Telegramm senden die synchronisierten Slaves ihre Eingangsdaten bzw. Istwerte. Die FC510x kann das Senden der Ausgangsdaten bzw. Sollwerte (TxPDOs aus Sicht der Karte) verzögern, um den Telegramm-Burst direkt nach dem SYNC zu minimieren. Mit dem Parameter Sync-Tx-PDO Delay wird diese Verzögerung in Prozent der SYNC-Zykluszeit eingestellt.

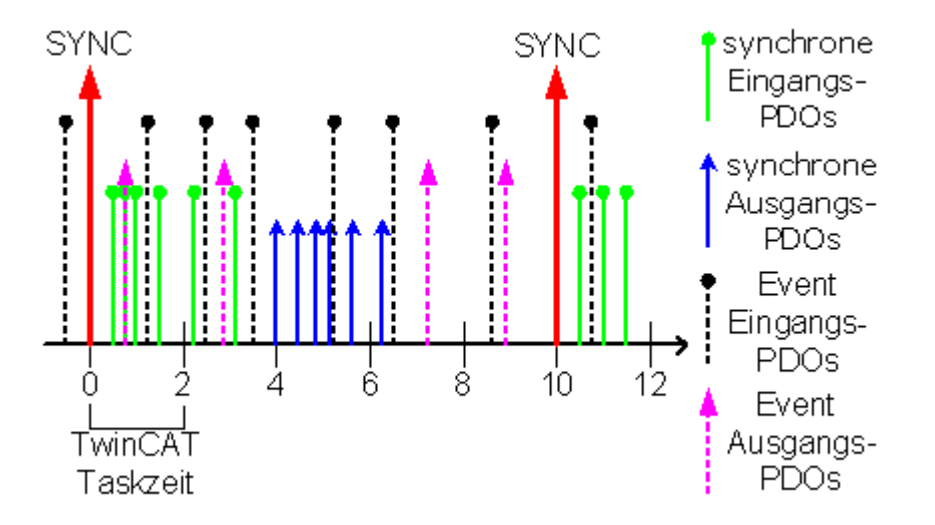

#### Abb. 23: Beispiel

Task Cycle Time = 2000 µs, Sync-Cycle Multiplier = 5, Sync Tx-PDO Delay =40. Alle 2 ms können ereignisgesteuerte PDOs von der SPS Task verarbeitet werden, der CANopen Sync Cycle beträgt 10 ms, 4 ms (=40 % von 10 ms) nach dem SYNC sendet die FC510x ihre synchronen PDOs.

#### **Search...**

Hierüber werden alle vorhandenen FC510x-Kanäle gesucht, und es kann der gewünschte ausgewählt werden. Bei einer FC5102 erscheinen beide Kanäle A und B, die sich logisch wie zwei FC5101-Karten verhalten.

#### **Hardware Configuration...**

Hiermit kann die Adresse der FC510x in den unteren Memory-Bereich (unterhalb von 1 MB) des PCs eingestellt werden.

#### **Upload Configuration**

Hiermit wird das CANopen Netz gescannt und alle gefunden Geräte werden dem Device (der FC510x) hinzugefügt (es darf keine Box angefügt sein). Bei Beckhoff-Boxen wird die Konfiguration genau ausgelesen, bei Fremdgeräten werden die PDO Konfiguration und das Identity Objekt gelesen und ausgewertet.

#### **Verify Configuration**

Erlaubt den Vergleich der erwarteten (eingetragenen) Netzwerk-Konfiguration mit den tatsächlich im Netz vorhandenen Geräten. Es werden die Daten aus dem CANopen Identity Objekt ausgelesen und verglichen. Bei Beckhoff Boxen werden die angeschlossenen Busklemmen bzw. Erweiterungsmodule ausgelesen und verglichen (in Vorbereitung).

## **BECKHOFF**

#### **Firmware**

Hier wird die aktuelle Firmware-Version der FC510x angezeigt.

#### **Firmware Update...**

Hierüber kann die Firmware der FC510x-Karte aktualisiert werden. Achtung: Das TwinCAT System muss hierzu gestoppt sein.

#### **Karteireiter ADS**

Die FC510x ist ein ADS-Device mit einer eigenen Net-ID, die hier verändert werden kann. Alle ADS-Dienste (Diagnose, azyklische Kommunikation), die an die FC510x gehen, müssen die Karte mittels dieser Net-ID adressieren.

#### **Karteireiter Box States**

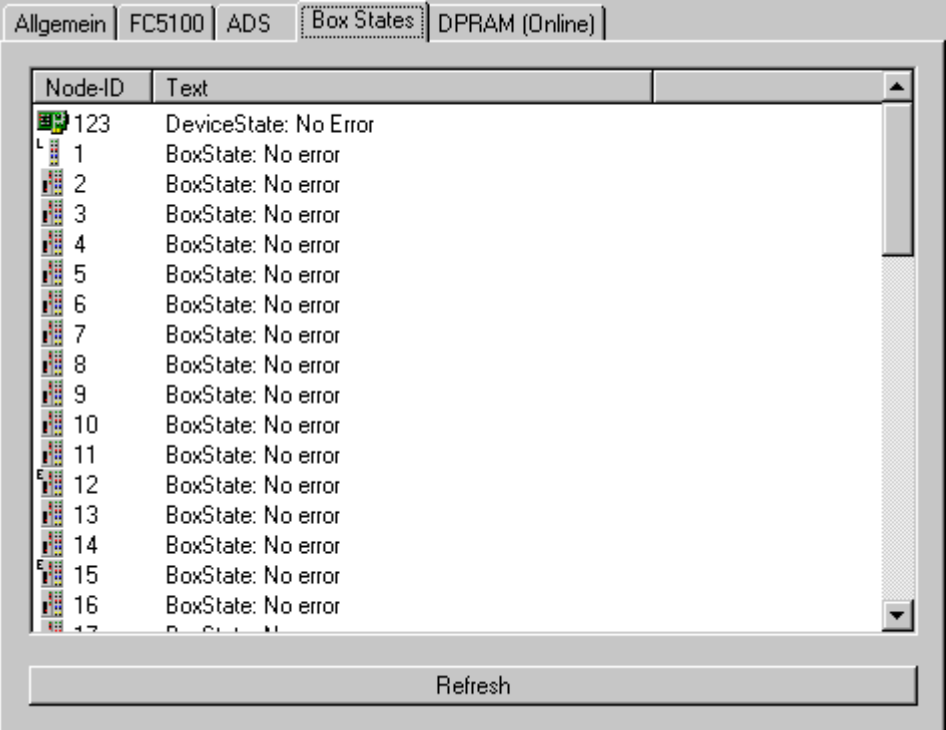

Abb. 24: Karteireiter Box States

Hier wird eine Übersicht aller aktuellen Box-States angezeigt.

#### **Karteireiter DPRAM (Online)**

Siehe unter "Online - Anzeige des DPRAMs" in der System Manager Dokumentation.

#### **Diagnose-Eingänge**

Die FC510x verfügt automatisch über verschiedene Diagnosevariablen, die den Zustand der Karte und des CANopen-Netzwerks beschreiben:

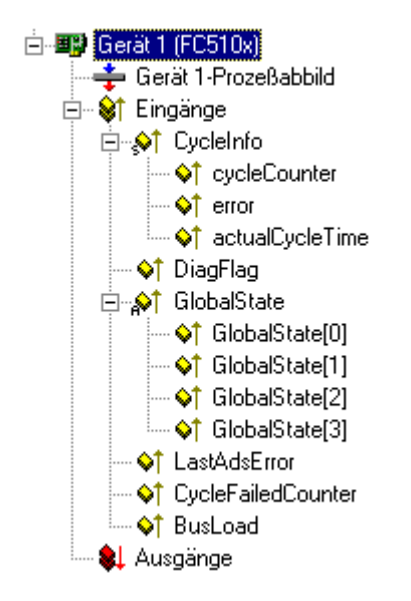

Abb. 25: FC510x - Diagnosevariablen

**cycleCounter:** wird am Ende jedes Firmware Zyklus inkrementiert, sodass man mit dieser Variable feststellen kann, ob der letzte Zyklus beendet war, bevor die Task gestartet wurde

**error**: Zeigt die Anzahl der Slaves an, deren Box-State ungleich null ist. Nur wenn dieser Wert ungleich 0 ist, muss der BoxState der Slaves überprüft werden

**actualCycleTime**: zeigt die aktuelle Zykluszeit in 4/25 µs an. Diese Variable wird nur aktualisiert, falls alle Slaves im Datenaustausch sind (also error gleich 0 ist)

**DiagFlag**: Zeigt an, ob sich die Diagnoseinformationen der Karte geändert haben, die dann mit ADS-Read ausgelesen werden können. Dazu ist die Net-ID der FC510x, die Port-Nummer 200 und die IndexGroup 0xF100 anzugeben. Der IndexOffset und die Länge beziehen sich dann auf die Diagnosedaten. (Hinweis: die Box States stehen bei den Boxen als Variable auch direkt zur Verfügung.)

Offset 1-127: BusStatus-Liste, je Stationsadresse 1-127 ein Byte, das den Status der Station enthält (s. BoxState bei den CANopen-Boxen)

**Global State:** Verschiedene Diagnose und Statusanzeigen der FC510x. Das Byte in GlobalState(0) zeigt den Status der Karte in Bezug auf das TwinCAT System an: RUN, RESET, OFFLINE und STOP werden unterschieden. GlobalState(2) gibt Informationen über den Zustand des CAN Controllers: "CAN Warning Limit erreicht" und "Bus-Off" werden angezeigt. Warning Limit erreicht bedeutet dass der Sende- oder Empfangsfehlerzähler des CAN Controllers den Wert 96 überstiegen hat; BusOff bedeutet dass der CAN Controller aufgrund zu vieler CAN Fehler (Error Frames) nicht mehr am Busverkehr teilnimmt. In diesem Fall liegt ein schwerwiegender physikalischer Fehler im CAN-Netz vor. (z. B. zu wenige oder zu viele Abschlusswiderstände, mindestens ein Teilnehmer mit falscher Baudrate, Kurzschluss, etc.) Der Zustand Bus-Off kann nur durch einen Reset der Karte verlassen werden. Details über weitere Global State Daten siehe Kommentar im "Online"-Reiter.

**LastAdsError**: zeigt den Fehlercode des letzten aufgetretenen ADS-Zugriffsfehlers an - z. B. wenn versucht wurde, die Diagnosedaten eines deaktivierten Knotens zu lesen.

**CycleFailedCounter:** zählt die Anzahl der Firmware Zyklen, die nicht beendet werden konnten, bevor die zugehörige Task wieder das Prozessabbild lesen bzw. schreiben wollte. Falls dieser Zähler inkrementiert wird, so ist die Taskzykluszeit zu klein gewählt für die aktuelle Netzwerkkonfiguration.

BusLoad: zeigt die aktuelle Busbelastung in % an. Die [Buslast \[](#page-50-0) $\blacktriangleright$  [51\]](#page-50-0) ist ein wichtiges Auslegungskriterium für CAN Netzwerke. Dargestellt wird ein Mittelwert über 100 ms.

## <span id="page-28-0"></span>**4.2 Beckhoff Buskoppler**

Der Buskoppler BK51x0 sowie die FeldbusBox IPxxx-B510 werden im **CANopen** Bus eingesetzt. Nachfolgend werden die spezifischen Eigenschaften beschrieben, die sich von anderen Buskopplern bzw. Feldbus Box Modulen unterscheiden.

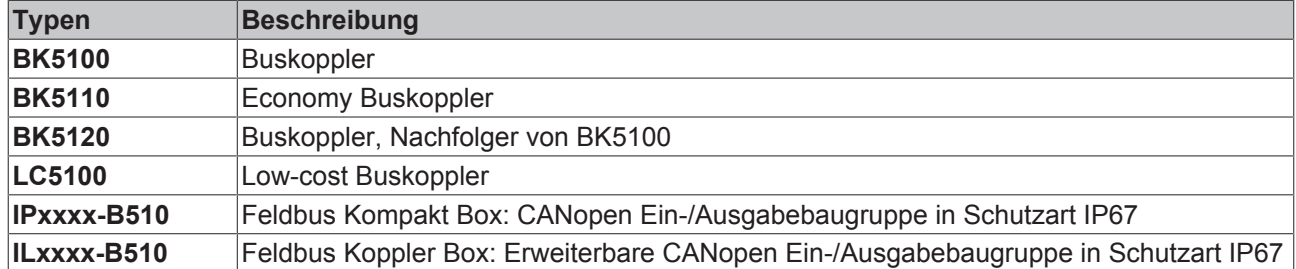

#### **Karteireiter BK51x0/IX-B510**

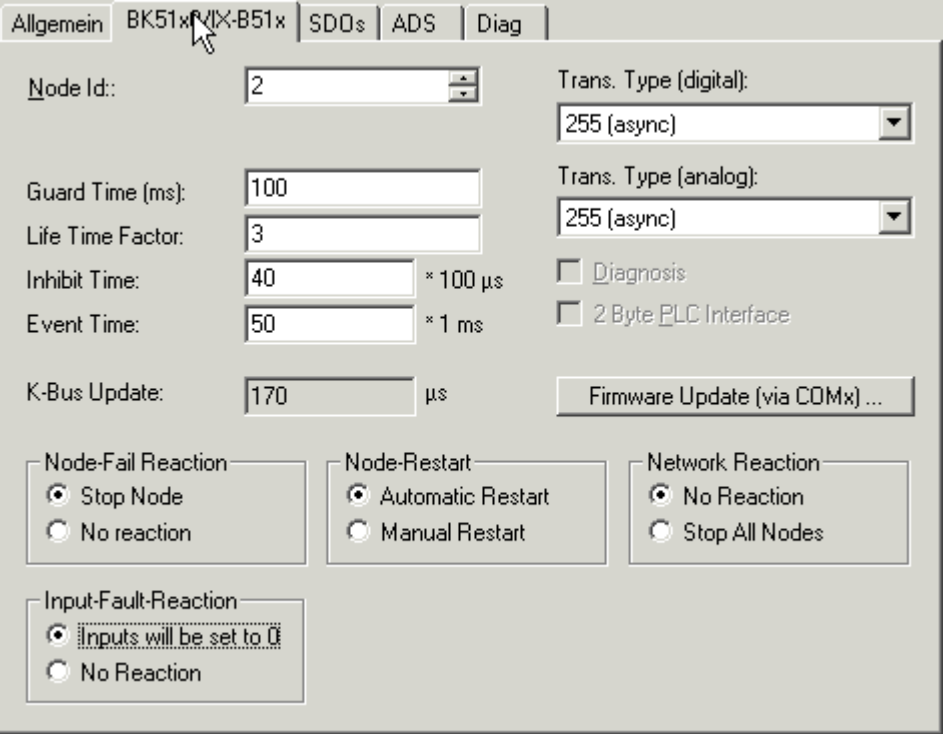

Abb. 26: Karteireiter BK51x0/IX-B510

**Node Id**: Stellt die Node ID des CAN Bus Teilnehmers ein (zwischen 1 und 63 (BK51x0) bzw. 1 und 99 (IPxxxx-B510)). Dieser Wert muss mit dem am Buskoppler bzw. an der Kompakt Box eingestellten Wert übereinstimmen.

**Guard Time**: Zykluszeit für die Knotenüberwachung (Nodeguarding).

**Life Time Factor**: Mit Guard Time multipliziert ergibt sich die Watchdog-Zeit für die Überwachung des Masters durch den Koppler (Lifeguarding). Lifeguarding ist deaktiviert, wenn Life Time Factor zu null gesetzt wird.

**Inhibit Time**: Gibt den minimalen Sendeabstand für PDOs (Telegramme) mit analogen und Sondersignalen an. Wenn mehr als 64 digitale Signale vorhanden sind, werden diese auch mit dieser [Inhibit-Zeit \[](#page-48-0)[}](#page-48-0) [49\]](#page-48-0) versehen.

**Event Time:** Ereignis-Timer für Sende-PDOs. Der Ablauf dieses Timers wird als zusätzlich eingetretenes Ereignis für das entsprechende PDO gewertet, das PDO wird also dann gesendet. Wenn das Applikationsereignis während einer Timer-Periode auftritt, so wird ebenfalls gesendet und der Timer wird zurückgesetzt.

**K-Bus Update**: Berechnet die voraussichtliche Dauer für einen vollständigen Update des Klemmenbusses (ist abhängig von Anzahl und Art der angeschlossenen Klemmen).

**Trans.Type**: Gibt den [Transmission Type \[](#page-44-0)[}](#page-44-0) [45\]](#page-44-0) für digitale bzw. analoge Eingangstelegramme an. 254 + 255 entspricht der Ereignisgesteuerten Übertragung, 1...240 sind synchrone Übertragungsarten. Näheres siehe auch Handbuch BK51X0.

**Firmware Update**: Ermöglicht die Aktualisierung der Koppler-Firmware über die serielle Schnittstelle (erfordert Schnittstellenkabel des KS2000 Softwarepakets).

#### **Karteireiter SDOs**

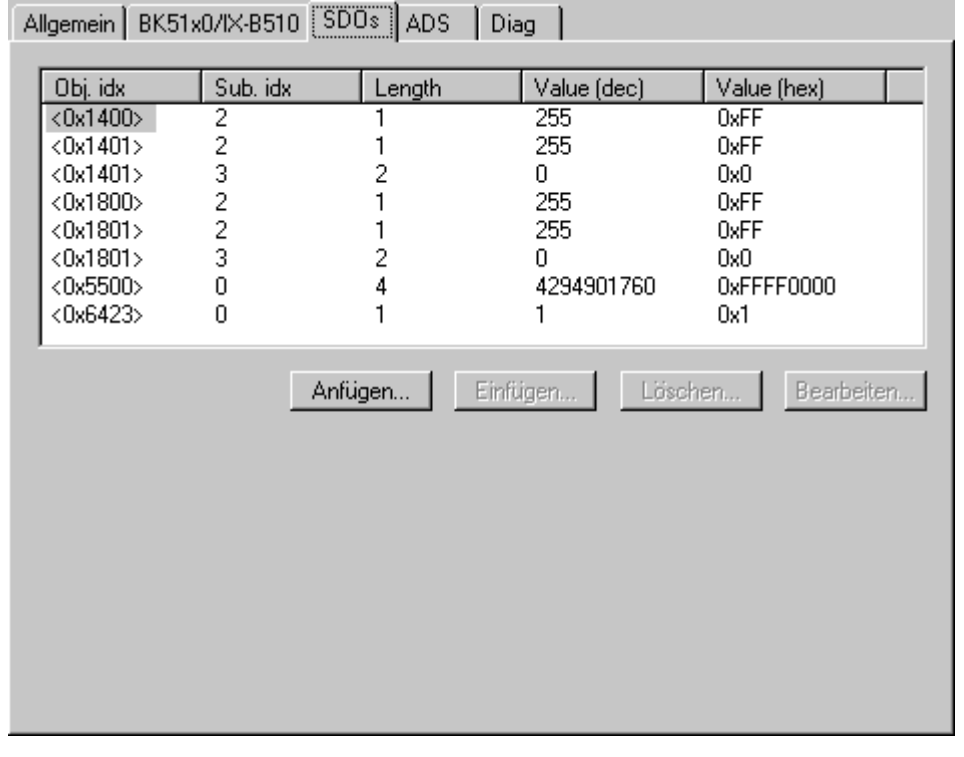

Abb. 27: Karteireiter SDOs

Auf dieser Seite werden SDO Einträge angezeigt/verwaltet, die beim Startup zum Knoten geschickt werden. Einträge deren Objekt-Index in spitzen Klammern stehen, sind automatisch aufgrund der aktuellen Klemmenkonfiguration erzeugt worden. Weitere Einträge können über "Anfügen", "Einfügen", "Löschen" und "Bearbeiten" verwaltet werden.

#### **Karteireiter ADS**

Um SDO-Objekte auch zur Laufzeit schreiben und lesen zu können (z. B. aus der SPS heraus), wird dem Knoten (Buskoppler) ein ADS-Port zugewiesen. Dieser kann bei Bedarf verändert werden. Die ADS IndexGroup beinhaltet den CANopen Object Index und der ADS IndexOffset beinhaltet den CANopen SubIndex. Details zur SDO Kommunikation via ADS siehe Kapitel [SDO Kommunikation \[](#page-56-0)[}](#page-56-0) [57\]](#page-56-0).

#### **Karteireiter Diag**

Hier werden Diagnoseinformationen dargestellt. Der Fensterinhalt wird nicht zyklisch aufgefrischt, bei Bedarf den "Refresh" Button anwählen. Die dargestellten Diagnose-Informationen können auch [per ADS abgefragt](#page-62-2) [werden \[](#page-62-2)[}](#page-62-2) [63\]](#page-62-2).

## <span id="page-30-0"></span>**4.3 CANopen Knoten**

CANopen Geräte, die nicht im TwinCAT System Manager bekannt sind, können durch Anwahl der Box "CANopen Node" ins Netz aufgenommen werden. Für diese Geräte können die CAN(open)-Nachrichten (PDOs) direkt konfiguriert werden. Damit wird die maximale Flexibilität dieser allgemeinen CANopen Schnittstelle gewährleistet.

Bei Verwendung der FC510x / EL6751 können mit Hilfe dieser Box auch beliebige CAN Identifier gesendet und empfangen werden - damit ist die Kommunikation mit beliebigen CAN Knoten möglich. Einzige Voraussetzung ist die Unterstützung mindestens einer der von der FC510x / EL6751 unterstützten [Baudraten \[](#page-60-0)[}](#page-60-0) [61\]](#page-60-0).

#### **Karteireiter CAN Node**

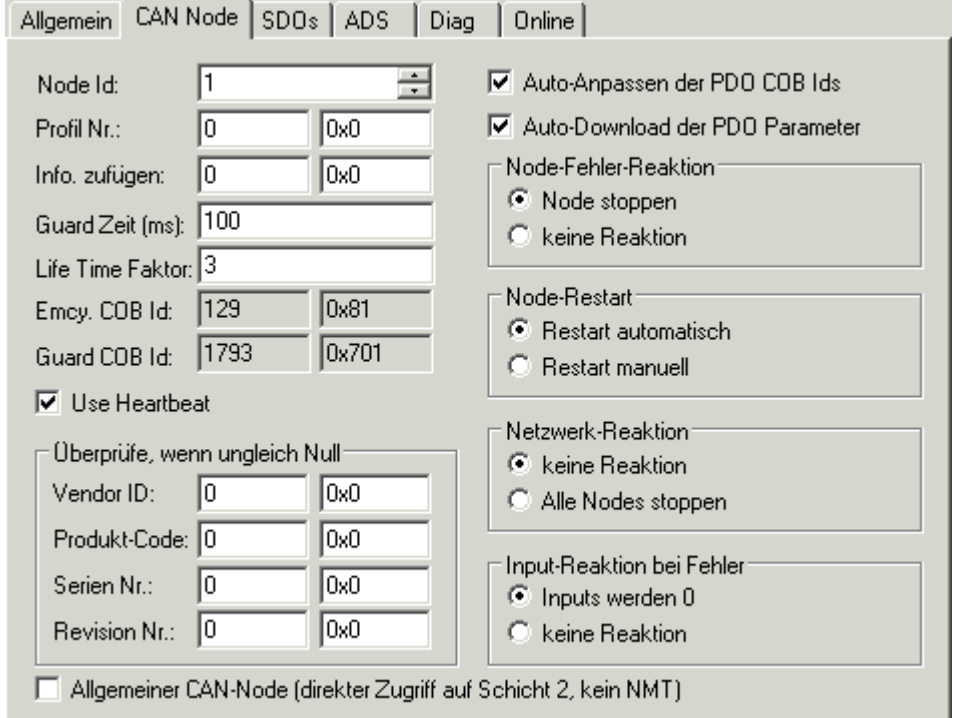

Abb. 28: Karteireiter CAN Node

#### **Node ID**

Hier wird die Knotenadresse des allgemeinen CANopen Gerätes eingestellt. Wenn die Box "Auto Anpassen der PDO COB Ids" angewählt ist, so werden die Default-Identifier der Prozessdatenobjekte bei Änderung der Node-ID entsprechend nachgeführt.

#### **Profil Nr.**

Nach CANopen enthält der Parameter 0x1000 "Device Type" in den beiden niederwertigsten Bytes die Nummer des vom Gerät unterstützten Geräteprofils. Diese wird hier eingetragen und beim Systemstart mit dem im Gerät vorhandenen Parameter verglichen. Falls kein Geräteprofil unterstützt wird, so enthält der Parameter den Wert 0.

#### **Info zufügen**

Die Additional Info steht in den beiden höchstwertigen Bytes des Objektverzeichniseintrages 0x1000 (Device Type).

Der Vergleich Soll-/ Ist-Konfiguration erfolgt nur, wenn Profile No. oder Add. Info (also Objektverzeichniseintrag 0x1000) auf Wert ungleich null konfiguriert sind. Falls die erwarteten Werte beim Systemstart nicht mit den vorhandenen übereinstimmen, so wird der Start dieses Knotens abgebrochen und eine entsprechende Fehlermeldung im Diag-Reiter angezeigt.

#### **Guard Zeit**

Die Guard Time bestimmt das Intervall, in dem der Knoten überwacht wird (Node Guarding). 0 bedeutet keine Überwachung. Der eingetragene Wert wird auf das nächste Vielfache von 10 ms aufgerundet.

#### **Life Time Faktor**

Guard Time x Life Time Factor bestimmt die Watchdog-Länge für die gegenseitige Überwachung von Karte und CANopen Knoten. 0 bedeutet, dass der CANopen Knoten die Karte nicht überwacht. Bei 0 nimmt die Karte die Guard Time direkt als Watchdog-Länge.

Die FC 510x / EL6751unterstützen auch das Heartbeat-Protokoll und versuchen zunächst diese Form der Knotenüberwachung auf dem CANopen-Knoten zu starten (Schreibzugriff auf die Objekte 0x1016 und 0x1017 im Objektverzeichnis). Falls dieser Versuch fehlschlägt, wird Guarding aktiviert. Eingetragen werden die Guard Time als Producer Heartbeat Time und (Guard Time x Life Time Factor) als Consumer Heartbeat Time. In diesem Fall wird ein Heartbeat Telegramm mit der kleinsten konfigurierten Guard Time gesendet (die Guard Times können für jeden Knoten individuell eingestellt werden).

#### **Emcy COB Id / Guard COB ID**

Identifier für Emergency Nachrichten bzw. Guarding Protocol. Diese ergeben sich aus der Knotenadresse.

#### **Use Heartbeat**

Zur Überwachung des Knoten wird Heartbeat verwendet. Ist dies deaktiviert wird das Guarding zur Überwachung verwendet.

#### **Auto-Anpassen PDO**...

Gibt an, ob TwinCAT die PDO-Kommunikationsparameter beim Systemstart zum Knoten downloaden soll.

Falls der Download der PDO Parameter Identifier und Transmission Type fehlschlägt versucht die Karte diese Parameter zu lesen und mit den konfigurierten Werten zu vergleichen. Auf diese Weise werden auch Knoten unterstützt, die z. B. die Default-Identifier als read-only Werte implementiert haben.

#### **Vendor ID, Product Code, Serial Nr., Revision Nr.**

Falls hier Werte ungleich null eingetragen sind, so werden diese Einträge des Identity Objektes (0x1018 im Objektverzeichnis) beim Systemstart ausgelesen und mit den konfigurierten Werten verglichen. Nur wenn die Werte übereinstimmen, wird der entsprechende Knoten gestartet. Es ist auch möglich, nur einen Teil der Werte (z. B. die Vendor ID und den Product Code) zu vergleichen - dann sind lediglich die nicht gewünschten Parameter auf null zu setzen.

#### **Node-Fehler Reaktion**

#### **Stop Node**

Nach einem erkannten Knotenfehler wird der Knoten in den "Stopped" Zustand gesetzt (NMT Kommando "Stop Remote Node"). Damit können die Knoten (je nach Geräteprofil) über die Netzwerkstatusmaschine in einen sicheren Zustand gezwungen werden - ein Ansprechen über SDO ist dann allerdings nicht mehr möglich.

#### **Keine Reaktion**

Kein NMT Stop Remote Node Kommando nach Knotenfehler

Node-Restart

#### **Restart automatisch**

Nach einem erkannten Knotenfehler versucht die Karte automatisch, den Knoten wieder aufzustarten. Der Aufstartversuch wird von einem Reset-Node Kommando eingeleitet.

#### **Restart manuell**

Nach Knotenfehler bleibt dieser Knoten im Fehlerzustand und wird nicht automatisch gestartet. Ein Neustart ist über "I/O-Reset" möglich.

#### **Netzwerk Reaktion**

**Keine Reaktion**

Der Ausfall eines Knotens hat keine Auswirkungen auf die anderen Busteilnehmer

#### **Alle Nodes stoppen**

Nach Ausfall eines Knotens werden alle anderen zuvor gestarteten Knoten gestoppt (NMT Kommando stop remote node). Ein Neustart des Systems ist dann erforderlich.

#### **Allgemeiner CAN Node**

Wenn diese Checkbox angewählt ist, so ist das gesamte CANopen Netzwerkmanagement für diesen Teilnehmer deaktiviert: er wird nicht gestartet, überwacht etc.. Die PDO-Einträge werden als reine CAN (Schicht 2-) Telegramme aufgefasst und ereignisgesteuert der Steuerung zur Verfügung gestellt.

#### **CANopen Terminologie**

Da die CANopen Terminologie auch beim allgemeinen CAN Knoten beibehalten wird, ist zu berücksichtigen, dass RxPDOs die Telegramme sind, die von der FC510x / EL6751 gesendet werden und TxPDOs die empfangenen Telegramme sind.

Mit dieser Option lassen sich beliebige CAN Knoten an TwinCAT anbinden, falls die [Baudrate](#page-60-0) [\[](#page-60-0)[}](#page-60-0) [61\]](#page-60-0) und die Bit-Timing Parameter übereinstimmen. Das jeweilige Protokoll kann dann im SPS Programm nachgebildet werden. Es ist auch möglich, CANopen-Teilnehmer und allgemeine CAN Knoten im gleichen Netz zu betreiben - falls es keine Identifier-Überschneidungen gibt (Systembedingt können keine Identifier doppelt verwendet werden).

#### **CANopen PDOs**

[Prozessdatenobjekte \[](#page-44-0)[}](#page-44-0) [45\]](#page-44-0) (PDOs) sind CAN-Telegramme, die Prozessdaten ohne Protokoll-Overhead transportieren. RxPDOs werden vom Knoten empfangen, TxPDOs werden vom Knoten gesendet. Diese Bezeichnung wird im System Manager aus Sicht des konfigurierten Knotens beibehalten, d.h. RxPDOs werden von TwinCAT gesendet, TxPDOs werden von TwinCAT empfangen.

#### **Karteireiter PDO**

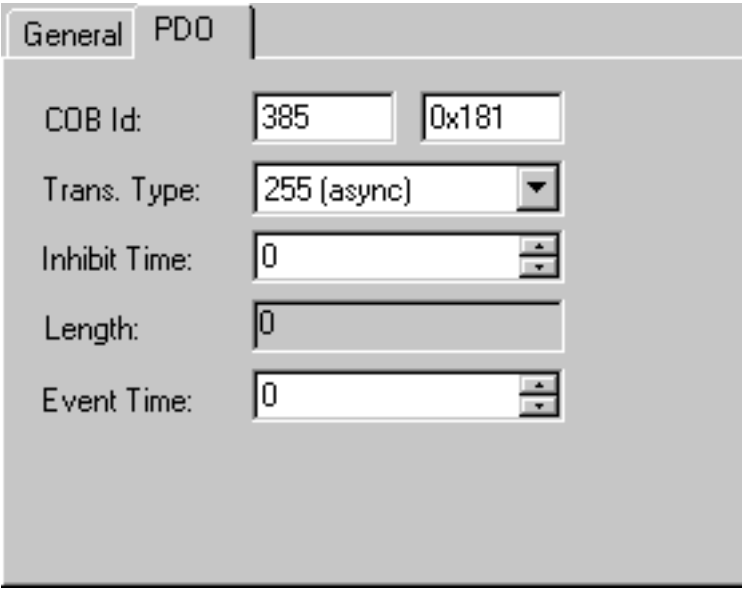

Abb. 29: Karteireiter PDO

#### **COB Id**

Der CAN-Identifier dieses PDOs. Für jeweils zwei Sende- und Empfangs-PDOs je Knoten stellt CANopen [Default-Identifier \[](#page-60-1)[}](#page-60-1) [61\]](#page-60-1) zur Verfügung. Diese können dann geändert werden.

#### **Trans.Typ**

Der [Transmission Type \[](#page-44-0)[}](#page-44-0) [45\]](#page-44-0) bestimmt das Sendeverhalten des PDOs. 255 entspricht dem ereignisgesteuerten Senden.

#### **Inhibit Time**

[Sendeverzögerung \[](#page-44-0)[}](#page-44-0) [45\]](#page-44-0) zwischen zwei gleichen PDOs. Wird in Vielfachen von 0,1 ms angegeben.

#### **Länge**

Die Länge des PDOs ergibt sich aus den gemappten Variablen und kann daher hier nicht editiert werden.

#### **Event Time** (nur FC510x und EL6751)

Hier wird der Wert für den [Event Timer \[](#page-48-1) $\blacktriangleright$  [49\]](#page-48-1) in ms eingetragen. Bei Sende-PDOs (hier: RxPDOs, siehe oben) löst der Ablauf dieses Timers ein zusätzliches Senden des PDOs aus, bei Empfangs-PDOs (hier: TxPDOs) wird das Eintreffen eines PDOs innerhalb des eingestellten Wertes überwacht und ggf. der Box-State des Knotens verändert. Bei 0 wird der Parameter nicht zum Knoten übertragen.

TwinCAT erzeugt aus den hier eingegebenen Parametern entsprechende Einträge im Objektverzeichnis des Knotens, die beim Systemstart über SDO übertragen werden. Die Einträge können beim Karteireiter SDOs eingesehen werden. Ist dieses Verhalten unerwünscht, so kann es über die Checkbox "Auto-Download der PDO Parameter" beim Karteireiter CAN Node deaktiviert werden.

#### **Prüfung der PDO-Größe deaktivieren**

Checkbox zur Deaktivierung der Längenüberprüfung der PDO-Größe.

#### **Baumdarstellung**

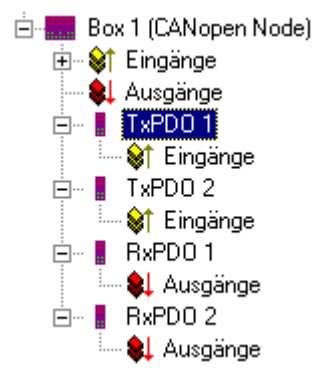

Abb. 30: Baumdarstellung

TwinCAT sieht für einen allgemeinen CANopen-Knoten zunächst je zwei Sende- und Empfangs-PDOs vor, die mit [Default-Identifiern \[](#page-60-1)[}](#page-60-1) [61\]](#page-60-1) versehen sind. Überzählige PDOs können angewählt und entfernt werden.

TxPDOs werden vom CANopen Knoten gesendet und enthalten im allgemeinen Fall Eingänge. RxPDOs werden vom Knoten empfangen, also von TwinCAT gesendet

Die PDOs werden mit Variablen gefüllt, indem man "Eingänge" bzw. "Ausgänge" mit der rechten Maustaste anklickt und die entsprechende(n) Variablen auswählt. Werden mehrere Variablen des gleichen Typs mit einer Aktion eingefügt, so wird der Offset innerhalb des PDOs automatisch erzeugt. Werden Variablen hintereinander eingefügt, so ist der entsprechende Offset (Start-Adresse innerhalb des CAN-Telegramms) für jede Variable einzustellen.

#### **Objektverzeichniseinträge in TwinCAT**

TwinCAT ordnet die PDOs der angezeigten Reihenfolge nach den Objektverzeichniseinträgen im Knoten zu. So werden z. B. die PDO Kommunikationsparameter des dritten aufgelisteten TxPDOs stets auf Index 0x1802 geschrieben - unabhängig von der Bezeichnung des PDOs im System Manager. Falls also nur PDO1 und PDO3 verwendet werden sollen, so ist ein PDO2 ebenfalls einzutragen - in diesem Fall ohne das Variablen zugeordnet werden. PDOs ohne Variablen werden nicht gesendet und auch nicht erwartet.

#### **Kontextmenü**

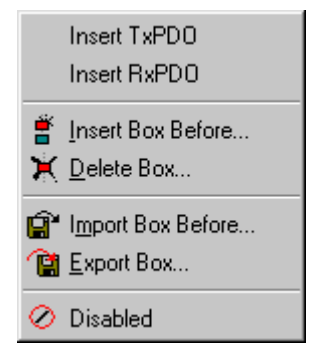

Abb. 31: Kontextmenü

Das obenstehende Menü erhält man, indem man den allgemeinen CANopen Knoten mit der rechten Maustaste anklickt. Hier können weitere Tx- bzw. Rx-PDOs eingefügt werden.

## RFCKHNFF

#### **Karteireiter SDOs**

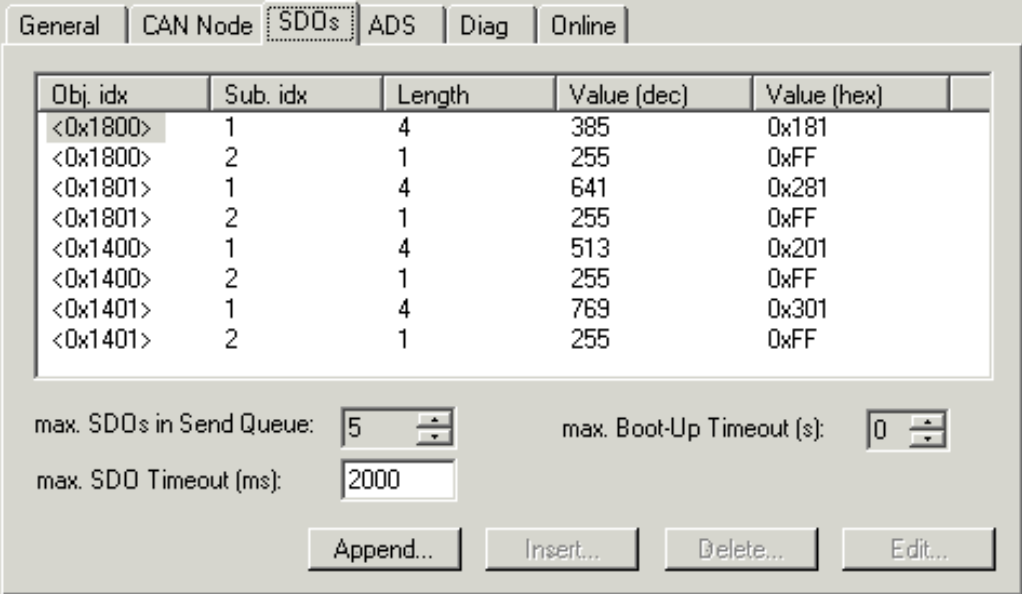

Abb. 32: Karteireiter SDOs

Auf dieser Seite werden SDO Einträge angezeigt/verwaltet, die beim Startup zum Knoten geschickt werden. Einträge deren Objekt-Index in spitzen Klammern stehen, sind automatisch aufgrund der aktuellen Klemmenkonfiguration erzeugt worden. Weitere Einträge können über "Anfügen", "Einfügen", Löschen" und "Bearbeiten" verwaltet werden.

#### **Karteireiter ADS**

Um SDO-Objekte auch zur Laufzeit schreiben und lesen zu können (z. B. aus der SPS heraus), kann dem Knoten (Buskoppler) ein ADS-Port zugewiesen werden (CIFx0-CAN). Die FC510x / EL6751 verfügt stets über einen ADS-Port für jeden Knoten, da die Diagnoseinformationen über ADS transportiert werden. Über diesen können SDO-Objekte per ADS Read Request bzw. Write Request gelesen und geschrieben werden.

Der ADS IndexGroup beinhaltet den CANopen Object Index und der ADS IndexOffset beinhaltet den CANopen SubIndex.

## <span id="page-35-0"></span>**4.4 Konfigurationsdateien**

eds Files (electronic data sheets) stellen die Konfigurationsmöglichkeiten eines CANopen Gerätes in einem standardisierten Datenformat zur Verfügung. Das Datenformat ist in CiA DSP 306 festgelegt. Ein Tool zur Überprüfung dieses Datenformats steht beim Nutzerverband CAN-in-Automation e.V. zur Verfügung.

eds Files für die Beckhoff CANopen Slave Geräte stehen auf der Beckhoff Website zum Download zur Verfügung.

Nachdem sich viele eds-Files nicht vollständig an den Standard halten, hat Beckhoff bislang auf die Unterstützung von eds Files im System Manager verzichtet. Das direkte Konfigurieren von PDO Parametern erlaubt es, sich direkt an die einzubindenden Geräte anzupassen und auch Geräte einzubinden, die nicht vollständig dem Standard entsprechen.
# **5 CANopen Kommunikation**

### **5.1 Netzwerkmanagement**

### **Einfacher Boot-Up**

CANopen erlaubt einen sehr einfachen Boot-Up des verteilten Netzwerkes. Die Module befinden sich nach der Initialisierung automatisch im Zustand *Pre-Operational*. In diesem Zustand kann bereits über Service-Datenobjekte (SDOs) mit Default-Identifiern auf das Objektverzeichnis zugegriffen werden, die Module können also konfiguriert werden. Da für alle Einträge im Objektverzeichnis Default-Einstellungen vorhanden sind, kann in den meisten Fällen auf eine Konfiguration verzichtet werden.

Zum Starten der Module ist dann nur eine einzige CAN-Nachricht erforderlich: Start\_Remote\_Node: Identifier *0*, zwei Datenbytes: 0x01, 0x00. Sie überführt die Knoten in den Zustand *Operational*.

### **Netzwerkstatus**

Die Zustände im CANopen Boot-Up und die Zustandsübergänge sind aus dem Zustandsdiagramm ersichtlich:

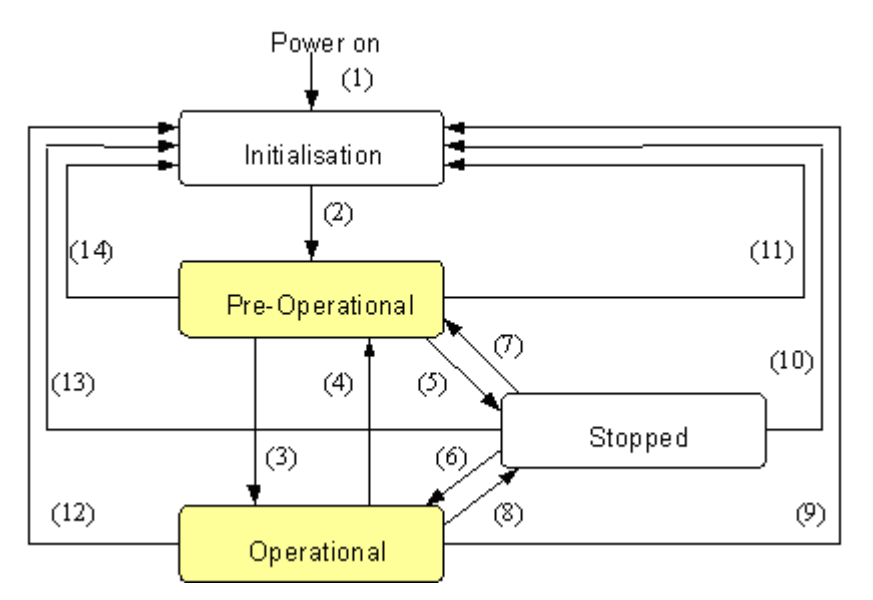

Abb. 33: Zustandsdiagramm CANopen Boot-up

### **Pre-Operational**

Nach der Initialisierung geht der Buskoppler automatisch, d.h. ohne Befehl von außen, in den Zustand *Pre-Operational* über. In diesem Zustand kann er konfiguriert werden, denn die Servicedatenobjekte (SDOs) sind bereits aktiv. Die Prozessdatenobjekte sind hingegen noch gesperrt.

### **Operational**

Im Zustand *Operational* sind auch die Prozessdatenobjekte aktiv.

Wenn der Buskoppler aufgrund äußerer Einflüsse (z. B. CAN-Störung, keine Ausgangs-Spannung) oder innerer Einflüsse (z. B. K-Bus-Fehler) nicht mehr in der Lage ist, Ausgänge zu setzen oder Eingänge zu lesen bzw. zu kommunizieren, so versucht er eine entsprechende Emergency-Nachricht zu senden, geht in den Fehlerzustand und fällt dabei in den Zustand *Pre-Operational* zurück. Damit kann auch die NMT-Statusmaschine des Netzwerkmasters fatale Fehler sofort erkennen.

### **Stopped**

Im Zustand *Stopped* (früher *Prepared*) ist keine Datenkommunikation mit dem Koppler möglich - lediglich NMT-Nachrichten werden empfangen. Die Ausgänge gehen in den Fehlerzustand.

### **Statusübergänge**

Die Netzwerkmanagement-Nachrichten haben einen sehr einfachen Aufbau: CAN-Identifier *0* mit zwei Byte Dateninhalt. Das erste Datenbyte enthält den sogenannten Command-Specifier (cs), das zweite Datenbyte die Knotenadresse, wobei die Knotenadresse *0* alle Knoten anspricht (Broadcast).

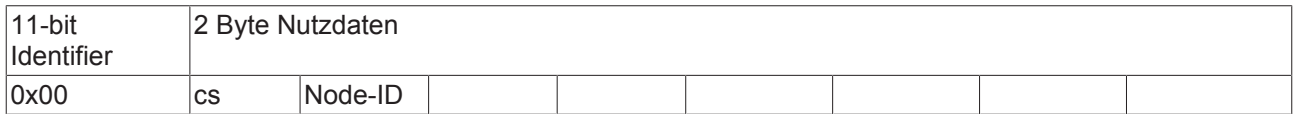

Die folgende Tabelle gibt einen Überblick über alle CANopen Statusübergänge und die dazugehörigen Kommandos (Command Specifier im NMT Master-Telegramm):

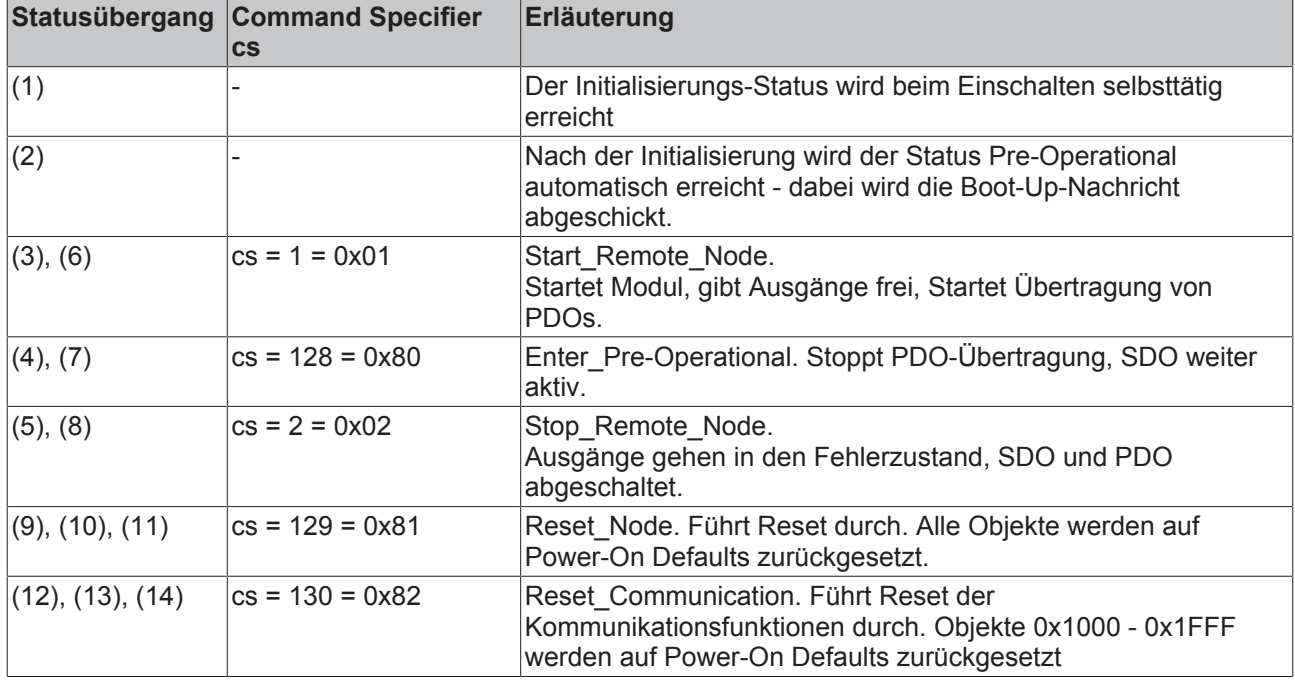

### **Beispiel 1**

Mit folgendem Telegramm werden netzwerkweit alle Baugruppen in den Fehlerzustand (Ausgänge sicherer Zustand) überführt:

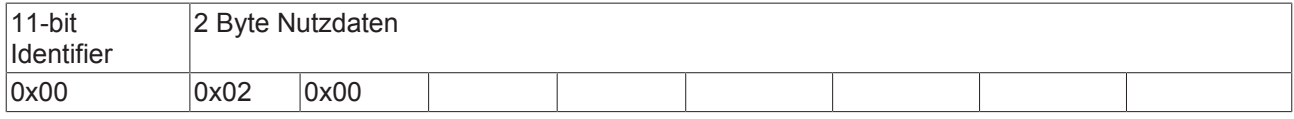

### **Beispiel 2**

Mit folgendem Telegramm wird Knoten 17 zurückgesetzt (resetted):

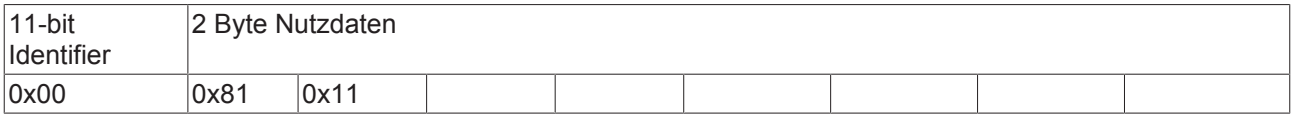

### **Boot-Up-Nachricht**

Nach der Initialisierungsphase und dem Selbsttest sendet der Buskoppler die Boot-Up-Nachricht, eine CAN-Nachricht mit einem Datenbyte (0) auf dem Identifier der Guarding- bzw. Heartbeat-Nachricht: CAN-ID = 0x700 + Node-ID. Damit kann ein temporärer Ausfall einer Baugruppe während des Betriebs (z. B. durch einen Spannungseinbruch) oder eine nachträglich eingeschaltete Baugruppe zuverlässig auch ohne Node Guarding festgestellt werden. Der Sender kann über den Identifier der Nachricht (siehe Default-Identifier-Verteilung) bestimmt werden.

# **BECKHOFF**

Außerdem ist es mit Hilfe der Boot-Up-Nachricht möglich, die beim Aufstarten am Netz befindlichen Knoten mit einem einfachen CAN-Monitor zu erkennen, ohne dass ein Schreibzugriff (z. B. Scannen des Netzwerks durch Auslesen von Parameter 0x1000) auf den Bus erforderlich ist.

Schließlich wird durch die Boot-Up-Nachricht das Ende der Initialisierungsphase kommuniziert; der Buskoppler signalisiert, dass er nun konfiguriert bzw. gestartet werden kann.

### **Firmwarestand BA**

Bis Firmwarestand BA wurde für die Boot-Up-Nachricht der Emergency Identifier genutzt.

### **Format Boot-Up Nachricht**

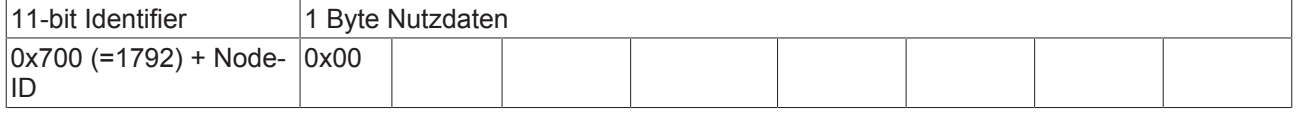

### **Knotenüberwachung**

Für die Ausfallüberwachung des CANopen Netzwerkes stehen Heartbeat und Guarding-Mechanismen zur Verfügung. Diese sind bei CANopen besonders wichtig, da sich die Baugruppen in der ereignisgesteuerten Betriebsart nicht regelmäßig melden. Beim Guarding werden die Teilnehmer per Datenanforderungstelegramm (Remote Frame) zyklisch nach ihrem Status gefragt, beim Heartbeat senden

die Knoten ihren Status von selbst.

### **Guarding: Node Guarding und Life Guarding**

Über Node Guarding werden die dezentralen Peripherie-Baugruppen überwacht, die ihrerseits über Life Guarding den Ausfall des Guarding-Masters erkennen können. Beim Guarding setzt der Master Remote Frames (remote transmit request, Nachrichten-Anforderungstelegramme) auf die Guarding Identifier der zu überwachenden Slaves ab. Diese antworten mit der Guarding-Nachricht. Diese enthält den Status-Code des Slaves sowie ein Toggle-Bit, das nach jeder Nachricht wechseln muss. Falls Status- oder Toggle-Bit nicht mit den vom NMT-Master erwarteten übereinstimmen oder falls keine Antwort erfolgt geht der Master von einem Slave-Fehler aus.

### **Guarding-Verfahren**

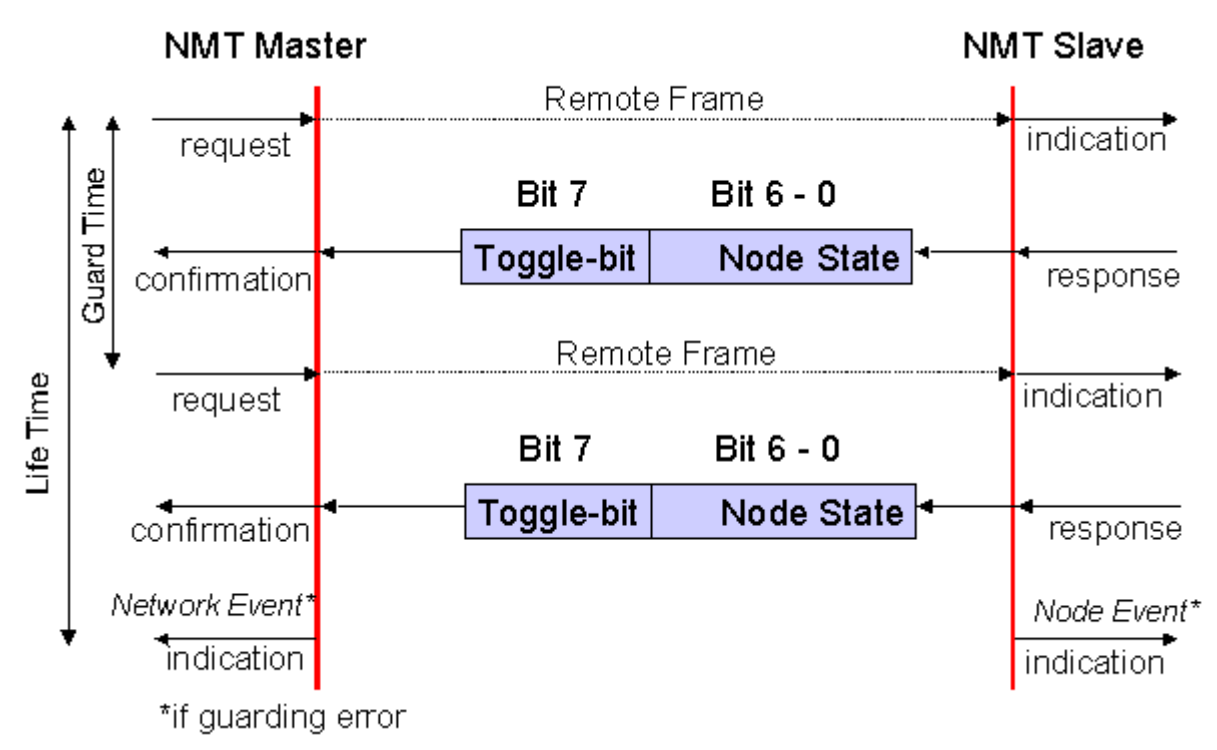

Abb. 34: Schematische Darstellung "Guarding-Verfahren"

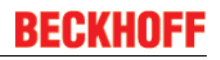

### <span id="page-39-0"></span>**Protokoll**

Das im ersten Guarding-Telegramm übertragene Toggle-Bit (t) hat den Wert *0*. Anschließend wechselt (toggelt) das Bit in jedem Guarding-Telegramm und signalisiert so, ob ein Telegramm verloren ging. In den restlichen sieben Bit gibt der Knoten seinen Netzwerk Status (s) an:

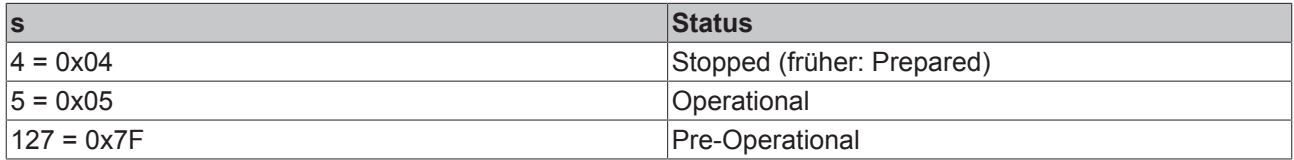

### **Beispiel**

Die Garding Nachricht des Knotens 27 (0x1B) muss mit einem Remote Frame mit Identifier 0x71B (1819<sub>dez</sub>) angefragt werden. Wenn der Knoten *Operational* ist, wechselt das erste Datenbyte der Antwort-Nachricht zwischen 0x05 und 0x85, im Zustand *Pre-Operational* wechselt es zwischen 0x7F und 0xFF.

### **Guard Time und Life Time Factor**

Wenn der Master die Guard-Nachrichten streng zyklisch anfordert, kann der Slave den Ausfall des Masters erkennen. Falls der Slave in diesem Fall innerhalb der eingestellten *Node Life Time* keine Nachrichtenanforderung vom Master erhält (Guarding-Fehler), geht er von einem Masterausfall aus (Watchdog-Funktion). Dann setzt er seine Ausgänge in den Fehlerzustand, sendet ein Emergency-Telegramm und fällt in den Zustand Pre-Operational zurück. Nach einem Guarding Time-Out kann das Verfahren durch Übertragen eines erneuten Guarding-Telegramms wieder angeregt werden.

Die Node Life-Time berechnet sich aus den Parametern Guard-Time (Objekt 0x100C) und Life-Time-Factor (Objekt 0x100D):

Life-Time = Guard-Time x Life-Time-Factor

Falls einer der beiden Parameter "0" ist (Default-Einstellung), erfolgt keine Überwachung des Masters (kein Life Guarding).

### **Heartbeat: Knotenüberwachung ohne Remote Frame**

Beim Heartbeat-Verfahren senden die Knoten ihre jeweilige Statusmeldung zyklisch selbsttätig. Es kann daher auf Remote Frames verzichtet werden und es wird weniger Buslast erzeugt als beim Guarding-Verfahren.

Der Master sendet sein Heartbeat-Telegramm ebenfalls zyklisch, die Slaves können somit den Ausfall des Masters ebenfalls erkennen.

### **Heartbeat-Verfahren**

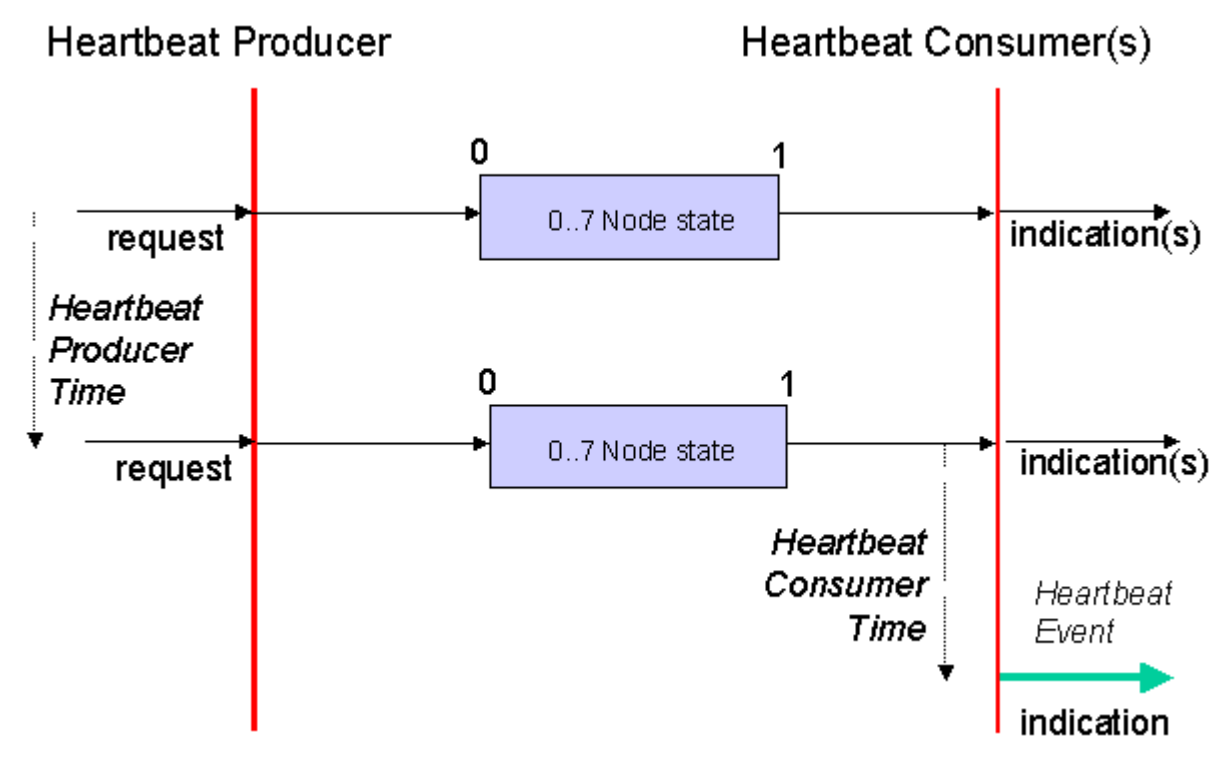

Abb. 35: Schematische Darstellung "Heartbeat-Verfahren"

### **Protokoll**

Beim Heartbeat-Verfahren wird auf das Toggle-Bit verzichtet, die Knoten senden zyklisch Ihren Status (s). Siehe [Guarding \[](#page-39-0)▶ [40\]](#page-39-0).

### **5.2 BootUp der FC510x**

### **Einleitung**

Die Firmware der FC510x CANopen PCI Karte behandelt jeden einzelnen Knoten individuell. Nach dem Systemstart wird zunächst geprüft, ob die erwarteten Knoten vorhanden sind und grundsätzlich den konfigurierten Geräten entsprechen. Danach wird jeder Knoten zunächst unabhängig von den anderen parametriert und gestartet. Im Folgenden wird das Aufstartverhalten für einen Knoten beschrieben.

### **1. Reset All Nodes**

Die Aufstart-Sequenz beginnt mit einem globalen Reset Communication Telegramm, um alle Knoten in einen definierten Ausgangszustand zu bringen

### **2. Identify Node**

Durch SDO Upload des Objekts 0x1000 (Device Type) wird zunächst festgestellt, ob der Knoten vorhanden ist. Dabei wird der vom Knoten gelieferte Inhalt auf Übereinstimmung mit dem erwarteten Wert überprüft. Objekt 0x1000 setzt sich aus Profilnummer und Additional Info zusammen, beide Werte sind im Karteireiter CAN Node zu finden.

Sind sowohl Additional Info als auch Profilnummer auf "0" gesetzt, so wird der zurückgelieferte Inhalt des Objektes 0x1000 nicht überprüft. Eine Antwort mit einem SDO Abort Protokoll wird nicht toleriert; dann wird abgebrochen.

Bei Werten ungleich null erfolgt der nächste Schritt nur bei Übereinstimmung. Ansonsten wird mit Node State 0x04 (SDO Syntax Error at StartUp, bei SDO Abort Protokoll oder falscher Datenlänge) bzw. 0x05 (SDO data mismatch at StartUp, bei fehlender Übereinstimmung) und entsprechender Fehlermeldung im Diag Fenster abgebrochen.

Wenn der Knoten nicht auf das SDO Upload Telegramm antwortet, so wird dieses SDO Protokoll nach Timeout (ca. 2 sec) abgebrochen und dann nach einer Wartezeit (ca. 1 sec) wiederholt, bis der Knoten antwortet. In dieser Phase steht der Node State auf 0x02 (Node not found).

Wenn im Karteireiter CAN Node die Vendor ID, der Product-Code, die Serial No. oder die Revision No. ungleich null konfiguriert wurden, so werden nun die entsprechenden Werte im Objekt 0x1018 des Knotens ausgelesen und verglichen. Nur bei Übereinstimmung wird der Bootup fortgesetzt.

### **3. Set SYNC Time**

Falls synchrone PDOs konfiguriert wurden wird nun versucht, die vorgesehene Sync-Cycle-Time in Objekt 0x1006 (SYNC Intervall) einzutragen. Da dieses Objekt optional ist, wird der Boot-Up auch bei negativer Quittierung durch den Knoten fortgesetzt - eine Antwort des Knotens ist allerdings erforderlich.

### **4. Set PDO Parameter**

Falls die Check-Box "Auto-Download der PDO Parameter" im Karteireiter CAN Node angewählt ist (Default), so werden nun die PDO Parameter aller konfigurierten PDOs geschrieben. Es sind dies der Identifier und der Transmission Type. Inhibit Time und Event Time werden dabei nur geschrieben, wenn sie ungleich null konfiguriert wurden.

Wenn der Knoten auf einen SDO Download der PDO Parameter mit einem SDO Abort Protokoll antwortet, so wird der entsprechende Eintrag anschließend gelesen (SDO Upload) und mit dem zu schreibenden Wert verglichen. Bei Übereinstimmung wird fortgesetzt. Auf diese Art können auch read-only PDO Parameter toleriert werden, wenn sie mit den konfigurierten Werten übereinstimmen.

Nur falls der Download bzw. der Vergleich mit den vorhandenen Werten erfolgreich waren erfolgt der nächste Schritt. Ansonsten wird mit Node State 0x04 bzw. 0x05 und entsprechender Fehlermeldung im Diag Fenster abgebrochen.

### **5. Set Guarding/Heartbeat**

Falls für die Guard Time ein Wert ungleich null konfiguriert ist, werden nun die entsprechenden Parameter im Knoten beschrieben. Da Heartbeat weniger Buslast als Guarding erzeugt wird zunächst versucht, diese Form der Knotenüberwachung auf dem CANopen-Knoten zu starten.

**Heartbeat:** Eingetragen werden die Guard Time als Producer Heartbeat Time (0x1017) und das Produkt aus (Guard Time x Life Time Factor) als Consumer Heartbeat Time (0x1016). Die FC510x Karte sendet dann zyklisch ihr Heartbeat Telegramm mit der kleinsten konfigurierten Guard Time (die Guard Times können ja für jeden Knoten individuell eingestellt werden). Falls der Knoten den Eintrag der Consumer Heartbeat Time verweigert, so wird angenommen, dass der Knoten die Überwachung des Masters nicht unterstützt - dieses wird toleriert. Falls auch der Eintrag der Producer Heartbeat Time fehlschlägt, so wird das Guarding Protokoll konfiguriert.

**Guarding**: Falls der Knoten kein Heartbeat unterstützt werden die Guarding Parameter (Guard Time, 0x100C und Life Time Factor, 0x100D) eingetragen.

Schlägt auch dieser Versuch fehl, so wird der Aufstartvorgang mit Node State 0x04 und entsprechender Fehlermeldung im Diag Fenster abgebrochen.

### **6. Download User Parameter**

Nun werden die im Karteireiter SDOs manuell hinzugefügten Objekte per SDO Download zum Knoten übertragen. Auch hier wird der Wert bei SDO Abbruch zurückgelesen und auf Übereinstimmung geprüft, um read-only Parameter zu tolerieren. Nur bei Erfolg wird fortgesetzt, ansonsten abgebrochen.

### **7. Start Node**

Nach erfolgreichem Download aller Parameter wird der Knoten durch ein individuelles Start\_Remote\_Node Telegramm in den Zustand Operational überführt. Ca. 1 s nach diesem Start-Telegramm werden die RxPDOs erstmals an den Knoten geschickt und das Guarding bzw. Heartbeat Protokoll begonnen. Die Knotenüberwachung durch Heartbeat wird dabei erst begonnen, nachdem das Producer Heartbeat Telegramm des Knotens erstmals empfangen wurde.

Da CANopen keine explizite Bestätigung des Startvorgangs vorsieht, kann nur das erstmalige Eintreffen der Transmit PDOs ausgewertet werden. Bis alle konfigurierten TxPDOs eingetroffen sind, bleibt daher der Node State des Knotens auf 0x17 (Expected TxPDO is missing).

Nachdem alle konfigurierten Knoten gefunden, erfolgreich parametriert und individuell gestartet wurden, sendet die FC510x Karte noch ein globales Start\_Remote\_Node Telegramm (mit Node-ID=0).

#### **8. SYNC**

SYNC Telegramme werden erst geschickt, wenn die höchstpriore verknüpfte Task gestartet wurde. Synchrone TxPDOs werden daher auch erst getriggert, sobald diese Task läuft - auch dies kann eine Ursache für den Node State 0x17 sein.

#### **Beispiel für eine Boot-Up Sequenz:**

Knoten mit Node-ID1, Identifier im hex-Code.

**Zeit ID DLC DATA Desrciption 0.1244 00 2 82 00 Reset communication all nodes** Alle Knoten werden in Ausgangszustand versetzt **0.1252 601 8 40 00 10 00 00 00 00 00 [1000,00] Initiate Upload Rq.** Erster Versuch, den Knoten 1 zu finden - Knoten ist noch im Reset **2.1316 601 8 80 00 00 00 00 00 04 05 05040000 [0000,00] Abort: SDO protocol timed out** Knoten hat innerhalb SDO Time-Out (2 sec) nicht geantwortet, SDO wird abgebrochen<br>**Boot-up Boot-up 2.7875 701 1 00 Boot-up** Knoten hat Reset durchgeführt und meldet sich mit Boot-Up Nachricht **4.1391 601 8 40 00 10 00 00 00 00 00 [1000,00] Initiate Upload Rq.** Zweiter Versuch, den Knoten 1 zu finden. Lesezugriff auf Objekt 0x1000 **4.1411 581 8 43 00 10 00 91 01 07 00 91 01 07 00 [1000,00] Initiate Upload Rsp. expedited** Knoten 1 antwortet mit Profile No. 0x191 (401dez) und Add. Info 0x07 **4.1418 601 8 40 18 10 01 00 00 00 00 [1018,01] Initiate Upload Rq.** Die Vendor ID wird ausgelesen **4.1434 581 8 43 18 10 01 02 00 00 00 02 00 00 00 [1018,01] Initiate Upload Rsp. expedited** Knoten 1 antwortet mit Vendor ID 0x02 (= Beckhoff) **4.1442 601 8 23 00 18 01 81 01 00 00 81 01 00 00 [1800,01] Initiate Download Rq. expedited** Nun wird der Identifier für TxPDO1 geschrieben: 0x181 **4.1831 581 8 60 00 18 01 00 00 00 00 [1800,01] Initiate Download Rsp** Knoten 1 bestätigt den Download **4.1840 601 8 23 01 18 01 81 02 00 00 81 02 00 00 [1801,01] Initiate Download Rq. expedited** Identifier für TxPDO2 ist 0x281 **4.2223 581 8 60 01 18 01 00 00 00 00 [1801,01] Initiate Download Rsp 4.2230 601 8 23 00 14 01 01 02 00 00 01 02 00 00 [1400,01] Initiate Download Rq. expedited** Identifier für RxPDO1 ist 0x201 **4.2347 581 8 60 00 14 01 00 00 00 00 [1400,01] Initiate Download Rsp 4.2356 601 8 2f 00 18 02 ff 00 00 00 ff [1800,02] Initiate Download Rq. expedited** Transmission Type für TxPRO1 ist 0xFF=255 **4.2737 581 8 60 00 18 02 00 00 00 00 [1800,02] Initiate Download Rsp 4.2744 601 8 2f 01 18 02 ff 00 00 00 ff [1801,02] Initiate Download Rq. expedited** Transmission Type für TxPRO2 ist 0xFF=255 **4.3133 581 8 60 01 18 02 00 00 00 00 [1801,02] Initiate Download Rsp 4.3141 601 8 2f 00 14 02 ff 00 00 00 ff [1400,02] Initiate Download Rq. expedited** Transmission Type für RxPRO1 ist 0xFF=255 **4.3252 581 8 60 00 14 02 00 00 00 00 [1400,02] Initiate Download Rsp 4.3264 601 8 2b 17 10 00 64 00 00 00 64 00 [1017,00] Initiate Download Rq. expedited** Heartbeat Producer Time ist 0x64=100ms **4.3279 581 8 60 17 10 00 00 00 00 00 [1017,00] Initiate Download Rsp 4.3287 601 8 23 16 10 01 2c 01 7f 00 2c 01 7f 00 [1016,01] Initiate Download Rq. expedited** Heartbeat Consumer Time ist 0x012C=300ms, Node ID des Heartbeat Producers (hier: FC5101) ist 0x7F **4.3304 581 8 60 16 10 01 00 00 00 00 [1016,01] Initiate Download Rsp 4.3312 601 8 23 00 55 00 00 00 ff ff 00 00 ff ff [5500,00] Initiate Download Rq. expedited** User Parameter: Index 0x5500, SI 0, Wert 0x00 00 FF FF **4.3321 701 1 7f T0 Preoperational** Knoten 1 setzt erstes Heartbeat Telegramm ab, FC5101 beginnt die Überwachung **4.4679 581 8 60 00 55 00 00 00 00 00 [5500,00] Initiate Download Rsp 4.4686 601 8 2f 23 64 00 01 00 00 00 01 [6423,00] Initiate Download Rq. expedited** User Parameter: Index 0x6423, SI 0, Wert 0x01 **4.4700 581 8 60 23 64 00 00 00 00 00 [6423,00] Initiate Download Rsp 4.4707 00 2 01 01 Start Node** Knoten 1 wird individuell in Operational überführt<br>4.4717 701 1 7f – TO Preoperation **4.4717 701 1 7f T0 Preoperational** Das nächste Heartbeat Telegramm wird abgesetzt bevor der Statusübergang abgeschlossen ist **4.4986 181 1 00 00** Knoten 1 ist Operational und sendet sein TxPDO1 und TxPDO2 **4.4989 281 4 00 00 00 00 00 00 00 00 4.5786 701 1 05 T0 Operational 4.6390 281 4 00 00 08 00 00 00 08 00 4.6411 281 4 00 00 00 00 00 00 00 00 4.6891 701 1 05 T0 Operational 4.7951 701 1 05 T0 Operational 4.9032 701 1 05 T0 Operational 5.0048 281 4 00 00 08 00 00 00 08 00 5.0070 281 4 00 00 00 00 00 00 00 00 5.0094 701 1 05 T0 Operational 5.0153 281 4 00 00 08 00 00 00 08 00 5.0174 281 4 00 00 00 00 00 00 00 00 5.1129 701 1 05 T0 Operational .... 5.4755 00 2 01 00 Start all nodes** Nun werden alle Knoten gestartet **5.4847 201 1 00 00** ca. 1 sec nach Start von Knoten 1 wird das RxPDO1 erstmals geschickt

### <span id="page-44-0"></span>**5.3 Prozessdatenobjekte (PDO)**

### **Einführung**

Bei vielen Feldbus-Systemen wird ständig das gesamte Prozessabbild übertragen - meist mehr oder weniger zyklisch. CANopen ist nicht auf dieses Kommunikationsprinzip beschränkt, da CAN durch die Multi-Master Buszugriffsregelung auch andere Möglichkeiten bietet: die Prozessdaten werden bei CANopen nicht im Master/Slave-Verfahren übertragen, sondern folgen dem Produzenten/Konsumenten-Modell (Producer/ Consumer). Hierbei sendet ein Busknoten seine Daten von sich aus (Producer), beispielsweise durch den Eintritt eines Ereignisses getriggert; alle anderen Knoten hören mit und entscheiden anhand des Identifiers, ob sie sich für dieses Telegramm interessieren und verarbeiten es entsprechend (Consumer).

Bei CANopen werden die Prozessdaten in Segmente zu maximal 8 Byte aufgeteilt. Diese Segmente heißen Prozessdatenobjekte (PDOs). Die PDOs entsprechen jeweils einem CAN-Telegramm und werden über dessen spezifischen CAN-Identifier zugeordnet und in ihrer Priorität bestimmt. Man unterscheidet Empfangs-PDOs (Receive-PDOs , RxPDOs) und Sende-PDOs (Transmit-PDOs , TxPDOs), wobei die Bezeichnung jeweils aus Gerätesicht erfolgt: eine Ein-/Ausgabebaugruppe sendet ihre Eingangsdaten mit TxPDOs, und empfängt die Ausgangsdaten in den RxPDOs. **Diese Bezeichnung wird im TwinCAT-System-Manager beibehalten.**

### **Kommunikationsparameter**

Die PDOs können je nach Applikationsanforderung mit unterschiedlichen Kommunikationsparametern versehen werden. Wie alle CANopen-Parameter stehen auch diese im Objektverzeichnis des Gerätes, auf sie kann über die Servicedatenobjekte zugegriffen werden. Die Parameter für die Empfangs-PDOs stehen bei Index 0x1400 (RxPDO1) und folgende, bis zu 512 RxPDOs können vorhanden sein (Bereich bis Index 0x15FF). Entsprechend finden sich die Einträge für die Sende-PDOs bei Index 0x1800 (TxPDO1) bis 0x19FF (TxPDO512).

Für den Prozessdatenaustausch stehen auf den Beckhoff Buskopplern bzw. Feldbus Koppler Box Baugruppen jeweils 16 RxPDO und TxPDOs zur Verfügung (bei den Economy- und LowCost-Kopplern BK5110 und LC5100 sowie den Feldbus Boxen sind es jeweils 5 PDOs, da diese Geräte über weniger Prozessdaten verfügen). Die FC510x CANopen Master Karte unterstützt - beschränkt durch die DPRAM-Größe - je Kanal bis zu 192 Sende- und 192 Empfangs-PDOs. Die CANopen Klemme EL6751 organisiert das Prozessabbild dynamisch, d.h. die Prozessdaten werden hintereinander geschrieben, was eine höhere Datenübertragungsrate ermöglicht. Im Slave Mode können bis zu 32 TxPDOs und 32 RxPDOs verarbeitet werden.

Für jedes vorhandene Prozessdatenobjekt ist ein zugehöriges Kommunikationsparameter-Objekt vorhanden. Der TwinCAT-System-Manager ordnet die eingestellten Parameter automatisch den jeweiligen Objektverzeichniseinträgen zu. Im Folgenden werden diese Einträge samt ihrer Bedeutung für das Kommunikationsverhalten der Prozessdaten erläutert.

### **PDO-Identifier**

Der wichtigste Kommunikationsparameter eines PDOs ist der CAN-Identifier (auch Communication Object Identifier, COB-ID genannt). Er dient zur Identifizierung der Daten und bestimmt deren Priorität beim Buszugriff. Für jedes CAN-Datentelegramm darf es nur einen Sendeknoten (Producer) geben; da CAN jedoch alle Nachrichten im Broadcast-Verfahren sendet kann ein Telegramm wie beschrieben von beliebig vielen Knoten empfangen werden (Consumer). Ein Knoten kann also seine Eingangsinformation mehreren Busteilnehmern gleichzeitig zur Verfügung stellen - auch ohne Weiterleitung durch einen logischen Busmaster. Der Identifier steht in Subindex 1 des Kommunikationsparametersatzes. Er ist als 32-Bit Wert kodiert, wobei die niederwertigsten 11 Bits (Bit 0...10) den eigentlichen Identifier enthalten. Die Datenbreite des Objektes von 32 Bit erlaubt auch den Eintrag von 29 Bit Identifiern nach CAN 2.0B, allerdings beziehen sich die Default-Identifier stets auf die üblichere 11 Bit-Variante. Allgemein geht CANopen sparsam mit den zur Verfügung stehenden Identifiern um, sodass der Einsatz der 29 Bit-Variante auf Sonderanwendungen beschränkt bleibt - und daher auch von den Beckhoff CANopen Geräten nicht unterstützt wird. Über das höchstwertige Bit (Bit 31) lässt sich das Prozessdatenobjekt aktivieren bzw. abschalten.

Im Anhang finden Sie eine komplette [Identifier-Liste \[](#page-80-0)[}](#page-80-0) [81\]](#page-80-0).

### **PDO Linking**

Im System der Default-Identifier kommunizieren alle Knoten (hier: Slaves) mit einer Zentrale (Master), da kein Slave-Knoten per Default auf die Sende-Identifier eines anderen Slave-Knotens hört).

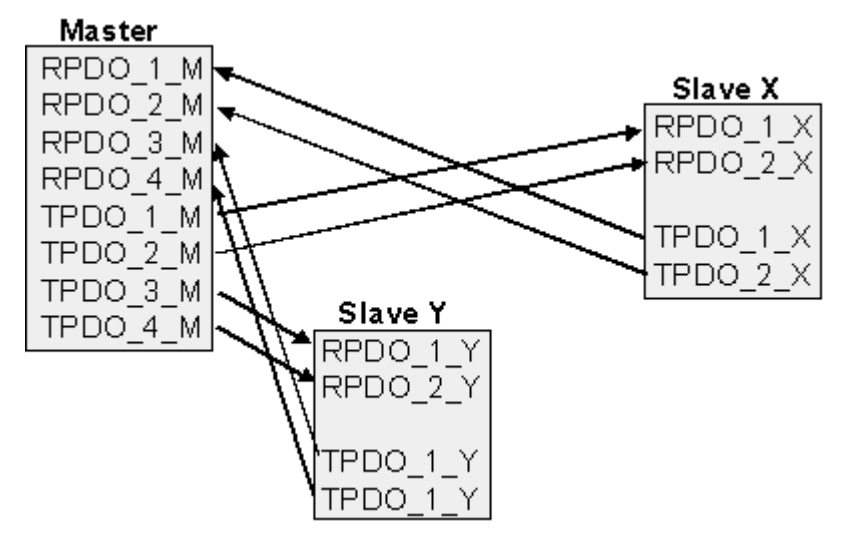

Abb. 36: Default Identifier-Verteilung: Master/Slave

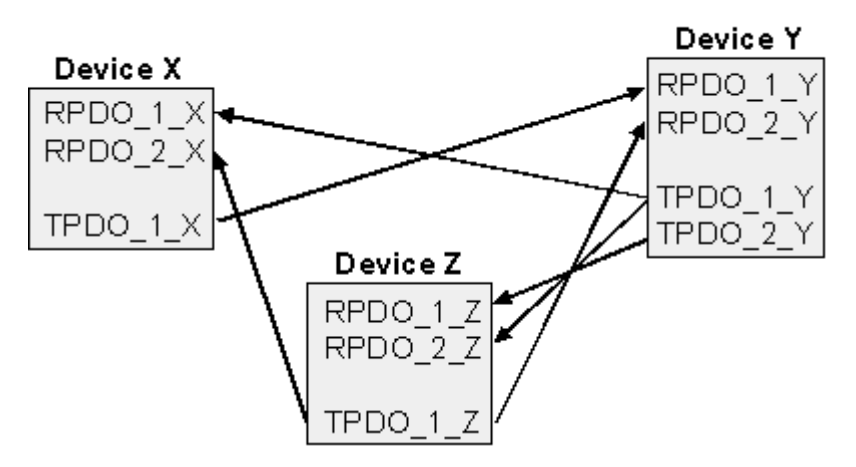

Abb. 37: PDO Linking: Peer to Peer

Wenn das Consumer-Producer-Modell der CANopen PDOs zum direkten Datenaustausch zwischen Knoten (ohne Master) genutzt werden soll, so muss die Identifier-Verteilung entsprechend angepasst werden, damit der TxPDO-Identifier des Producers mit dem RxPDO-Identifier des Consumers übereinstimmt. Dieses Verfahren nennt man PDO Linking. Es ermöglicht beispielsweise den einfachen Aufbau von elektronischen Getrieben, bei denen mehrere Slave-Achsen gleichzeitig auf den Ist-Wert im TxPDO der Master-Achse hören.

### **PDO-Kommunikationsarten: Überblick**

CANopen bietet vielfältige Möglichkeiten, die Prozessdaten zu übertragen (siehe auch: [Hinweise zur PDO](#page-50-0) [Parametrierung \[](#page-50-0)▶ [51\]](#page-50-0))

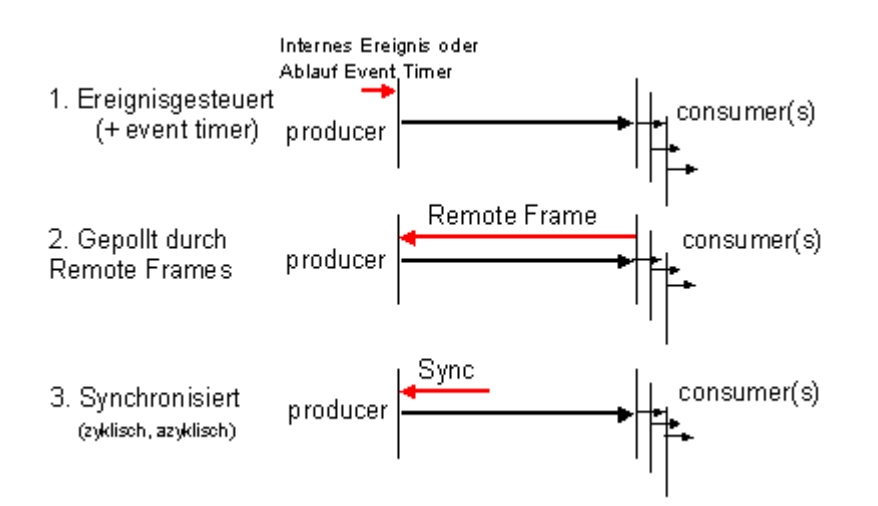

Abb. 38: Darstellung Übertragung CAN-Prozessdaten

### **Ereignisgesteuert**

Das "Ereignis" ist die Änderung eines Eingangswertes, die Daten werden sofort nach dieser Änderung verschickt. Durch die Ereignissteuerung wird die Busbandbreite optimal ausgenutzt, da nicht ständig das Prozessabbild, sondern nur die Änderung desselben übertragen wird. Gleichzeitig wird eine kurze Reaktionszeit erreicht, da bei Änderung eines Eingangswertes nicht erst auf die nächste Abfrage durch einen Master gewartet werden muss.

Ab CANopen Version 4 kann die ereignisgesteuerte Kommunikationsart mit einem zyklischen Update kombiniert werden. Auch wenn gerade kein Ereignis aufgetreten ist, werden ereignisgesteuerte TxPDO nach Ablauf des Event Timers verschickt. Beim Auftreten eines Ereignisses wird der Event Timer zurückgesetzt. Bei RxPDOs wird der Event Timer als Watchdog benutzt um das Eintreffen von ereignisgesteuerten PDOs zu überwachen. Sollte innerhalb der eingestellten Zeit kein PDO eingetroffen sein, so geht der Busknoten in den Fehlerzustand.

### **Gepollt**

Die PDOs können auch durch Datenanforderungstelegramme (Remote Frames) gepollt werden. Auf diese Art kann etwa das Eingangsprozessabbild bei ereignisgesteuerten Eingängen auch ohne deren Änderung auf den Bus gebracht werden, beispielsweise bei einem zur Laufzeit ins Netz aufgenommenen Monitor- oder Diagnosegerät. Das zeitliche Verhalten von Remote Frame und Antworttelegramm hängt von den verwendeten CAN-Controllern ab. Bausteine mit integrierter kompletter Nachrichtenfilterung ("FullCAN") beantworten ein Datenanforderungstelegramm in der Regel direkt und versenden sofort die im entsprechenden Sendebuffer stehenden Daten - dort muss die Applikation dafür Sorge tragen, dass die Daten ständig aktualisiert werden. CAN-Controller mit einfacher Nachrichtenfilterung (BasicCAN) reichen die Anforderung dagegen an die Applikation weiter, die nun das Telegramm mit den aktuellen Daten zusammenstellen kann. Das dauert länger, dafür sind die Daten aktuell. Beckhoff verwendet CAN Controller nach dem Basic CAN Prinzip.

Da dieses Geräteverhalten für den Anwender meist nicht transparent ist und zudem noch CAN-Controller in Verwendung sind, die Remote Frames überhaupt nicht unterstützen, kann die gepollte Kommunikationsart nur bedingt für den laufenden Betrieb empfohlen werden.

### **Synchronisiert**

Nicht nur bei Antriebsanwendungen ist es sinnvoll, das Ermitteln der Eingangsinformation sowie das Setzen der Ausgänge zu synchronisieren. CANopen stellt hierzu das SYNC-Objekt zur Verfügung, ein CAN-Telegramm hoher Priorität ohne Nutzdaten, dessen Empfang von den synchronisierten Knoten als Trigger für das Lesen der Eingänge bzw. für das Setzen der Ausgänge verwendet wird.

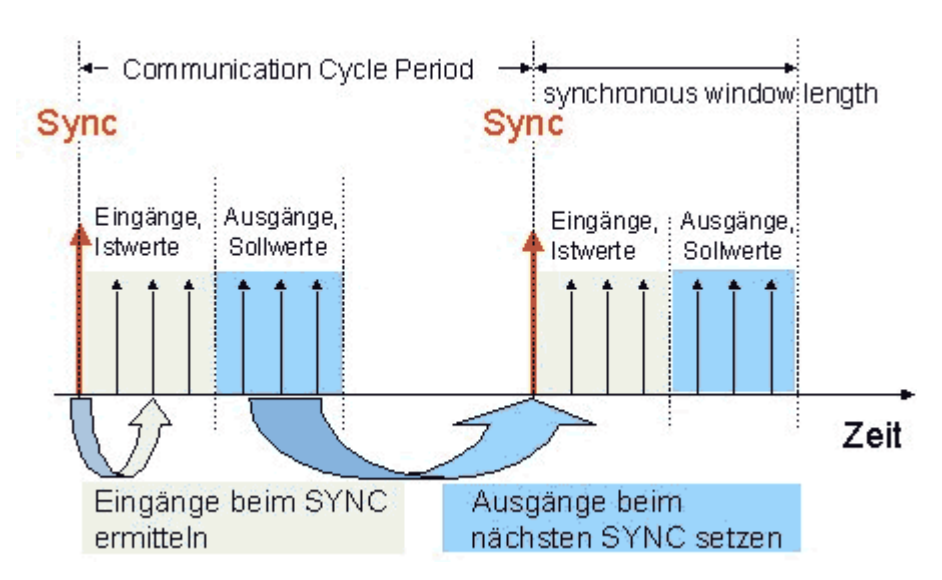

Abb. 39: Darstellung CAN Telegramm "SYNC"

### **PDO-Übertragungsart: Parametrierung**

Der Parameter PDO-Übertragungsart (Transmission Type) legt fest, wie das Versenden des PDOs ausgelöst wird bzw. wie empfangene PDOs behandelt werden:

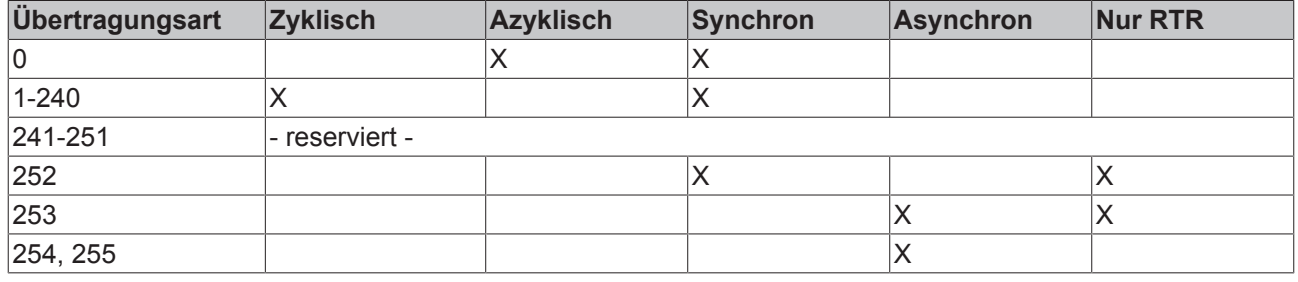

Die Übertragungsart wird für RxPDOs in den Objekten 0x1400ff, Subindex 2, und für TxPDOs in den Objekten 0x1800ff, Subindex 2 parametriert.

### **Azyklisch Synchron**

PDOs der Übertragungsart 0 arbeiten synchron, aber nicht zyklisch. Ein RxPDO wird erst nach Empfang des nächsten SYNC-Telegramms ausgewertet. Damit lassen sich beispielsweise Achsgruppen nacheinander mit neuen Zielpositionen versehen, die alle beim nächsten SYNC gültig werden - ohne dass ständig Stützstellen ausgegeben werden müssen. Ein Gerät, dessen TxPDO auf Übertragungsart 0 konfiguriert ist, ermittelt seine Eingangsdaten beim Empfang des SYNC (synchrones Prozessabbild) und sendet sie anschließend, falls die Daten einem Ereignis entsprechen (beispielsweise eine Eingangsänderung) eingetreten ist. Die Übertragungsart 0 kombiniert also den Sendegrund "ereignisgesteuert" mit dem Sende- (und möglichst Sample-) bzw. Verarbeitungs-Zeitpunkt "SYNC-Empfang".

### **Zyklisch Synchron**

Bei Übertragungsart 1-240 wird das PDO zyklisch gesendet: nach jedem "n-ten" SYNC (n=1...240). Da die Übertragungsart nicht nur im Netz, sondern auch auf einem Gerät kombiniert werden dürfen, kann so z. B. ein schneller Zyklus für digitale Eingänge vereinbart werden (n=1), während die Daten der Analogeingänge in einem langsameren Zyklus übertragen werden (z. B. n=10). RxPDOs unterscheiden in der Regel nicht zwischen den Übertragungsarten 0...240: ein empfangenes PDO wird beim nächsten SYNC-Empfang gültig gesetzt. Die Zykluszeit (SYNC-Rate) kann überwacht werden (Objekt 0x1006), das Gerät reagiert bei SYNC-Ausfall dann entsprechend der Definition des Geräteprofils und schaltet z. B. seine Ausgänge in den Fehlerzustand.

Die FC510x Karte / EL6751Klemme unterstützen die synchrone Kommunikationsart vollständig: das Versenden des SYNC Telegramms ist mit der verknüpften Task gekoppelt, sodass zu jedem Taskbeginn neue Eingangsdaten zur Verfügung stehen. Das Ausbleiben eines synchronen PDOs wird erkannt und an die Applikation gemeldet.

### **Nur RTR**

Die Übertragungsarten 252 und 253 gelten für Prozessdatenobjekte, die ausschließlich auf Anforderung durch ein Remote Frame übertragen werden. 252 ist synchron: beim Empfang des SYNCs werden die Prozessdaten ermittelt, gesendet werden sie nur auf Anforderung. 253 ist asynchron, hier werden die Daten ständig ermittelt und auf Anforderung verschickt. Diese Übertragungsart ist generell nicht zu empfehlen, da das Abholen der Eingangsdaten von einigen CAN Controllern nur unvollständig unterstützt wird. Da die CAN Controller zudem teilweise selbsttätig auf Remote Frames antworten (ohne vorher aktuelle Eingangs-Daten anzufordern), ist die Aktualität der gepollten Daten unter Umständen fragwürdig. Die Übertragungsart 252 und 253 wird aus diesen Gründen von den Beckhoff PC-Karten / Klemmen nicht unterstützt.

### **Asynchron**

Die Übertragungsarten 254 + 255 sind asynchron oder auch ereignisgesteuert. Bei Übertragungsart 254 ist das Ereignis herstellerspezifisch, bei 255 im Geräteprofil definiert. Im einfachsten Fall ist das Ereignis die Veränderung eines Eingangswertes - es wird also jede Werteänderung übertragen. Die Asynchrone Übertragungsart kann mit dem Event Timer gekoppelt werden und liefert so auch dann Eingangsdaten, wenn aktuell kein Ereignis aufgetreten ist.

### **Inhibit Zeit**

Über den Parameter "Inhibit-Zeit" kann ein "Sende-Filter" aktiviert werden, der die Reaktionszeit bei der relativ ersten Eingangsänderung nicht verlängert, aber bei unmittelbar darauffolgenden Änderungen aktiv ist. Die Inhibit-Zeit (Sendeverzögerungszeit) beschreibt die Zeitspanne, die zwischen dem Versenden zweier gleicher Telegramme mindestens abgewartet werden muss. Wenn die Inhibit-Zeit genutzt wird, so kann die maximale Busbelastung und damit die Latenzzeit im "worst case"-Fall ermittelt werden.

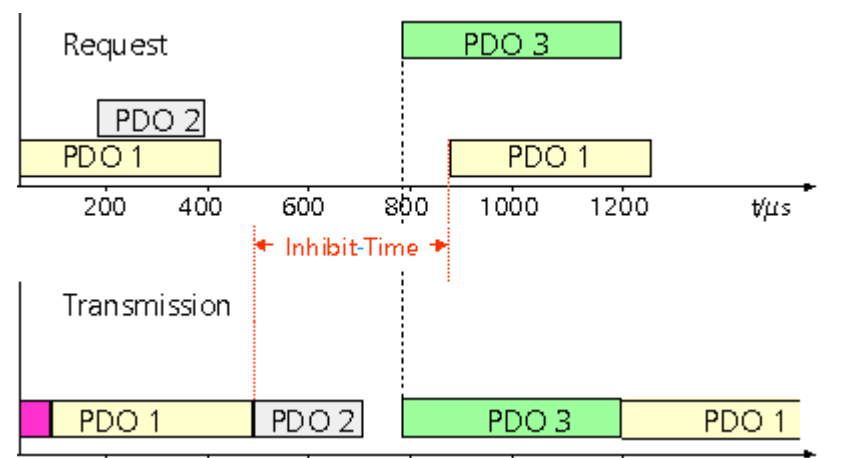

Abb. 40: Zeitl. Diagramm "Inhibit-Time"

Die Beckhoff PC-Karten FC510x / EL6751 Klemme können zwar die Inhibit-Zeit auf Slave-Geräten parametrieren, unterstützen sie jedoch selbst nicht. Eine Spreizung der gesendeten PDOs (Sendeverzögerung) ergibt sich automatisch aus der gewählten Zyklus-Zeit der SPS - und es macht wenig Sinn, die SPS schneller laufen zu lassen als es die Busbandbreite zulässt. Zudem kann die Busbelastung wirkungsvoll über die synchrone Kommunikation beeinflusst werden.

### **Event Timer**

Über Subindex 5 der Kommunikationsparameter lässt sich ein Ereignis-Timer (Event Timer) für Sende-PDOs festlegen. Der Ablauf dieses Timers wird als zusätzlich eingetretenes Ereignis für das entsprechende PDO gewertet, das PDO wird also dann gesendet. Wenn das Applikationsereignis während einer Timer-Periode auftritt, so wird ebenfalls gesendet und der Timer wird zurückgesetzt.

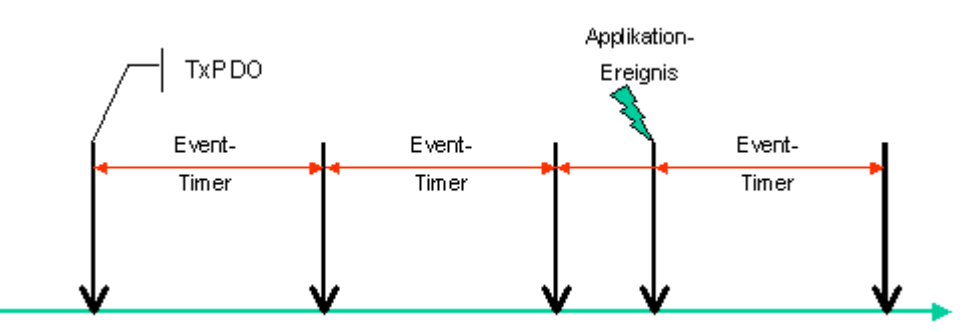

Abb. 41: Zeitliche Darstellung des Event-Timers

Bei Empfangs-PDOs wird der Timer-Parameter dazu verwendet, die Überwachungszeit für dieses PDO anzugeben: Die Applikation wird benachrichtigt, wenn kein entsprechendes PDO innerhalb der eingestellten Zeit empfangen wurde. Auf diese Art kann die FC510x / EL6751 jedes einzelne PDO individuell überwachen.

[Hinweise zur PDO Parametrierung \[](#page-50-0) $\triangleright$  [51\]](#page-50-0)

#### <span id="page-49-0"></span>**PDO Mapping**

Unter PDO-Mapping versteht man die Abbildung der Applikationsobjekte (Echtzeitdaten) aus dem Objektverzeichnis in die Prozessdatenobjekte. Die CANopen-Geräteprofile sehen für jeden Gerätetyp ein Default Mapping vor, das für die meisten Anwendungen passend ist. So bildet das Default Mapping für digitale E/A einfach die Ein- bzw. Ausgänge ihrer physikalischen Reihenfolge gemäß in die Sende- bzw. Empfangs-Prozessdatenobjekte ab.

Die Default-PDOs für Antriebe enthalten jeweils 2 Byte Steuer- bzw. Statuswort und Soll- bzw. Istwert für die betreffende Achse.

Das aktuelle Mapping kann über entsprechende Einträge im Objektverzeichnis, die sogenannten Mapping-Tabellen, gelesen werden. An erster Stelle der Mapping Tabelle (Subindex 0) steht die Anzahl der gemappten Objekte, die im Anschluss aufgelistet sind. Die Tabellen befinden sich im Objektverzeichnis bei Index 0x1600 ff. für die RxPDOs bzw. 0x1A00ff für die TxPDOs.

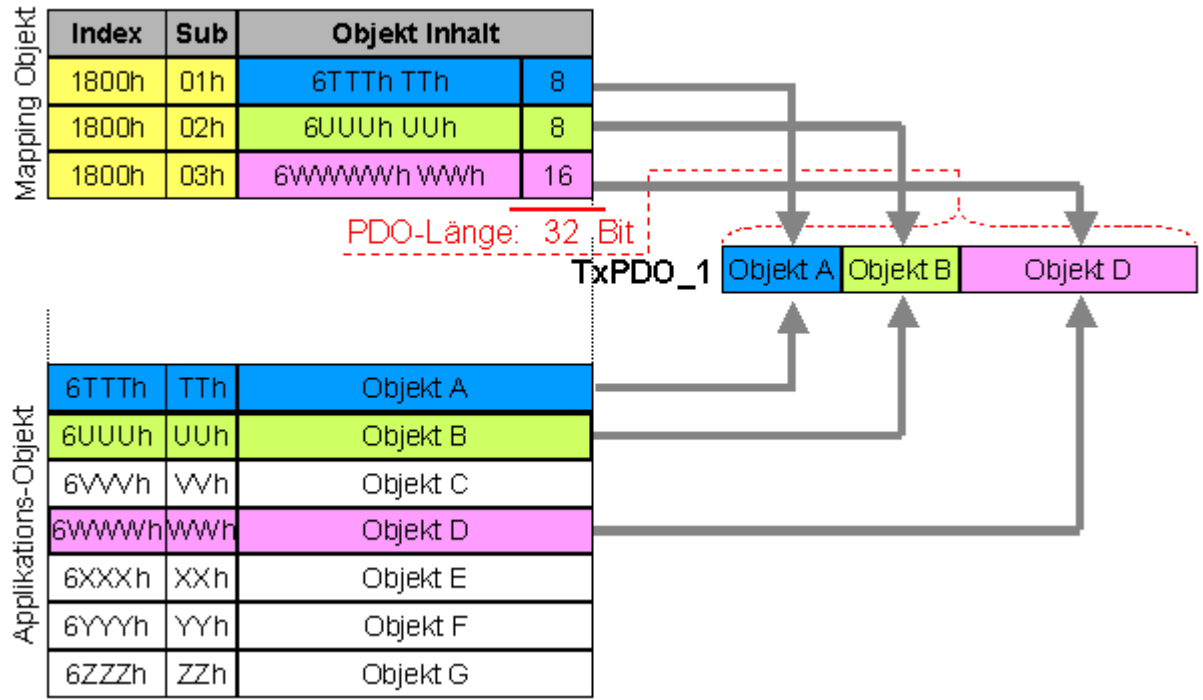

### Objektverzeichnis

Abb. 42: Darstellung Mapping

### **Digitale und analoge Ein-/Ausgabebaugruppen: E/A-Anzahl auslesen**

Die aktuelle Anzahl der digitalen und analogen Ein-/Ausgänge lässt sich durch Auslesen der entsprechenden Applikationsobjekte im Objektverzeichnis ermitteln bzw. verifizieren:

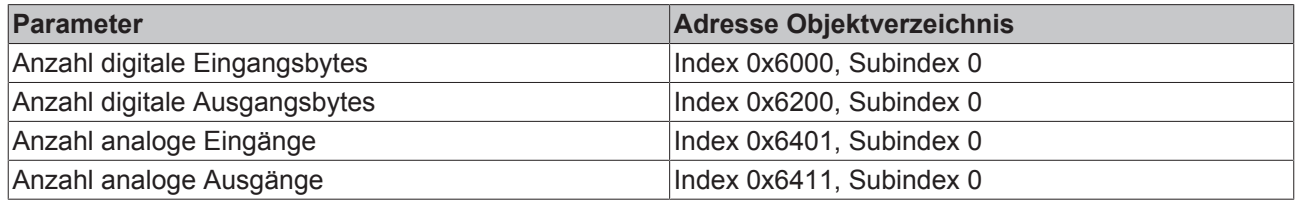

### **Variables Mapping**

In der Regel genügt die Default-Belegung der Prozessdatenobjekte (Default Mapping) bereits den Anforderungen. Für spezielle Anwendungsfälle kann die Belegung jedoch verändert werden: So unterstützen beispielsweise die Beckhoff CANopen Buskoppler das variable Mapping, bei dem die Applikationsobjekte (Ein- und Ausgangsdaten) frei den PDOs zugeordnet werden können. Hierzu müssen die Mapping-Tabellen konfiguriert werden: Ab CANopen Version 4 ist nur noch die folgende Vorgehensweise zulässig, die genau eingehalten werden muss:

- 1. Zunächst PDO löschen (0x1400ff, bzw. 0x1800ff, Subindex 1, Bit 31 auf "1" setzen)
- 2. Subindex 0 im Mapping Parameter (0x1600ff bzw. 0x1A00ff) auf "0" setzen
- 3. Mapping Einträge (0x1600ff bzw. 0x1A00ff, SI 1..8) verändern
- 4. Subindex 0 im Mapping Parameter auf gültigen Wert setzen. Das Gerät überprüft dann die Einträge auf Konsistenz.
- 5. PDO anlegen durch Eintragen d. Identifiers (0x1400ff bzw. 0x1800ff Subindex 1).

### **Dummy-Mapping**

Ein weiteres Feature von CANopen ist das Mappen von Platzhaltern (Dummy-Einträgen). Als Platzhalter dienen die im Objektverzeichnis hinterlegten Datentyp-Einträge, die ja selbst nicht mit Daten versehen sind. Sind solche Einträge in der Mapping-Tabelle enthalten, so werden die entsprechenden Daten vom Gerät nicht ausgewertet. Auf diese Art können beispielsweise mehrere Antriebe über ein einziges CAN-Telegramm mit neuen Sollwerten versorgt werden oder Ausgänge auf mehreren Knoten auch im ereignisgesteuerten Modus gleichzeitig gesetzt werden.

### <span id="page-50-0"></span>**5.4 PDO-Parametrierung**

Auch wenn die meisten CANopen-Netze in der Default-Einstellung und damit mit minimalem Konfigurationsaufwand zufrieden stellend arbeiten, so sollte zumindest überprüft werden, ob die vorhandene Buslast vertretbar ist. 80% Busauslastung mag für ein rein zyklisch synchron arbeitendes Netzwerk akzeptabel sein, für ein rein ereignisgesteuertes Netz ist dieser Wert in der Regel zu hoch, da kaum Bandbreite für zusätzliche Ereignisse zur Verfügung steht.

### **Applikationsanforderungen berücksichtigen**

Die Prozessdatenkommunikation sollte hinsichtlich einiger sich teilweise widersprechender Applikationsanforderungen optimiert werden. Hierzu gehören

- Geringer Parametrieraufwand optimal sind brauchbare Default-Werte
- Garantierte Reaktionszeit auf bestimmte Ereignisse
- Zykluszeit bei Regelvorgängen über den Bus
- Sicherheitsreserven für Busstörungen (genügend Bandbreite für Nachrichtenwiederholung)
- Maximale Baud-Rate hängt von der maximalen Buslänge ab
- Gewünschte Kommunikationspfade wer spricht mit wem

Der bestimmende Faktor ist meist die zur Verfügung stehende Busbandbreite (Buslast).

### **Baud-Rate**

Allgemein wird man beginnen, die Baud-Rate so groß zu wählen, wie es die Buslänge erlaubt. Hierbei sollte man berücksichtigen, dass serielle Bussysteme grundsätzlich um so empfindlicher auf Störeinflüsse reagieren, je höher die Baud-Rate ist. Es gilt also die Regel: so schnell wie nötig. 1000 kBit/s sind meist nicht erforderlich und uneingeschränkt nur bei Netzwerken innerhalb eines Schaltschrankes ohne galvanische Trennung der Busknoten empfehlenswert. Die Erfahrung zeigt auch, dass das Abschätzen der verlegten Buskabellänge häufig zu optimistisch erfolgt - die tatsächliche Kabellänge also größer ist.

### **Kommunikationsart bestimmen**

Ist die Baud-Rate gewählt, so gilt es nun die PDO-Kommunikationsart(en) zu bestimmen. Diese haben unterschiedliche Vor- und Nachteile:

• Die zyklisch synchrone Kommunikation ergibt eine genau vorhersagbare Busbelastung und damit ein definiertes Zeitverhalten - man könnte auch sagen, der worst case ist Standard. Sie ist einfach zu konfigurieren: mit dem Parameter SYNC-Rate kann die Buslast global eingestellt werden. Die Prozessabbilder werden synchronisiert: Eingänge werden gleichzeitig gelesen, Ausgangsdaten gleichzeitig gültig gesetzt - die Qualität dieser Synchronisierung ist allerdings implementierungsabhängig. Die BECKHOFF PC-Karten FC510x / CANopen-Klemme EL6751sind in der Lage, das CANopen Bussystems mit den Zyklen der Anwendungsprogramme (SPS bzw. NC) zu synchronisieren.

Die garantierte Reaktionszeit ist bei der zyklisch synchronen Kommunikation immer mindestens so groß wie die Zykluszeit, und die Busbandbreite wird nicht optimal genutzt, da auch alte, sich nicht ändernde Daten ständig übertragen werden. Es ist aber möglich, das Netz durch die Wahl unterschiedlicher SYNC-Vielfacher (Transmission Types 1...240) zu optimieren und sich langsam ändernde Daten seltener zu übertragen als z. B. zeitkritische Eingänge. Berücksichtigt werden sollte jedoch, dass Eingangszustände, die kürzer anstehen als die Zykluszeit, nicht unbedingt kommuniziert werden. Ist dies gefordert, so sollten die entsprechenden PDOs für asynchrone Kommunikation vorgesehen werden.

- Die ereignisgesteuerte, asynchrone Kommunikation ist optimal hinsichtlich Reaktionszeit und Verwendung der Busbandbreite - man könnte sie als "CAN pur" bezeichnen. Bei ihrer Wahl muss allerdings berücksichtigt werden, dass unter Umständen viele Ereignisse gleichzeitig auftreten und sich dann entsprechende Verzögerungszeiten einstellen können, bis ein relativ niederpriores PDO verschickt werden kann - eine seriöse Netzwerkplanung erfordert demnach eine worst-case Betrachtung. Auch muss, z. B. durch Verwendung der [Inhibit Zeit \[](#page-44-0) $\blacktriangleright$  [45\]](#page-44-0), verhindert werden, dass ein sich ständig ändernder Eingang mit hoher PDO-Priorität den Bus blockiert (Fachbegriff: "babbling idiot"). Aus diesem Grund ist beispielsweise die Ereignissteuerung bei Analogeingängen im Geräteprofil per Default abgeschaltet und muss gezielt aktiviert werden. Über den Ablauf-Timer lassen sich Zeitfenster für die Sende-PDOs einstellen: Das Telegramm wird frühestens nach Ablauf der [Inhibit-Zeit \[](#page-44-0) $\blacktriangleright$  [45\]](#page-44-0) und spätestens nach Verstreichen des Ablauf-Timers erneut gesendet.
- Parametriert wird die Kommunikationsart über den [Transmission Type \[](#page-44-0)[}](#page-44-0) [45\]](#page-44-0).

Es ist auch möglich, beide PDO Kommunikationsprinzipien zu kombinieren. So kann es beispielsweise sinnvoll sein, die Soll- und Istwerte einer Achsregelung zyklisch synchron auszutauschen, während Endschalter oder die mit Grenzwerten versehene Motortemperatur mit ereignisgesteuerten PDOs überwacht werden. So kombiniert man die Vorteile beider Prinzipien: Synchronität der Achskommunikation und kurze Reaktionszeit für Endschalter. Durch die dezentrale Grenzwertüberwachung wird trotz Ereignissteuerung vermieden, dass der Temperatur-Analogwert ständig zur Buslast beiträgt.

Im genannten Beispiel kann es auch sinnvoll sein, die Identifier-Verteilung gezielt zu beeinflussen, um den Buszugriff durch die Prioritätsverteilung zu optimieren: die höchste Priorität bekommt das PDO mit den Endschalterdaten, die niedrigste das mit den Temperaturwerten.

In aller Regel ist es aber nicht erforderlich, die Identifier-Verteilung anzupassen, um die Latenzzeit beim Buszugriff zu optimieren. Dagegen müssen die Identifier verändert werden, um eine masterlose Kommunikation zu ermöglichen ([PDO Linking \[](#page-44-0)▶ [45\]](#page-44-0)). Im genannten Beispiel könnte je ein RxPDO der Achsen denselben Identifier wie das TxPDO des Endschalters zugewiesen bekommen und dadurch eine Veränderung des Eingangswertes verzögerungsfrei empfangen.

### **Buslast bestimmen**

In jedem Fall ist es sinnvoll, die Buslast zu bestimmen. Doch welche Buslastwerte sind zulässig bzw. sinnvoll? Unterscheiden sollte man zunächst den kurzfristigen Burst von Telegrammen, bei dem eine Anzahl CAN-Nachrichten direkt aufeinander folgt - kurzzeitig 100% Buslast. Das ist nur dann problematisch, wenn die dadurch ausgelöste Folge von Empfangsinterrupts auf den CAN-Knoten nicht mehr abgearbeitet werden kann, es also zu einem Datenüberlauf (CAN-Queue-Overrun) kommt. Das kann bei sehr hohen Baud-Raten (> 500 kBit/s) bei Knoten mit Software-Telegrammfilterung und relativ langsamen oder stark ausgelasteten Mikro-Controllern vorkommen, wenn z. B. eine direkte Folge von Remote Frames (diese enthalten keine Datenbytes und haben daher minimale Länge) auf dem Bus ist (bei 1 Mbit/s kann so alle 40 us ein Interrupt erzeugt werden; Beispiel: ein NMT-Master sendet alle Guarding-Anforderungen direkt hintereinander). Durch geschickte Implementierung läßt sich das vermeiden, der Anwender sollte davon ausgehen können, dass von den Geräteanbietern hierfür Sorge getragen wurde. Ein Burst-Zustand ist z. B. direkt nach dem SYNC Telegramm völlig normal: vom SYNC getriggert versuchen alle synchron arbeitenden Knoten quasi gleichzeitig Ihre Daten zu senden, es finden viele Arbitrierungsvorgänge statt, die Telegramme sortieren sich nacheinander in der Reihenfolge ihrer Priorität auf den Bus. Das ist in der Regel unkritisch, da es sich hier um Telegramme mit einigen Datenbytes handelt und die Telegrammfolge damit zwar eine schnelle, aber überschaubare Folge von Empfangsinterrupts auf den CAN-Knoten auslöst.

Unter Buslast versteht man meist den gemittelten Wert über mehrere Primärzyklen, also z. B. das Mittel über 100-500 ms. CAN, und damit CANopen, ist zwar in der Lage, nahe 100% Buslast auf Dauer zu bewältigen, aber dann steht keine Bandbreite für eventuelle Wiederholungen bei Störeinflüssen, asynchrone Fehlermeldungen, Parametrierung etc. zur Verfügung. Selbstverständlich hat die vorherrschende Art der Kommunikation einen großen Einfluss auf die sinnvolle Buslast: ein komplett zyklisch synchron arbeitendes Netz befindet sich ja bereits nahe am worst case Zustand und kann daher mit Werten von 70-80% betrieben werden. Für ein rein ereignisgesteuertes Netz ist diese Zahl nur schwer anzugeben: es muss hier abgeschätzt werden, wie viele zusätzliche Ereignisse im Vergleich zum derzeitigen Anlagenzustand auftreten können und für wie lange das zu einem Burst führt - also wie lange die relativ niederpriorste Nachricht dann verzögert würde. Ist dieser Wert von der Applikation her zulässig, so ist die aktuelle Buslast akzeptabel. Als Näherungswert kann meist angenommen werden, dass ein ereignisgesteuertes Netz mit 30-40% Grundlast genügend Reserven für worst-case-Szenarien hat - diese Annahme macht aber eine sorgfältige Analyse nicht überflüssig, wenn Verzögerungen zu kritischen Anlagenzuständen führen können.

Die BECKHOFF CANopen-Master-Karten FC510x / CANopen-Masterklemme EL6751 zeigen die Buslast über den System Manager ein. Diese Variable kann auch in der SPS verarbeitet oder in der Visualisierung zur Anzeige gebracht werden.

Neben den Kommunikationsparametern ist natürlich die Datenbelegung der Prozessdatenobjekte entscheidend: das [PDO Mapping. \[](#page-49-0) $\triangleright$  [50\]](#page-49-0)

## **5.5 Servicedatenobjekte (SDO)**

Die im Objektverzeichnis aufgeführten Parameter werden über Servicedatenobjekte gelesen und beschrieben. Diese SDOs sind *Multiplexed Domains*, also Datenstrukturen beliebiger Größe, die mit einem Multiplexor (Adresse) versehen sind. Der Multiplexor besteht aus 16-Bit-Index und 8-Bit-Subindex, die die entsprechenden Einträge im Objektverzeichnis adressieren.

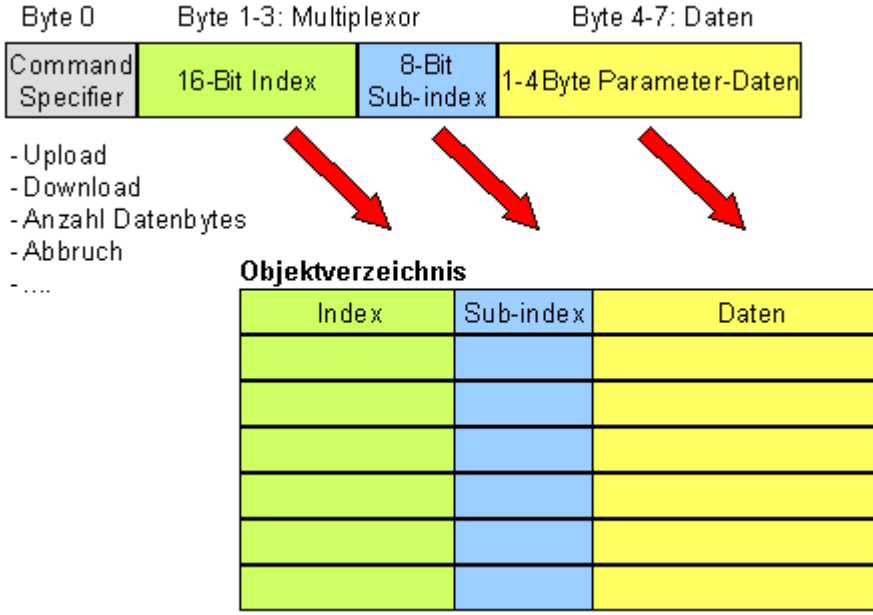

Abb. 43: SDO-Protokoll: Zugriff auf Objektverzeichnis

Die CANopen Buskoppler sind Server für das SDO, d.h. sie stellen auf Anforderung des Clients (z. B. des IPCs oder der SPS) Daten zur Verfügung (Upload) oder sie empfangen Daten vom Client (Download). Dabei findet ein Handshake zwischen Client und Server statt.

Wenn der zu übertragende Parameter bis zu 4 Bytes umfasst, genügt ein einziger Handshake (ein Telegrammpaar): Beim Download sendet der Client die Daten zusammen mit Index, Subindex und der Server bestätigt den Erhalt. Beim Upload fordert der Client die Daten an indem er Index und Subindex des gewünschten Parameters überträgt, und der Server sendet den Parameter (incl. Index und Subindex) in seinem Antworttelegramm.

Für Upload und Download wird das gleiche Identifier-Paar verwendet. In den stets 8 Byte großen Telegrammen sind im ersten Datenbyte die unterschiedlichen Dienste codiert. Bis auf die Objekte 1008h, 1009h und 100Ah (Gerätename, Hardware- bzw. Softwareversion) sind alle Parameter der Buskoppler nur bis zu 4 Byte groß, daher beschränkt sich diese Beschreibung auf die Übertragung dieser Daten im beschleunigten Transfer (Expedited Transfer).

### **Protokoll**

Im Folgenden wird der Aufbau der SDO-Telegramme beschrieben.

### **Client -> Server, Upload Request**

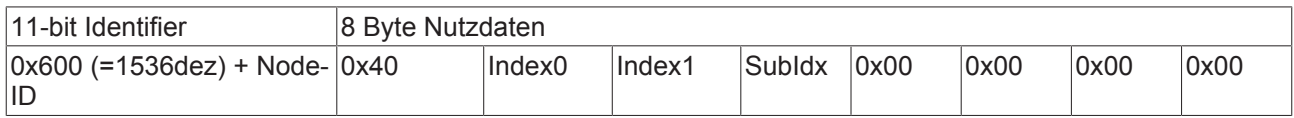

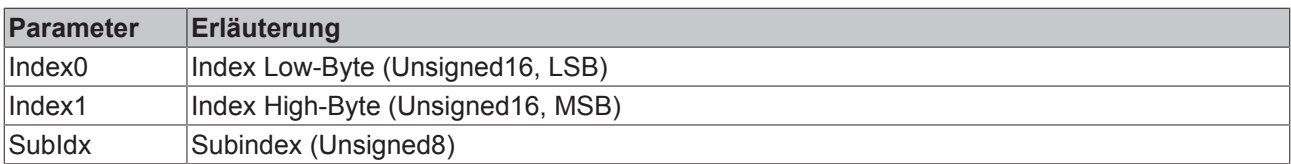

### **Client -> Server, Upload Response**

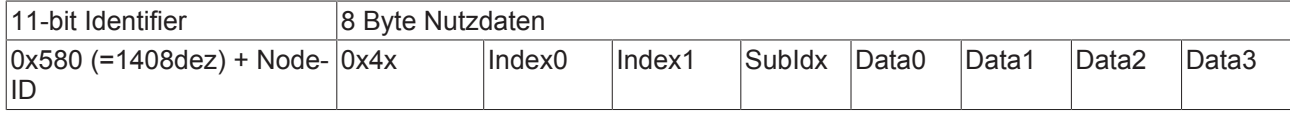

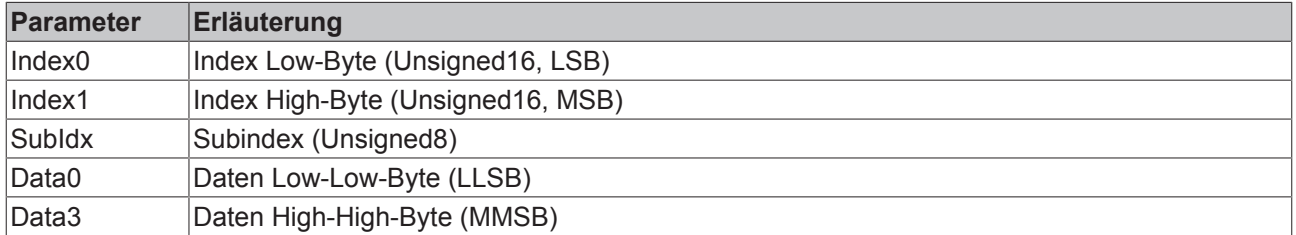

Parameter des Datentyps Unsigned8 werden im Byte D0 übertragen, Parameter des Typs Unsigned16 in D0 und D1.

Die Anzahl der gültigen Datenbytes ist im ersten CAN-Datenbyte (0x4x) wie folgt codiert:

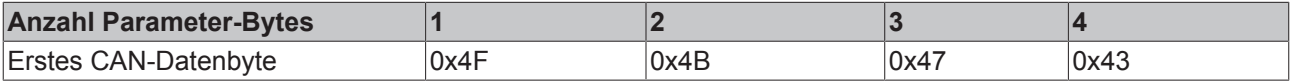

#### **Client -> Server, Download Request**

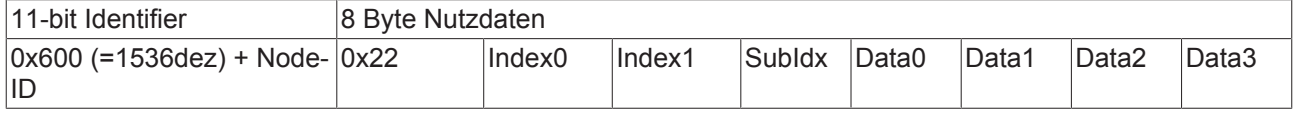

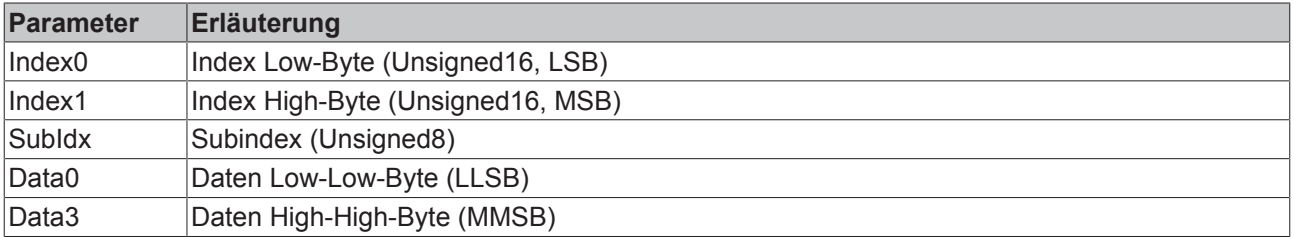

Optional ist es möglich, im ersten CAN-Datenbyte die Anzahl der gültigen Parameter-Datenbytes anzugeben

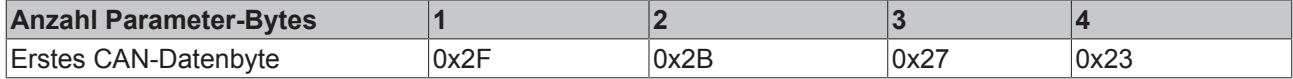

In der Regel ist das jedoch nicht erforderlich, da jeweils nur die niederwertigen Datenbytes bis zur Länge des zu beschreibenden Objektverzeichniseintrags ausgewertet werden. Ein Download von Daten bis zu 4 Byte Länge kann daher bei BECKHOFF Busknoten immer mit 22 h im ersten CAN-Datenbyte erfolgen.

#### **Client -> Server, Download Response**

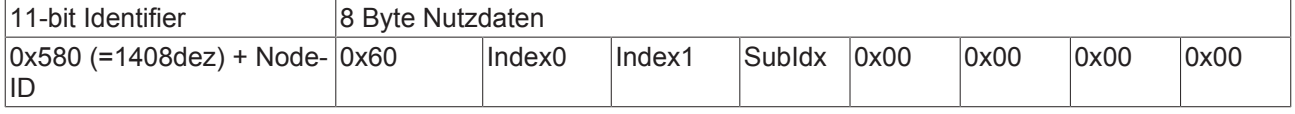

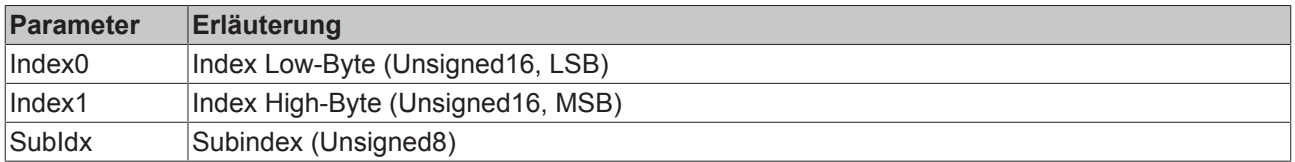

#### **Abbruch Parameterkommunikation**

Im Falle einer fehlerhaften Parameterkommunikation wird diese abgebrochen. Client bzw. Server senden dazu ein SDO-Telegramm folgender Struktur:

# **BECKHOFF**

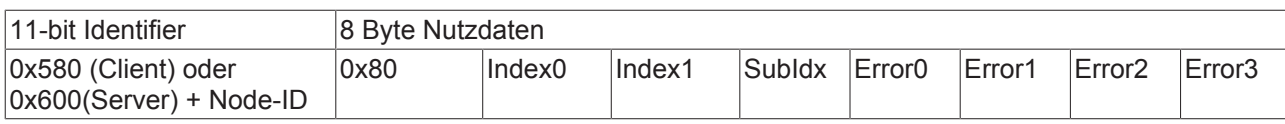

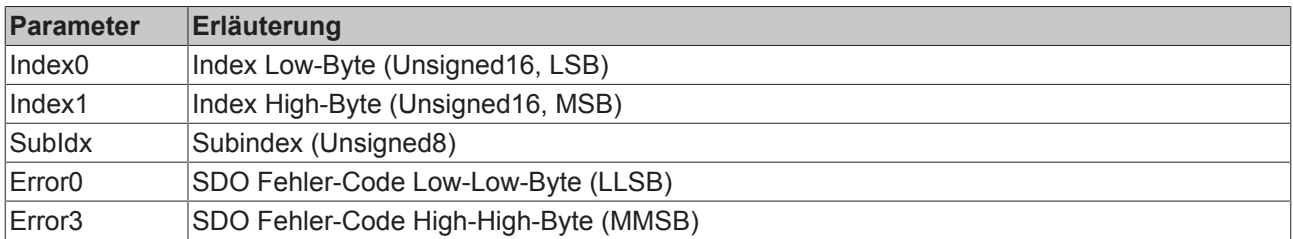

Liste der SDO-Fehler-Codes (Abbruch-Grund des SDO-Transfers):

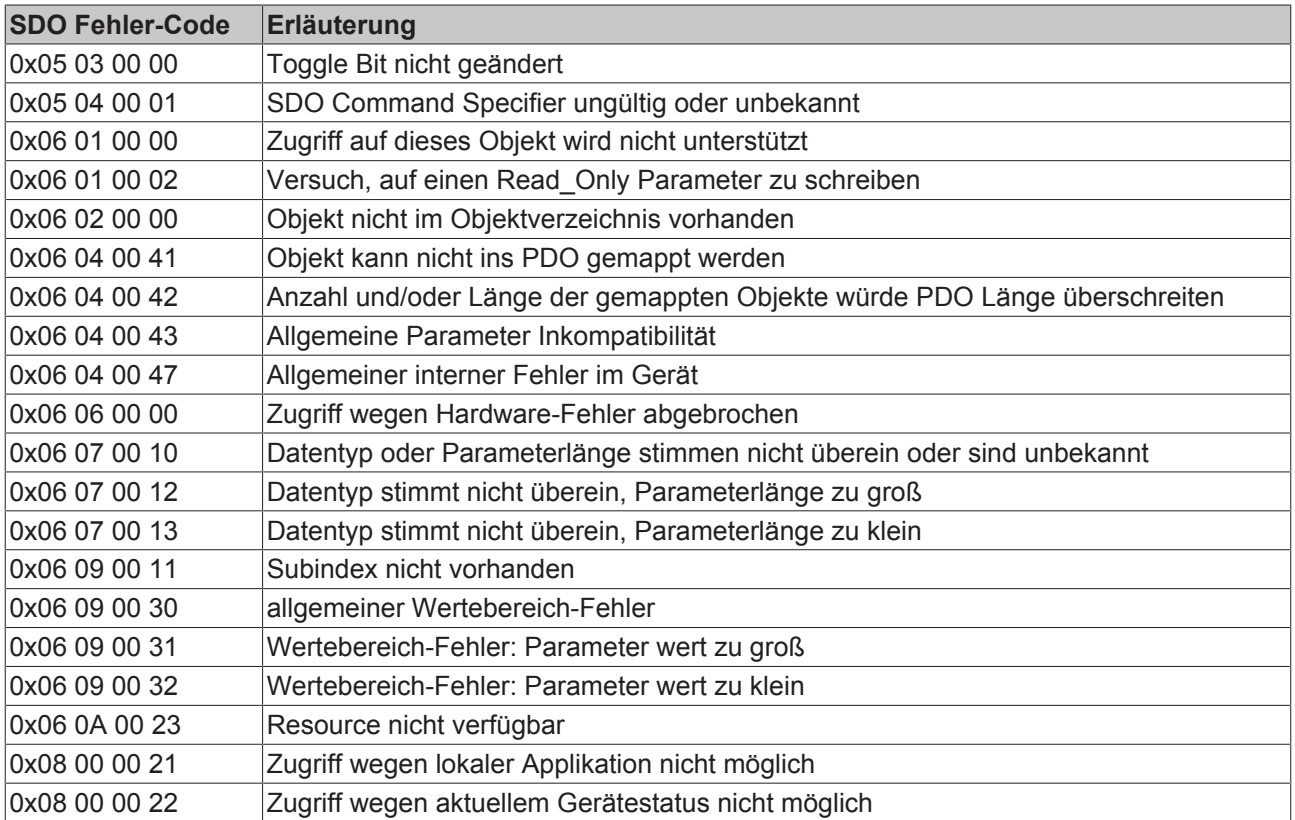

Für die Register-Kommunikation (Index 0x4500, 0x4501) wurden weitere, herstellerspezifische Fehler-Codes eingeführt:

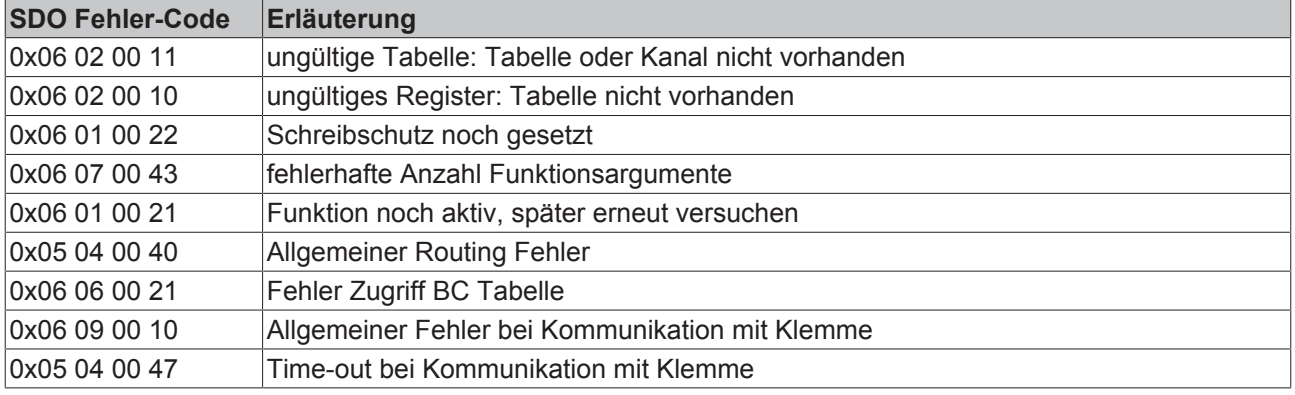

## **5.6 SDO Kommunikation mit FC510x**

CANopen SDO (Service Daten Objekt)-Kommunikation dient zum Auslesen bzw. Beschreiben beliebiger Parameter im Objektverzeichnis des CANopen Busknotens. Die FC5101CANopen PCI Karte benutzt die SDO Kommunikation zur Konfiguration der Kommunikationsparameter beim Aufstarten. Zusätzlich sind zwei Arten der anwendungsspezifischen SDO Kommunikation möglich:

### **1. Download von anwendungsspezifischen Parametern beim Aufstarten**

Hierzu sind die entsprechenden Parameter im System Manager bei dem entsprechenden Knoten im Griff "SDO" einzugeben. In eckigen Klammern erscheinen die Objekte, die sich aus den Konfigurationen im Griff CAN Node ergeben. Anschließend können beliebige Objektverzeichniseinträge angefügt werden.

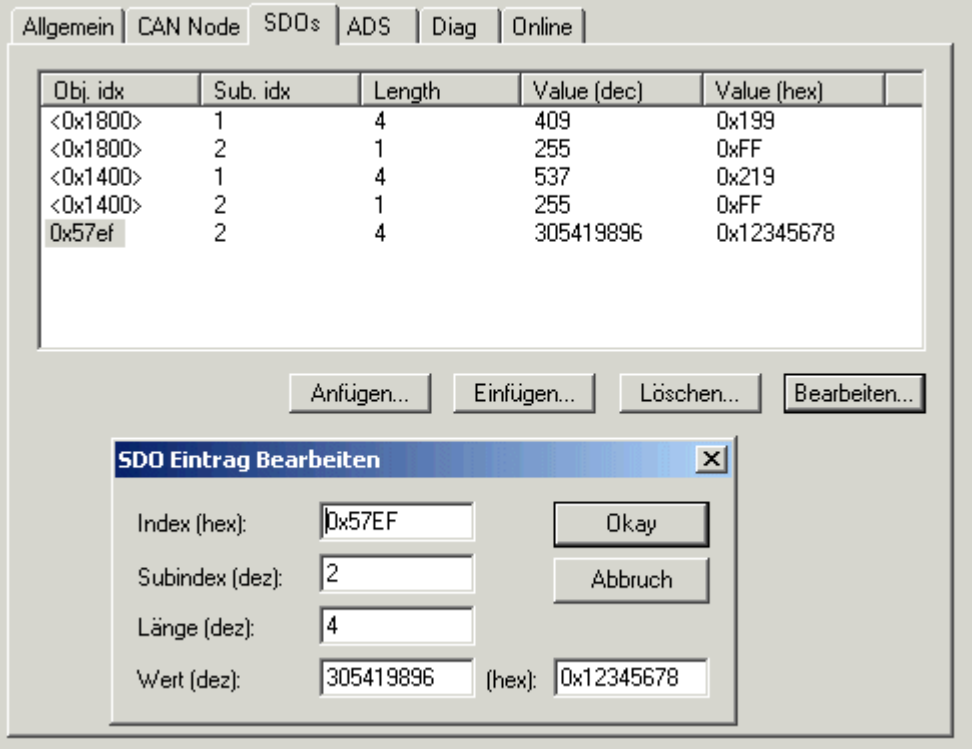

Abb. 44: SDO-Eintrag bearbeiten

Die Karte erwartet eine positive Quittierung des Parameterdownloads vom jeweiligen Busteilnehmer. Falls ein Parameter nicht geschrieben werden konnte (SDO-Abbruch durch Busteilnehmer), so versucht die Karte den entsprechenden Wert auszulesen und mit dem zu schreibenden Wert zu vergleichen - es könnte sich ja z. B. um einen Read\_only Wert handeln, der bereits korrekt im Busteilnehmer konfiguriert ist. Bei Übereinstimmung geht die Karte zum nächsten Parametereintrag.

### **2. Upload und Download zur Laufzeit per ADS**

Zur Laufzeit des Systems können SDO-Zugriffe auf die Objektverzeichnisse der Busteilnehmer über die Beckhoff ADS-Kommunikation erfolgen. Diese ist aus der SPS, aus der NC, vom OPC-Server, aus ActiveX-Controls oder von beliebigen anderen ADS Teilnehmern aus möglich.

Hierbei wird das SDO Protokoll komplett auf der Karte abgehandelt. Mit den ADS-Funktionen ADS Write bzw. ADS Read werden die Parameter auf die Karte übergeben und die Daten übergeben (Write) bzw. abgeholt (Read). Hierbei entspricht der Parameter "IDXGRP" dem 16 Bit-Index im CANopen Objektverzeichnis und "IDXOFFS" dem 8-Bit Subindex im CANopen Objektverzeichnis. Details zu den ADS Funktionsbausteinen finden sich in der TwinCAT Dokumentation (Beckhoff Information System).

Die Parameter der ADS Funktionsbausteine bilden sich wie folgt auf die SDO Parameter ab:

### **ADSREAD / ADSWRITE**

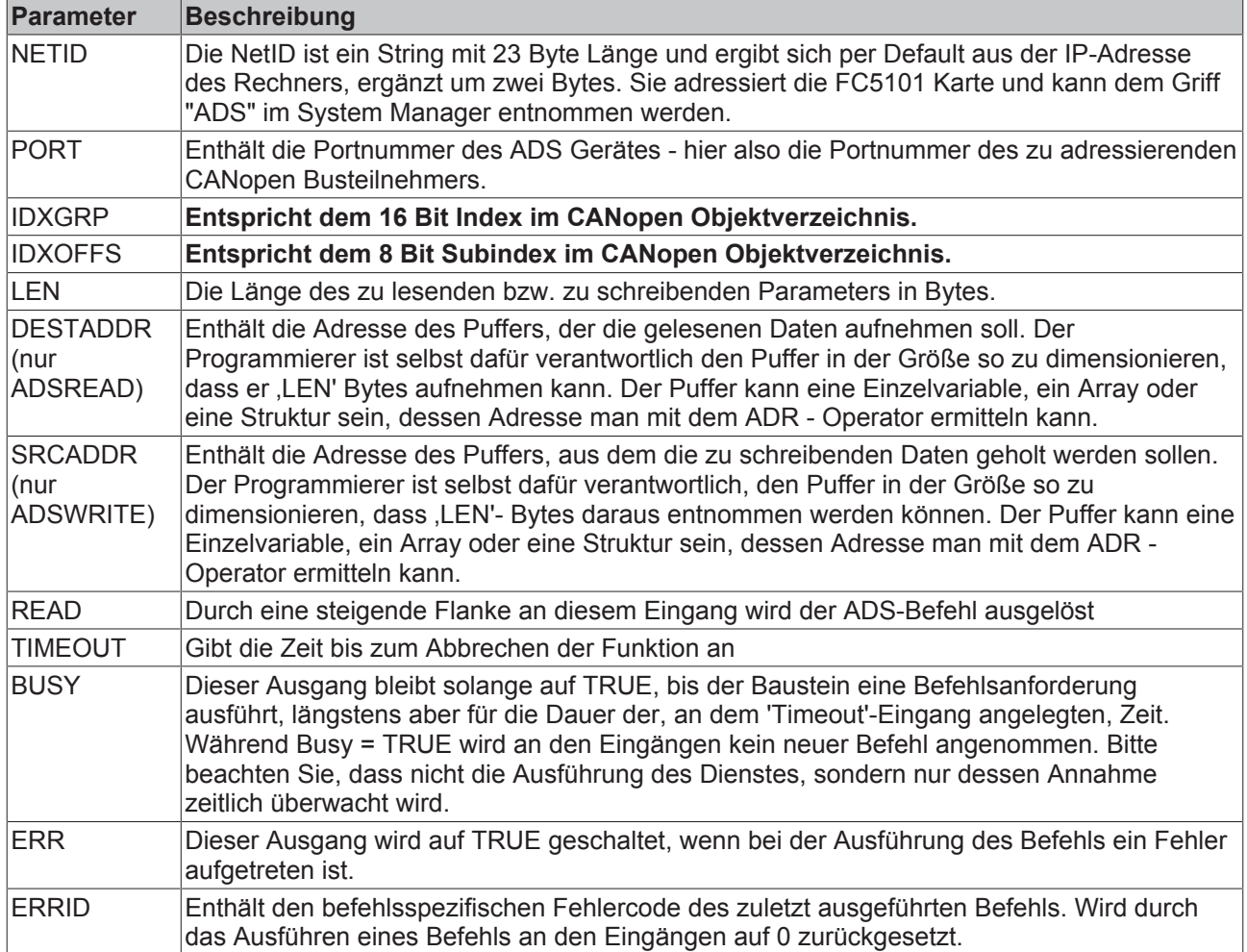

Die ERRID ist ein 32 Bit Wert. Das Low-Word (Bits 0...15) enthält die allgemeinen ADS ERROR CODES, das High-Word (Bits 16...31) gibt SDO-spezifische Error Codes zurück:

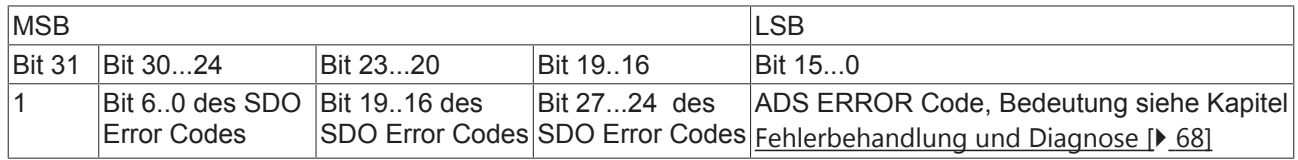

Falls einer der Werte SDO Additional Code, SDO Error Code oder SDO Error Class größer ist als die zur Verfügung stehende Datenbreite (ausgeblendete Bits gesetzt), so wird im High-Word (Bits 16..31) der Wert 0x2115 zurückgegeben.

### **Beispiel: SDO Read per ADS**

Im folgenden Beispielprogramm (Strukturierter Text) für die Verwendung der ADS Dienste für die SDO Kommunikation wird Objekt 0x1000, Subindex0 aus dem Knoten mit der Portnummer 0x1001 ausgelesen. Es handelt sich um den CANopen DeviceType. Dieser ist als UnSigned32 codiert und damit 4 Bytes lang.

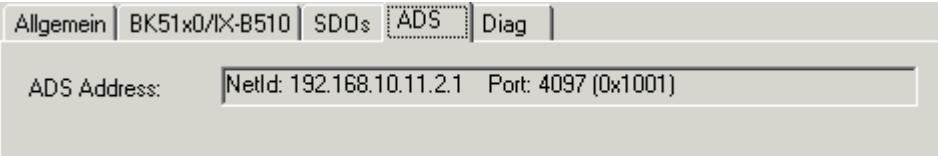

Abb. 45: SDO Read per ADS

```
BECKHOFF
```

```
SDO_READ(
                 StartReading :=ReadStart,
         CO_Index :=16#1000,
                 CO_SubIndex :=16#0,
         DataLength := 4,
PortNr := 16#1001,
       ADSNetID:='192.168.10.11.2.1'
                );
IF SDO_READ.ReadDataAvailable THEN
                ReadStart :=FALSE;
                 ReadError :=SDO_READ.Error;
        ReadData :=SDO READ.ReadData;
```
END\_IF

Der aufgerufene Funktionsbaustein SDO\_READ ruft seinerseits mehrfach die ADSREAD Funktion auf. Er sieht wie folgt aus (zunächst die Variablendeklaration):

```
FUNCTION_BLOCK SDO_READ
VAR_INPUT
    ^{-}ADSNetID:STRING(23); (* The AMSNetID addresses the FC5101 card. Can be empty if only one local s
ingle channel card is present*)<br>PortNr:WORD; (*This
   PortNr:WORD;         (*This Port No. addresses the CANopen Node (see System Manager)*)
    CO_Index:DWORD;      (*This is the Index of the CANopen Object Dictionary Entry*)
     CO_SubIndex:DWORD; (And India is the Sub-Index of the CANopen Object Dictionary Entry*)<br>DataIength:DWORD; (* This is the Sub-Index of the CANopen Object Dictionary Entry*)
     DataLength:DWORD; (* This is the Length of the CANopen Object Dictionary Entry*)
         StartReading:BOOL;   (* only reset to FALSE after ReadDataAvailable=TRUE*)
END_VAR
VAR_OUTPUT
     -<br>ReadData:ARRAY[0..255] OF BYTE;
         ReadDataAvailable:BOOL;
         Error:DWORD;
END_VAR
VAR
         state:BYTE := 0;
         ADSREAD:ADSREAD;
END_VAR
CASE
state OF
     0:        IF StartReading THEN
                           ReadDataAvailable := FALSE;
                           Error := 0;
                           ADSRead(
                                    NETID:= ADSNetID,
                                    PORT:= PortNr,
                                    IDXGRP:= CO_Index,
                                    IDXOFFS:= CO_SubIndex,
                                    LEN:= DataLength,
                                    DESTADDR:= ADR(ReadData),
                                    READ:= TRUE,
                                    TMOUT := T#1s
                                    );
                           IF ADSRead.err THEN
                     state := 2;
                                    ReadDataAvailable := TRUE;
                                    Error := ADSRead.ErrId;
                           ELSE
                     state := 1;
                           END_IF
                   ELSE
                           ADSRead(
                                    NETID:= ADSNetID,
                                    PORT:= PortNr,
                                     IDXGRP:= CO_Index,
                                    IDXOFFS:= CO_SubIndex,
                                    LEN:= DataLength,
                                    DESTADDR:= ADR(ReadData),
                                    READ:= FALSE,
                     TMOUT := T#1s
                          );
                   END_IF
         1:
                   ADSRead(READ:=FALSE);
                   IF ADSRead.err THEN
                state := 2;           ReadDataAvailable := TRUE;
                           Error := ADSRead.ErrId;
```
ELSE

## BECKHO

```
           IF NOT ADSRead.busy THEN
                     state := 2;               ReadDataAvailable := TRUE;
               END_IF
                   END_IF
         2:
                   ADSRead(READ:=FALSE);
                   state := 0;
END_CASE
```
**Beispiel: SDO Write per ADS**

Im folgenden Beispielprogramm (Strukturierter Text) für die Verwendung der ADS Dienste für die SDO Kommunikation wird Objekt 0x6200, Subindex3 aus dem Knoten mit der Portnummer 0x1001 beschrieben. Es handelt sich um digitale Ausgänge auf einem E/A Knoten.

```
(* Data to be written *)
WriteData[0] := 16#55;
(* write Object *)
        SDO_WRITE(
        StartWriting := WriteStart,
    CO Index := 16#6200,
    CO SubIndex := 3,
    DataLength := 1,
        PortNr := 16#1001,
        WriteData := WriteData,
        ADSNetID:='192.168.10.11.2.1'
        );
IF SDO_WRITE.WriteDataFinished THEN
        WriteStart := FALSE;
    WriteError := SDO WRITE.Error;
END_IF
```
Der aufgerufene Funktionsbaustein SDO\_WRITE ruft seinerseits mehrfach die ADSWRITE Funktion auf. Er sieht wie folgt aus (zunächst die Variablendeklaration):

```
FUNCTION_BLOCK SDO_WRITE
VAR_INPUT<br>ADSNetID:STRING(23);
                                  (* The AMSNetID addresses the FC5101 card. Can be empty if only one local
  single
channel card is present*)
   PortNr:WORD; (* The Port No. addresses the CANopen Node (see System Manager)*)
    CO_Index:DWORD; (*) This is the Index of the CANopen Object Dictionary Entry*)<br>CO SubIndex:DWORD; (*)This is the Sub-Index of the CANopen Object Dictionary Ent
     CO_SubIndex:DWORD; (*This is the Sub-Index of the CANopen Object Dictionary Entry*)<br>DataLength:DWORD; (* This is the Length of the CANopen Object Dictionary Entry*)
    DataLength:DWORD;     (* This is the Length of the CANopen Object Dictionary Entry*)
    StartWriting:BOOL;     (*only reset to FALSE after WriteDataFinished=TRUE*)
     WriteData:ARRAY[0..255] OF BYTE; (*This array contains the data to be written to the CANopen Obj
ect Dictionary*)
END_VAR
VAR_OUTPUT
        WriteDataFinished:BOOL;
        Error:DWORD;
END_VAR
VAR
         state:BYTE := 0;
         ADSWRITE:ADSWRITE;
END_VAR
CASE
state OF
     \bigcap:
                  IF StartWriting THEN
                         WriteDataFinished := FALSE;
                          Error := 0;
                          ADSWrite(
                                  NETID:= ADSNetID,
                                   PORT:= PortNr,
                                   IDXGRP:= CO_Index,
                                   IDXOFFS:= CO_SubIndex,
                                   LEN:= DataLength,
                                   SRCADDR:= ADR(WriteData),
                                   WRITE:= TRUE,
                                   TMOUT := T#1s
                                   );
```
# **BECKHOFF**

```
           IF ADSWrite.err THEN
                       state := 2;               WriteDataFinished := TRUE;
                                      Error := ADSWrite.ErrId;
                            ELSE
                       state := 1;           END_IF
                    ELSE
                           ADSWrite(
                      NETID := '               PORT:= PortNr,
                                     IDXGRP:= CO_Index,
                                      IDXOFFS:= CO_SubIndex,
                                      LEN:= DataLength,
                                      SRCADDR:= ADR(WriteData),
                                      WRITE:= FALSE,
                       TMOUT := T#1s               );
                    END_IF
          1:
                    ADSWrite(WRITE:=FALSE);
                    IF ADSWrite.err THEN
                state := 2;           WriteDataFinished := TRUE;
                           Error := ADSWrite.ErrId;
                    ELSE
                            IF NOT ADSWrite.busy THEN
                                     state := 2;
                                      WriteDataFinished := TRUE;
                           END_IF
                    END_IF
      2.2        ADSWrite(WRITE:=FALSE);
            state := 0;END_CASE
```
## **5.7 Baudrate und Bit Timing**

Folgende Baudraten und Bittiming Register Einstellungen werden von den Beckhoff CANopen Geräten unterstützt:

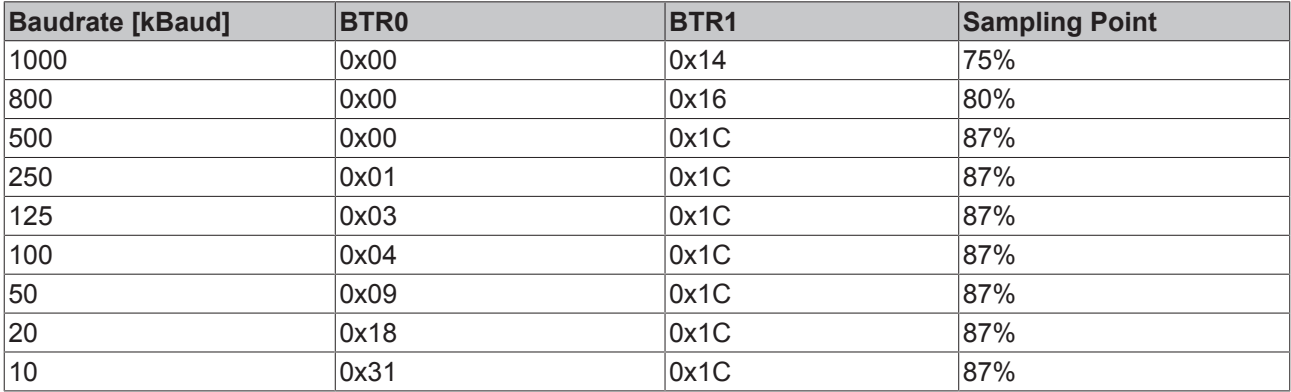

Die angegebenen Bit-Timing Register Einstellungen (BTR0, BTR1) gelten z. B. für die CAN-Controller Philips 82C200, SJA1000, Intel 80C527, Siemens 80C167, und andere. Sie sind für maximale Buslänge optimiert.

### **5.8 Identifierverteilung**

### **Default Identifier**

CANopen sieht für die wichtigsten Kommunikationsobjekte Default-Identifier vor, die aus der 7-Bit Knotenadresse (Node-ID) und einem 4-Bit Function Code nach folgendem Schema abgeleitet werden:

### 11 Bit Identifier

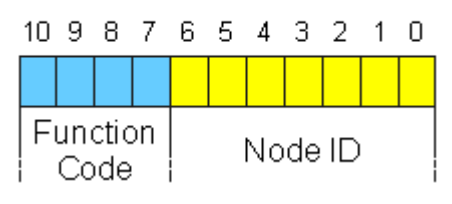

Abb. 46: Aufbau des Default Identifier

Für die Broadcast-Objekte wird die Node-ID *0* eingesetzt. Damit ergeben sich folgende Default-Identifier:

### **Broadcast-Objekte**

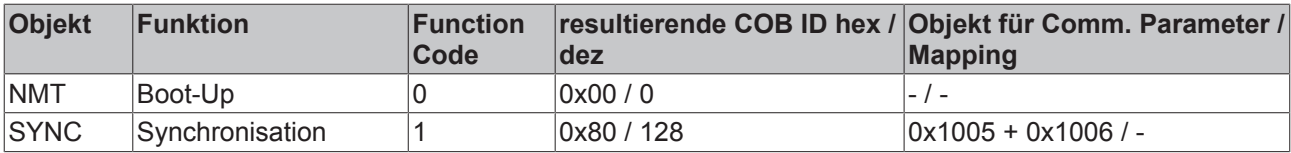

### **Peer-to-Peer-Objekte**

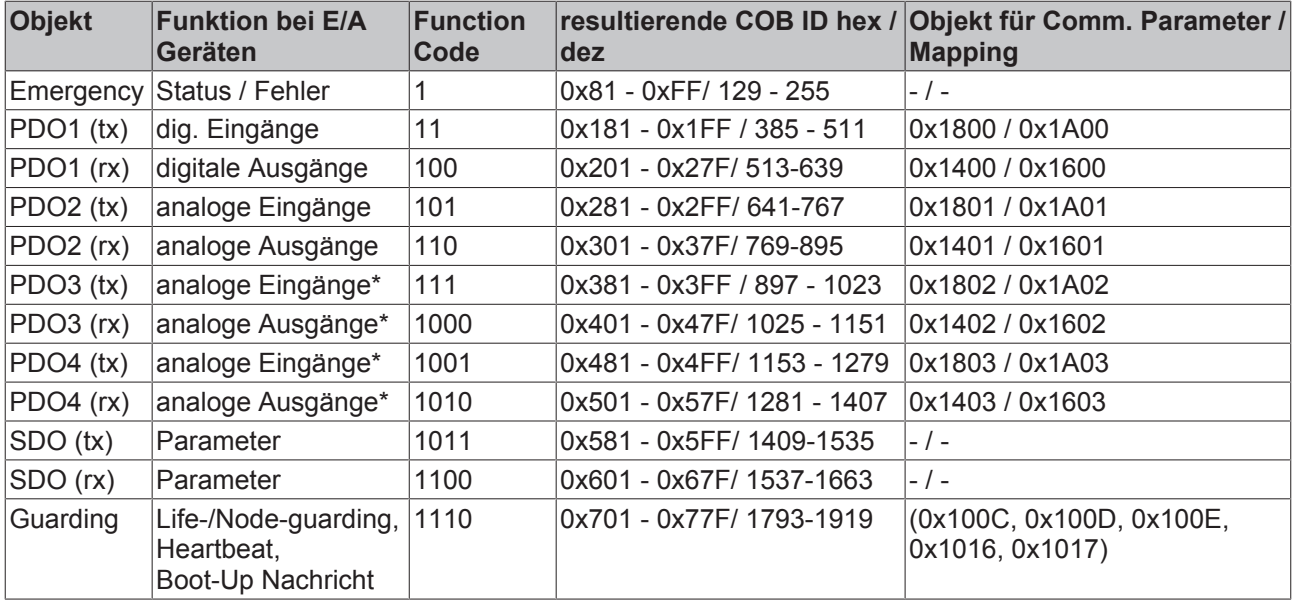

\* Für PDO 3 + 4 gilt bei Beckhoff I/O Geräten aus historischen Gründen das Beckhoff Default Mapping. In den meisten Konfigurationen enthalten PDO 3+4 Daten von analogen Ein/Ausgängen, es können jedoch auch "überzählige" Daten von digitalen E/As oder Daten von Sonderklemmen sein. Details finden Sie in der Buskoppler Dokumentation.

Bis zur CANopen-Spezifikation Version 3 waren jeweils 2 PDOs mit Default-Identifiern versehen. Die Beckhoff Buskoppler bis Firmwarestand BA entsprechen diesem Stand der Spezifikation. Ab Firmwarestand C0 (CANopen Version 4) sind Default Identifier für bis zu 4 PDOs vorgesehen.

## **BECKHOFF**

# **6 Fehlerbehandlung und Diagnose**

### **6.1 LEDs**

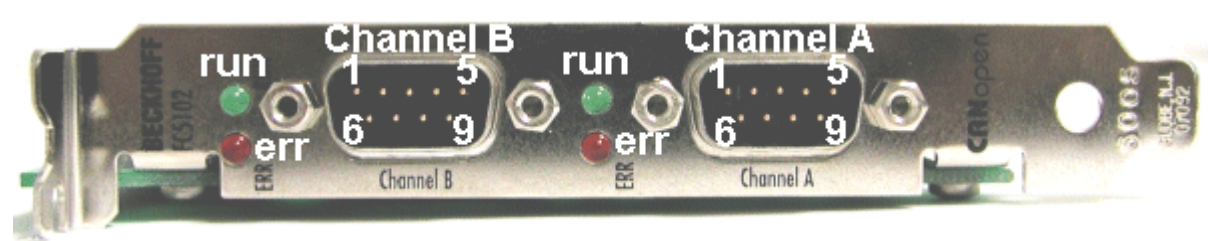

Abb. 47: FC510x - LEDs

### **LED Verhalten**

Anhand der roten Error LED und der grünen Run LED lassen sich die wichtigsten Zustände der Karte schnell diagnostizieren:

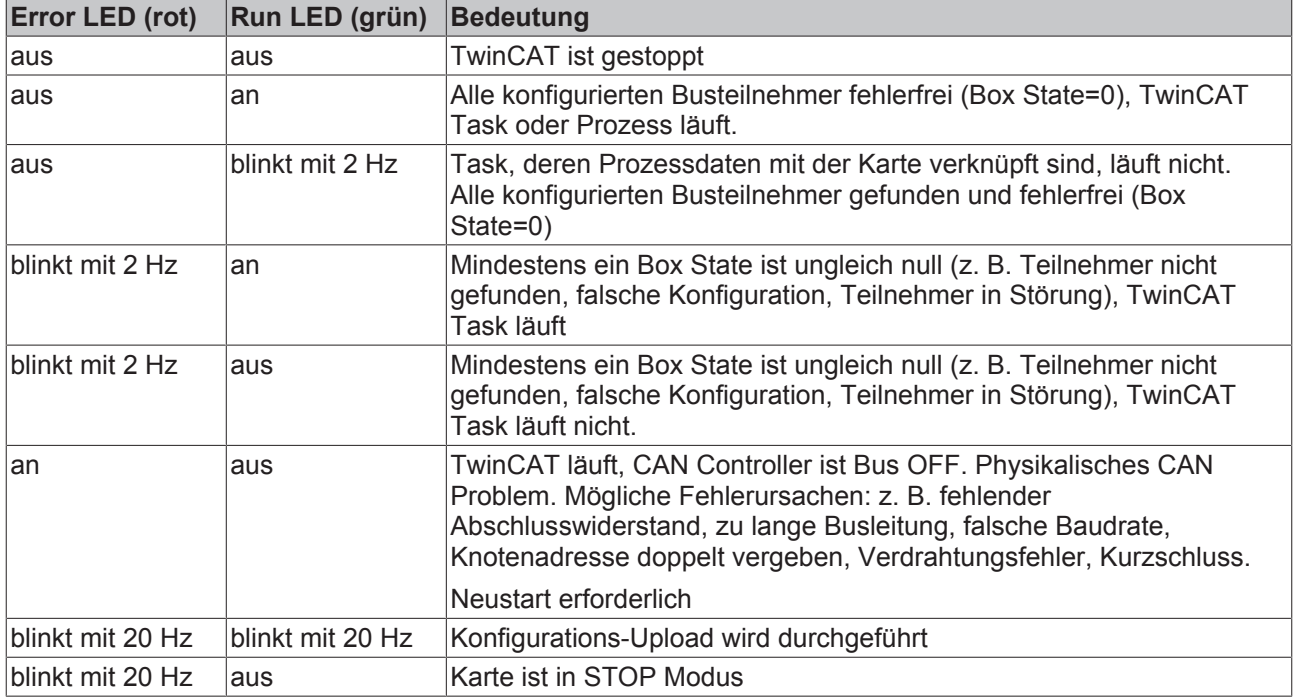

### <span id="page-62-0"></span>**6.2 Diagnose Busknoten**

Die CANopen Feldbuskarte FC510x verfügt über umfangreiche Diagnosemöglichkeiten für die angeschlossenen Netzwerkknoten.

Für jeden CANopen Feldbusknoten gibt es die Eingangsvariable Node State, die den Status des jeweiligen Slaves zur Laufzeit signalisiert und z. B. mit der SPS verknüpft werden kann.

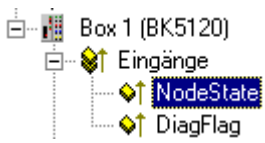

Abb. 48: Eingangsvariable Node State

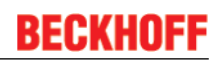

### **Node-State (Box-State)**

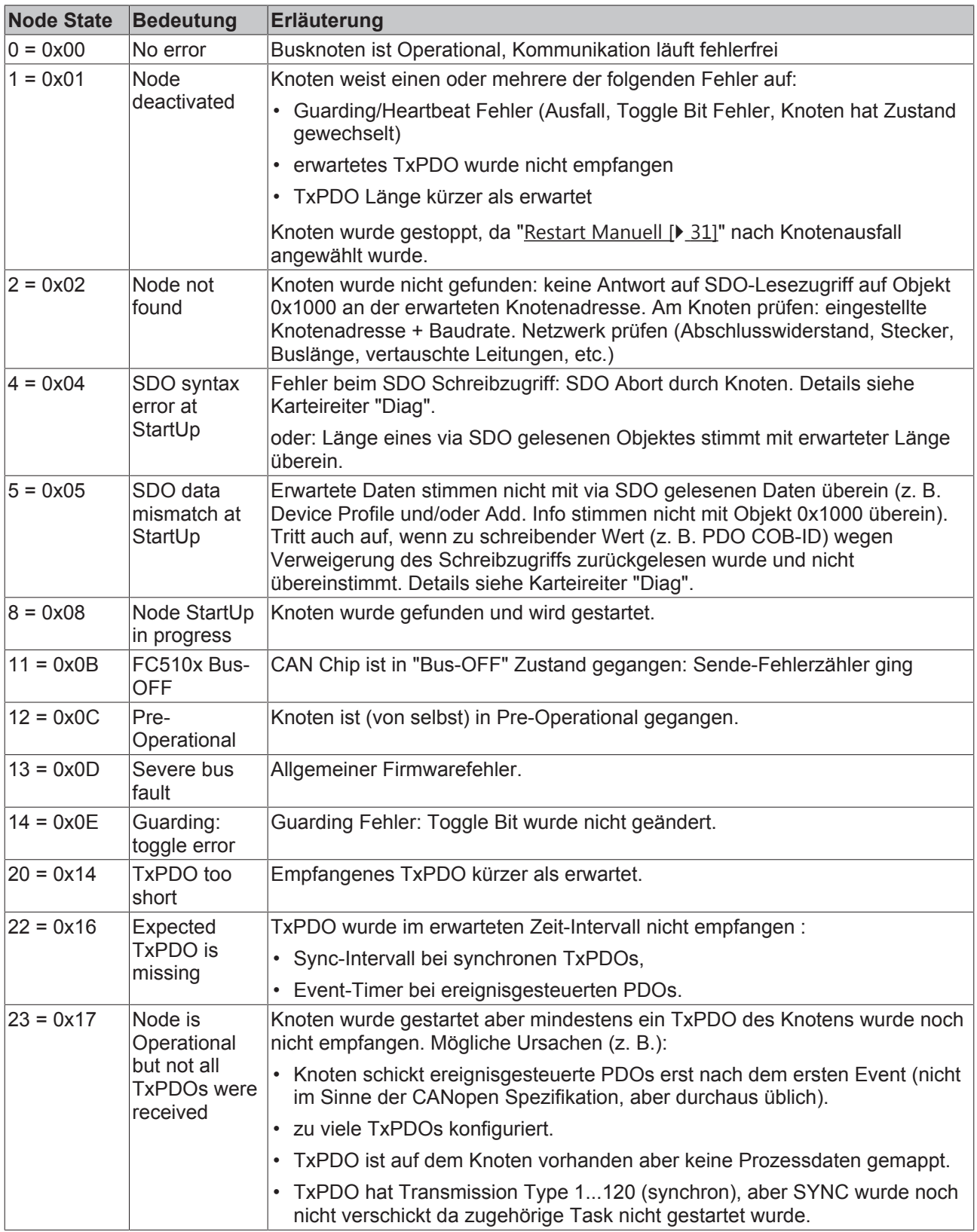

### **DiagFlag**

Zeigt an, ob sich die Diagnoseinformationen der Box geändert haben.

### **Auslesen der Diagnosedaten via ADS**

CANopen Emergencies und weitere Diagnosedaten können mit ADS-Read ausgelesen werden (neue Daten sind vorhanden, sobald das DiagFlag gesetzt ist). Dazu sind die ADS Net-ID der FC510x anzugeben. Weitere ADS Parameter:

**Port**: 200

**IndexGroup**: Lo-Word = 0xF180, Hi-Word = Node-Nummer.

**IndexOffset**: siehe unten

**Länge**: siehe unten

Wenn mehr als 26 Bytes Diagnosedaten ausgelesen werden, wird der Emergency-Speicher zurückgesetzt. Das DiagFlag wird zurückgesetzt, sobald ab Offset 0 mindestens 108 Bytes ausgelesen werden. Alternativ wird das Flag nach jedem Lesezugriff zurückgesetzt, wenn IndexGroup 0xF181 (statt 0xF180) zum Auslesen verwendet wird.

Die Diagnosedaten habe folgende Bedeutung:

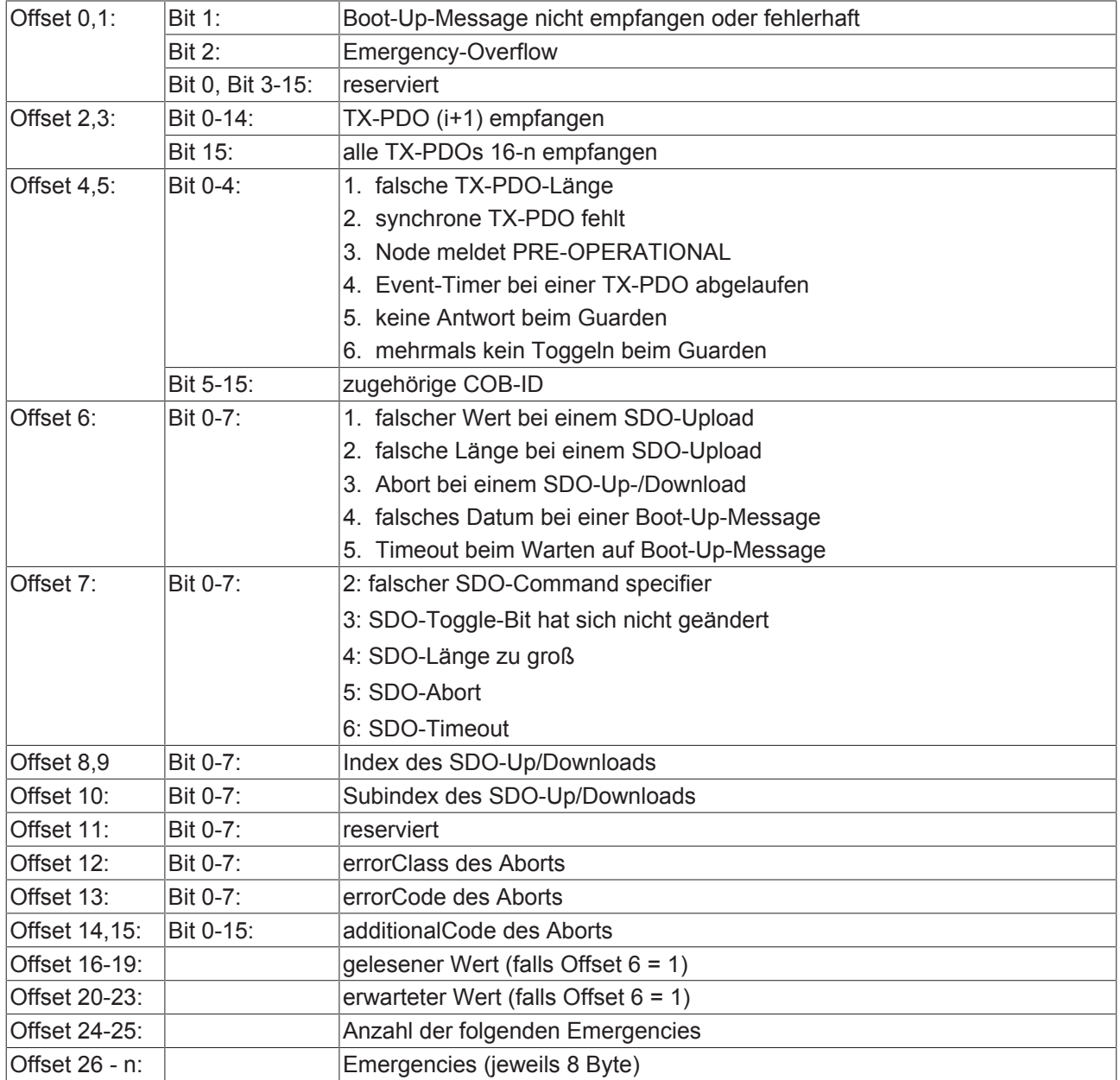

## **6.3 Diagnose FC510x**

Die CANopen Feldbuskarte FC510x stellt umfangreiche Diagnosemöglichkeiten über Eingangsvariablen zur Verfügung.

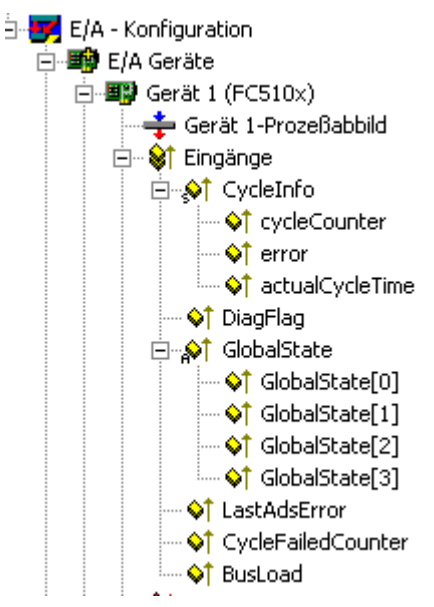

Abb. 49: FC510x - Diagnoseeingänge

### **cycleCounter**

Wird nach jedem Firmware Zyklus inkrementiert. Kann dazu benutzt werden um von der SPS Task aus festzustellen, ob neue Eingangsdaten verarbeitet wurden - falls der cycleCounter seit dem letzten Aufruf der SPS Task nicht inkrementiert wurde, war die Task-Zeit zu kurz.

### **error**

Anzahl der Knoten, deren Node State ungleich null ist.

### **actualCycleTime**

Aktuelle Zyklus Zeit der Karten-Firmware in 4/25 µs. Abhängig von Datenaufkommen und Buslast.

### **DiagFlag**

Wird auf 1 gesetzt wenn neue Diagnosedaten (z. B. Emergency) im Speicher der Karte angelegt wurden.

### **GlobalState**

reserviert für interne Auswertungen.

### **LastAdsError**

Letzter aufgetretener ADS Fehler. Siehe auch [ADS Error Codes \[](#page-67-0) $\triangleright$  [68\]](#page-67-0).

### **CycleFailedCounter**

Dieser Zähler wird inkrementiert wenn der Firmware-Zyklus der Karte nicht abgeschlossen werden konnte bevor die höchstpriore verknüpfte Task erneutet auf das DPRAM zugreift. In diesem Fall erhält diese Task keine neuen Eingangsdaten, auch neue synchrone PDOs wurden im Zyklus davor nicht abgesetzt. Da der CycleFailedCounter erst *nach* dem entsprechenden Task-Start inkrementiert wird, kann er nicht zur Diagnose innerhalb dieser Task genutzt werden. Es empfiehlt sich, hierzu den cycleCounter heranzuziehen, der in diesem Fall nicht inkrementiert wurde.

### **Busload**

Gibt die aktuelle Buslast in % an.

### **General Diag**

| Allgemein   FC 510x   ADS                                                                          | General Diag                 |                                                               | Box States   DPRAM (Online) |                |
|----------------------------------------------------------------------------------------------------|------------------------------|---------------------------------------------------------------|-----------------------------|----------------|
| max. Cycle-Time (us):<br>min. Cycle-Time (us):<br>actual Cycle-Time (us):<br>Failed-Cycle-Counter: | 19456<br>3358<br>12124<br>56 | max. Bus-load (%)<br>min. Bus-Load (%)<br>actual Bus-Load (%) |                             | 94<br>94<br>34 |
|                                                                                                    |                              |                                                               |                             | Reset          |
|                                                                                                    |                              |                                                               |                             |                |

Abb. 50: Karteireiter "General Diag"

Im Karteireiter General Diag wird neben der aktuellen Buslast auch die minimale und maximale Buslast angezeigt - ebenso die Zykluszeit und der Failed Cycle Counter. Im oben gezeigten Beispiel werden ca. 5000 CAN-Frames/sec verarbeitet und entsprechend viele PDOs verschickt. Da die Firmware in jedem Zyklus alle anstehenden PDOs verschickt ergibt sich die Firmware Cycle Time in diesem Fall primär aus der Dauer, die für das Senden der PDOs benötigt wird.

### **6.4 Fehlertelegramme: Emergency**

Die CANopen Feldbuskarte FC510x speichert eingehende Emergency Nachrichten im Diagnosebereich ab Offset 26 (siehe unten). Bis zu 10 Emergencies je Busknoten werden gespeichert. Wenn mehr Emergencies eintreffen wird die jeweils älteste Nachricht ersetzt.

Neue Diagnosedaten (Emergencies oder andere Diagnosedaten) sind vorhanden, sobald das DiagFlag gesetzt ist.

白 图 Box 1 (BK5120) 白… St Eingänge of NodeState ♦↑ DiagFlag

Abb. 51: Node State

CANopen Emergencies und weitere Diagnosedaten können mit ADS-Read ausgelesen werden. Dazu ist die ADS Net-ID der FC510x anzugeben. Weitere ADS Parameter:

**Port**: 200

**IndexGroup**: Lo-Word = 0xF180, Hi-Word = Node-Nummer.

**IndexOffset**: siehe unten

### **Länge**: siehe unten

Wenn mehr als 26 Bytes Diagnosedaten ausgelesen werden, wird der Emergency-Speicher zurückgesetzt. Das DiagFlag wird zurückgesetzt, sobald ab Offset 0 mindestens 108 Bytes ausgelesen werden. Alternativ wird das Flag nach jedem Lesezugriff zurückgesetzt, wenn IndexGroup 0xF181 (statt 0xF180) zum Auslesen verwendet wird.

Die Beschreibung der Diagnosedaten an Offset 0...23 befindet sich im entsprechenden [Kapitel \[](#page-62-0)[}](#page-62-0) [63\]](#page-62-0). Ab Offset 24 ist der Diagnosebereich wie folgt organisiert:

Offset 24-25: Anzahl der folgenden Emergencies Offset 26 - n: Emergencies (jeweils 8 Byte)

Die Bedeutung der Emergency-Daten ist der technischen Dokumentation des jeweiligen CANopen Gerätes zu entnehmen.

### <span id="page-67-0"></span>**6.5 ADS error codes**

Die ADS Error Codes haben folgende Bedeutung:

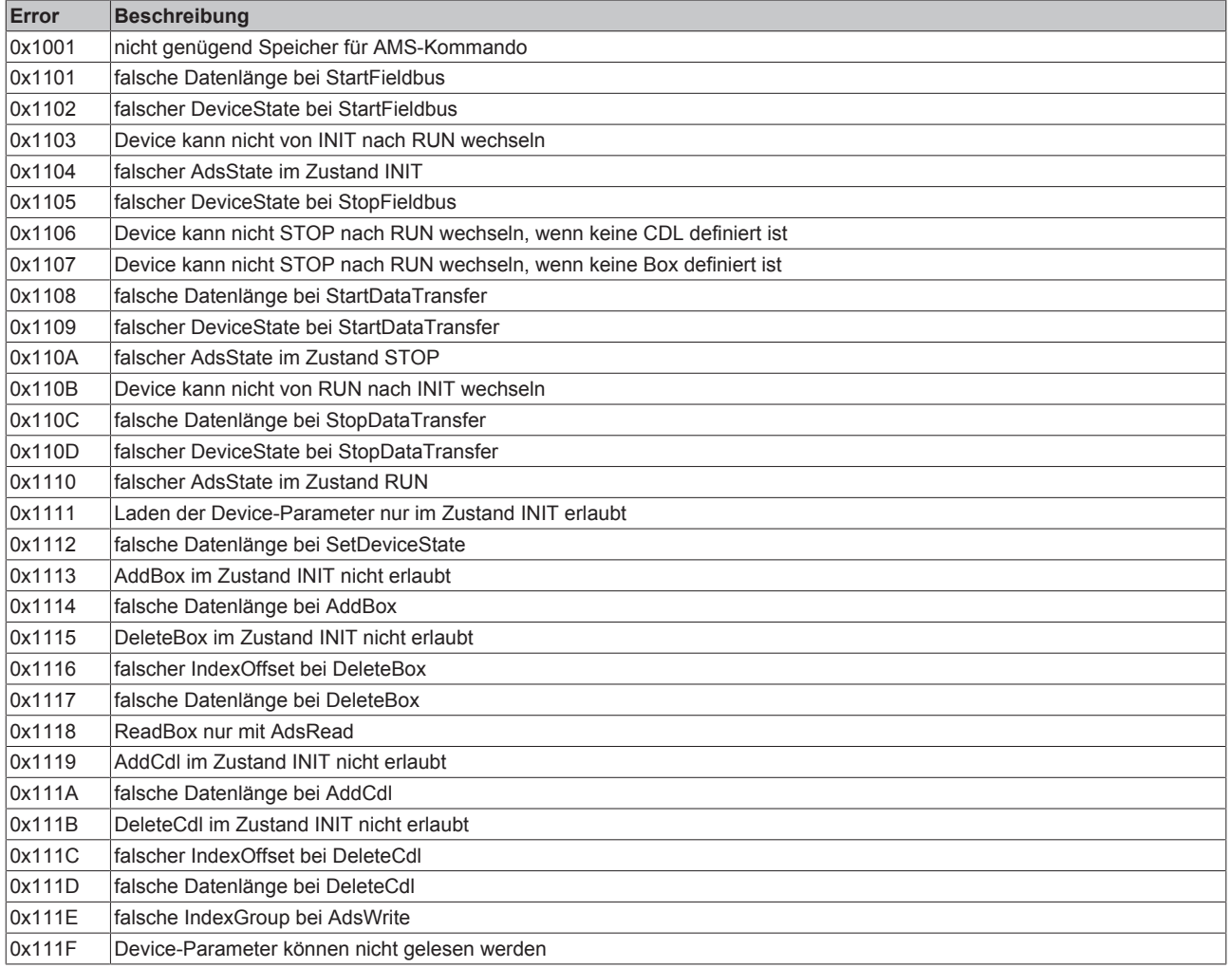

# **BECKHOFF**

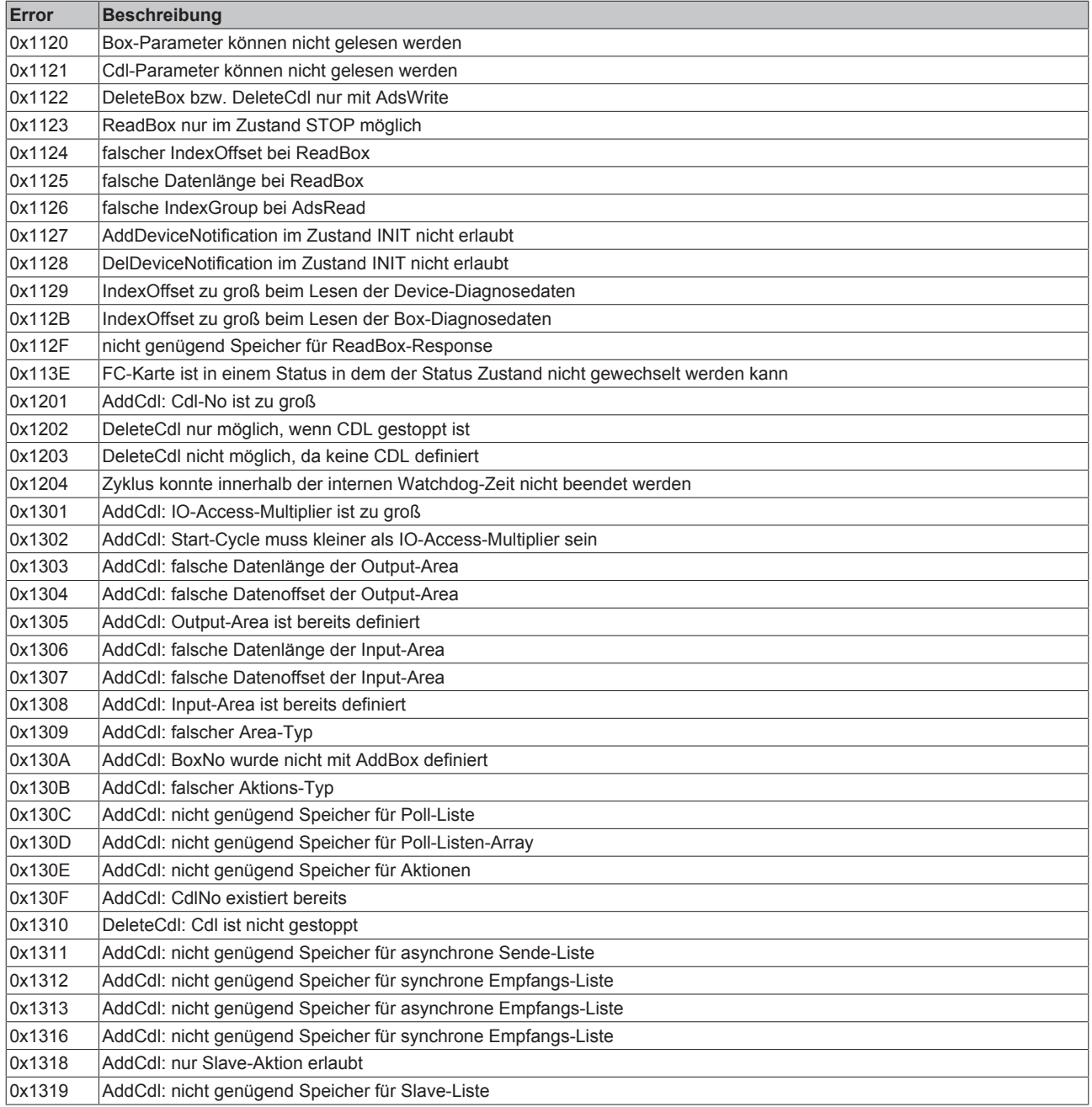

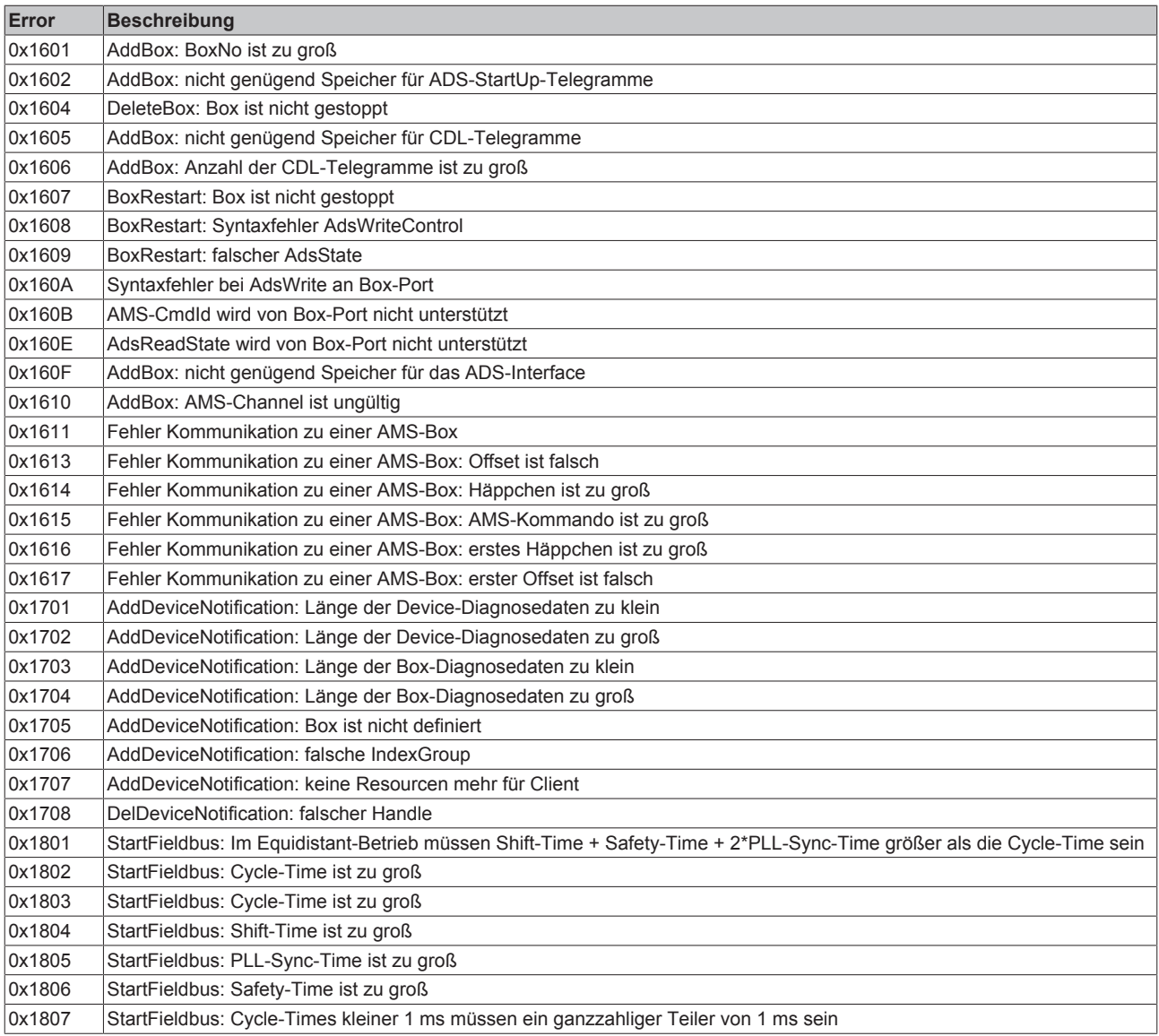

# **BECKHOFF**

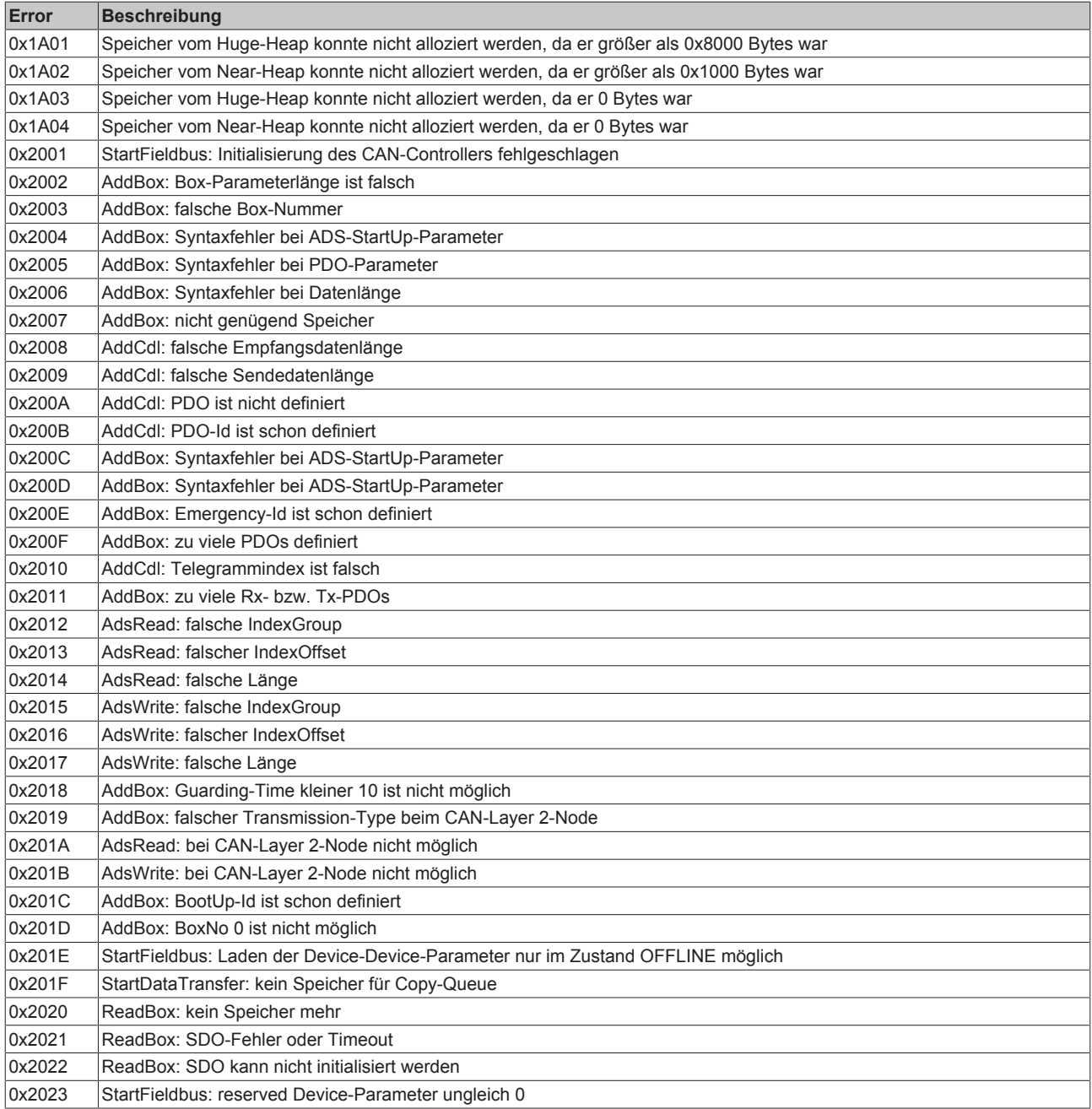

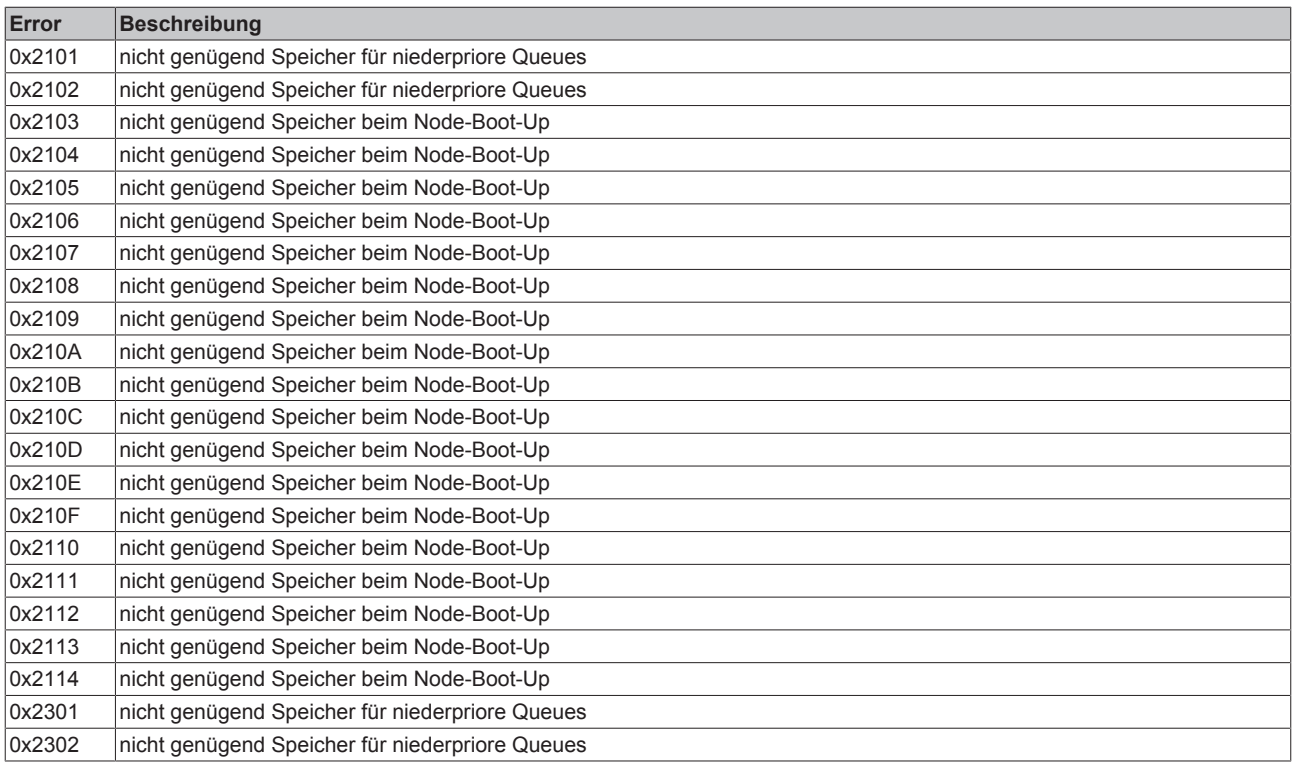

## **6.6 CANopen Trouble Shooting**

### **Error Frames**

Fehler in der CAN-Verkabelung, der Adressvergabe und der Baud-Rateneinstellung zeigen sich u.a. durch eine erhöhte Anzahl an Error Frames: die Diagnose LEDs zeigen dann *Warning Limit wird überschritten* oder *Bus-Off-Zustand erreicht*.

### **Error Frames**

Überschrittenes Warning Limit, Error Passive oder Bus-Off Zustand werden zunächst bei demjenigen Knoten angezeigt, der die meisten Fehler entdeckt hat. Dieser Knoten muss nicht unbedingt die Ursache für das Auftreten dieser Error Frames sein! Wenn z. B. ein Knoten überdurchschnittlich stark zum Busverkehr beiträgt (z. B. weil er als einziger über analoge Eingänge verfügt, deren Daten in kurzen Abständen ereignisgesteuerte PDOs auslö-

sen), so werden auch seine Telegramme mit großer Wahrscheinlichkeit zunächst gestört - entsprechend erreicht sein Fehlerzähler als erster kritische Zustände.

### **Node-ID / Baud Rate Einstellung**

Es muss sorgfältig darauf geachtet werden, dass keine Knotenadresse doppelt vergeben ist: für jedes CAN-Datentelegramm darf es nur einen Sender geben.

### **Test 1**

Knotenadressen überprüfen. Falls die CAN Kommunikation wenigstens zeitweise funktioniert und alle Geräte die Boot-Up-Nachricht unterstützen, so kann die Adressvergabe auch durch Aufzeichnen der Boot-Up-Nachrichten nach dem Einschalten der Geräte überprüft werden - hierdurch wird aber kein Vertauschen von Knotenadressen erkannt.

### **Test 2**

Überprüfen, ob überall die gleiche Baud-Rate eingestellt ist. Bei Sondergeräten: Wenn Bittiming Parameter zugänglich, stimmen diese mit den CANopen-Definitionen überein (Abtastzeitpunkt, SJW, Oszillator).
## **Test der CAN-Verkabelung**

Diese Tests nicht ausführen, wenn das Netzwerk aktiv ist: Während der Tests sollte keine Kommunikation stattfinden. Die folgenden Tests sollten in der angegebenen Reihenfolge ausgeführt werden, da manche Tests davon ausgehen, dass der vorhergehende Test erfolgreich war. In der Regel sind nicht alle Tests notwendig.

#### **Netzwerkabschluss und Signalleitungen**

Für diesen Test sollten die Knoten ausgeschaltet oder die CAN-Leitung abgesteckt sein, da die Messergebnisse sonst durch die aktiven CAN-Transceiver verfälscht werden können.

<span id="page-72-0"></span>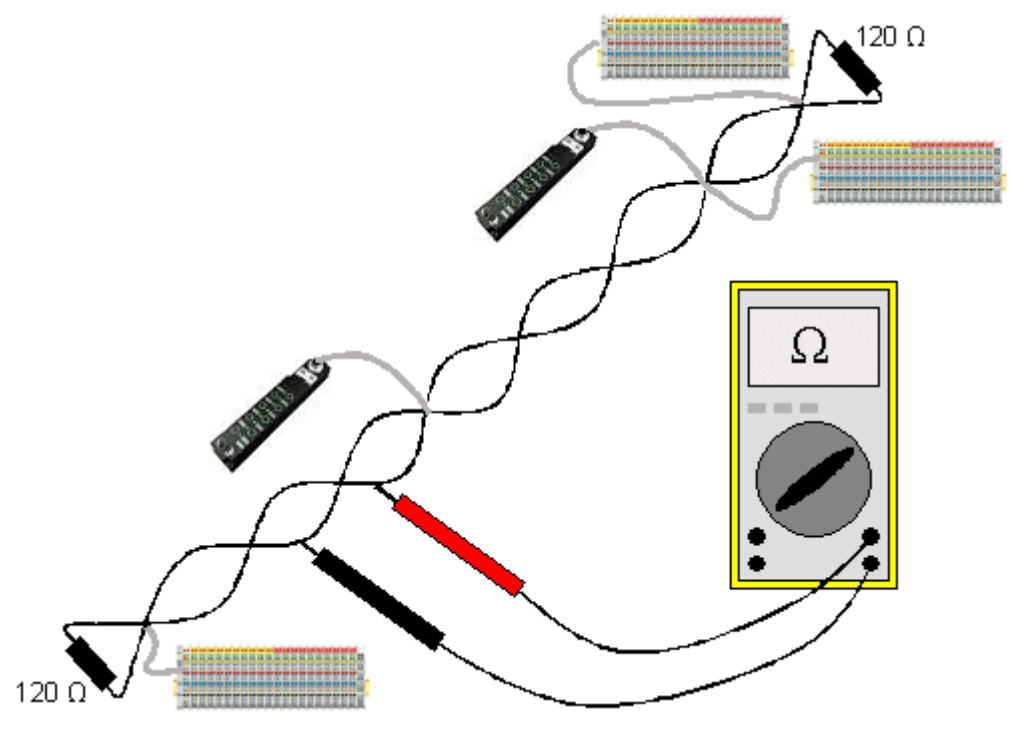

Abb. 52: Verdrahtungsplan für Testaufbau

### **Test 3**

Widerstand zwischen CAN-high und CAN-low ermitteln - ggf. bei jedem Gerät.

Wenn der Messwert über 65 Ohm liegt, deutet dies auf fehlende Abschlusswiderstände oder den Bruch einer Signalleitung hin. Wenn der Messwert kleiner 50 Ohm ist, nach Kurzschluss zwischen CAN-Leitung, überzähligen Abschlusswiderständen oder fehlerhaften Transceivern suchen.

# **Test 4**

Auf Kurzschluss zwischen CAN-Ground und den Signalleitungen sowie zwischen Schirm und Signalleitungen prüfen.

### **Test 5**

Erdung von CAN-Ground und Schirm auftrennen. Auf Kurzschluss zwischen CAN-Ground und Schirm prüfen.

### **Topologie**

Die Leitungslänge bei CAN Netzwerken hängt stark von der gewählten Baud-Rate ab. CAN toleriert dabei kurze Stichleitungen - ebenfalls in Abhängigkeit von der Baud-Rate. Die erlaubte Stichleitungslänge sollte nicht überschritten werden. Häufig wird die verlegte Leitungslänge unterschätzt - die Schätzung liegt teilweise Faktor 10 unter der tatsächlichen Länge. Deshalb empfiehlt sich folgender Test:

## **Test 6**

Die Stichleitungslängen sowie die Busgesamtlänge nachmessen (nicht nur grob schätzen!) und mit den Topologieregeln (Baud-Ratenabhängig) vergleichen.

## **Schirmung und Erdung**

Stromversorgung und Schirm sollten sorgfältig, einmalig und niederohmig beim Netzteil geerdet werden. Alle Verbindungsstellen, Abzweige etc. im CAN-Kabel müssen neben den Signalleitungen (und evtl. CAN-GND) auch den Schirm durchverbinden. In den Beckhoff IP20 Buskopplern wird der Schirm über ein R/C-Glied hochfrequenzmäßig geerdet.

## **Test 7**

Mit DC-Strommessgerät (16 Amp max.) Strom zwischen Spannungsversorgungs-Masse und Schirm am vom Netzteil entfernten Ende des Netzes messen. Es sollte ein Ausgleichsstrom vorhanden sein. Wenn kein Strom vorhanden ist, so ist der Schirm nicht durchgängig verbunden oder das Netzteil ist nicht richtig geerdet. Wenn das Netzteil in der Mitte des Netzwerkes angeordnet ist, so sollte an beiden Enden gemessen werden. Dieser Test kann u.U. auch an den Stichleitungsenden durchgeführt werden.

### **Test 8**

Den Schirm an mehreren Stellen auftrennen und den Verbindungsstrom messen. Wenn ein Stromfluss vorhanden ist, so ist der Schirm an mehreren Stellen geerdet (Erdschleife)

### **Potentialunterschiede**

Der Schirm muss für diesen Test durchgängig sein und darf keinen Strom führen (vorher getestet).

#### **Test 9**

Spannung zwischen Schirm und Spannungsversorgungs-Erde an jedem Knoten ermitteln und notieren. Der maximale Potentialunterschied zwischen zwei beliebigen Geräten sollte kleiner als 5 Volt sein.

### **Fehler erkennen und lokalisieren**

Am besten funktioniert in der Regel der "Low-tech-Ansatz": Teile des Netzes abhängen und beobachten, wann der Fehler verschwindet.

Aber: Dies funktioniert nicht gut bei Problemen wie zu großen Potentialunterschieden, Masseschleifen, EMV und Signalverfälschung da die Verkleinerung des Netzes häufig das Problem löst, ohne dass der "fehlende" Teil ursächlich war. Auch die Buslast ändert sich beim Verkleinern des Netzes - damit können externe Störungen seltener CAN-Telegramme "treffen".

Die Diagnose mittels Oszilloskop führt meist nicht zum Erfolg: CAN Signale sehen auch im ungestörten Zustand teilweise recht wirr aus. Unter Umständen kann mit einem Speicheroszilloskop auf Error Frames getriggert werden - diese Art der Diagnose ist aber Messtechnik-Experten vorbehalten.

### **Protokollprobleme**

In seltenen Fällen sind auch Protokollprobleme (z. B. fehlerhafte oder unvollständige CANopen-Implementierung, unglückliches Timing im Boot-Up etc.) Ursache von Störungen. Hier ist dann ein Mitschrieb (Trace) des Busverkehrs mit anschließender Auswertung durch CANopen Experten erforderlich - das Beckhoff Support Team kann hier helfen.

Für solch einen Trace eignet sich ein freier Kanal einer Beckhoff FC5102 CANopen PCI-Karte - die erforderliche Trace-Software stellt Beckhoff im Internet zur Verfügung. Alternativ kann selbstverständlich auch ein handelsübliches CAN Analysetool eingesetzt werden.

Protokollprobleme lassen sich vermeiden, indem auf den Einsatz von Geräten verzichtet wird, die nicht Conformance getestet sind. Der offizielle CANopen Conformance Test und das entsprechende Zertifikat sind beim CAN in Automation Verband (<http://www.can-cia.de>) erhältlich.

# **7 Bus Trace Funktion**

# **7.1 FC510x als Bus Monitor**

Die FC5101 bzw. FC5102 kann ab Firmware-Version 1.00 und TwinCAT 2.8 (Build 740) statt als Master bzw. Slave auch als CANopen-Monitor eingesetzt werden.

So kann z. B. der zweite Kanal der FC5102 für diesen Zweck genutzt werden, wobei der erste Kanal weiterhin als CANopen Master oder Slave fungiert, oder umgekehrt. In diesem Fall müssen beide Kanäle an das gleiche CAN Netzwerk angeschlossen werden (Der Datenaustausch innerhalb der Karte ist nicht vorgesehen, da dieser nicht rückwirkungsfrei erfolgen könnte).

Die von der FC510x aufgezeichneten Telegramme werden von der mit der FC510x verknüpften Task in einem Ring-Puffer zwischengespeichert, auf die gespeicherten Telegramme kann dann per ADS zugegriffen werden. Es gibt ein CANopen-Monitor-Programm (CANMON) mit [Filter \[](#page-76-0)[}](#page-76-0) [77\]](#page-76-0) und [Trigger \[](#page-76-0)[}](#page-76-0) [77\]](#page-76-0)- Möglichkeiten von Beckhoff als Free-Ware (siehe <http://www.beckhoff.com> im Download Bereich).

### **Einfügen FC510x als CANopen Monitor**

Kontextmenü **Gerät anfügen**: CANopen Monitor einfügen

<span id="page-74-0"></span>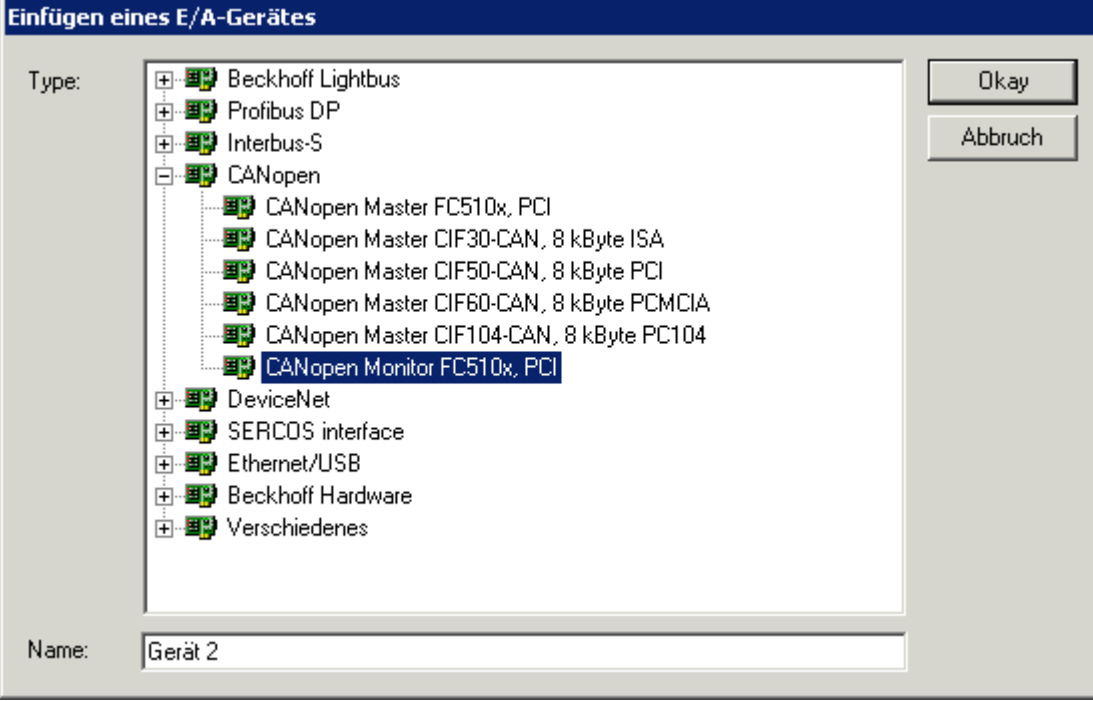

Abb. 53: Einfügen FC510x als CANopen Monitor

Danach muss der entsprechende Kanal (PCI-Speicheradresse) ausgewählt werden.

### **Verknüpfen der FC510x mit einer Task**

Der Zugriff auf die Monitor-Daten erfolgt aus der TwinCAT-Echtzeit beim Start einer Task. Daher muss eine zusätzliche Task im System Manager angelegt werden, die mindestens eine UINT16-Eingangsvariable enthält, die mit einer der Variablen der FC510x zu verknüpfen ist.

<span id="page-75-0"></span>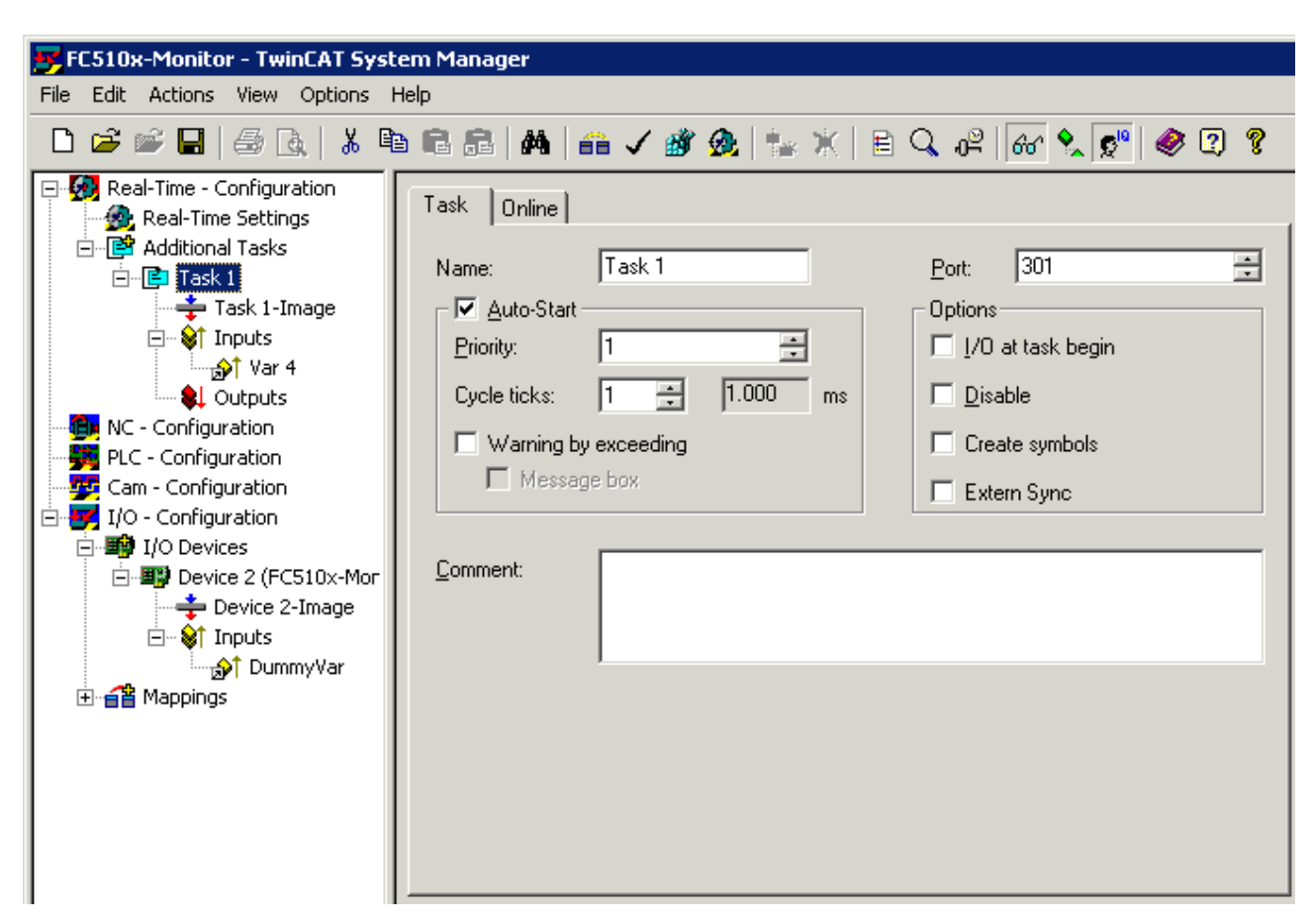

Abb. 54: Verknüpfen der FC510x mit einer Task

Die Verknüpfung dient nur dazu, dass aus der Echtzeit mit der Zykluszeit der Task auf die FC510x zugegriffen werden kann. Die Zykluszeit der zusätzlichen Task ist abhängig von der Baudrate wie folgt einzustellen:

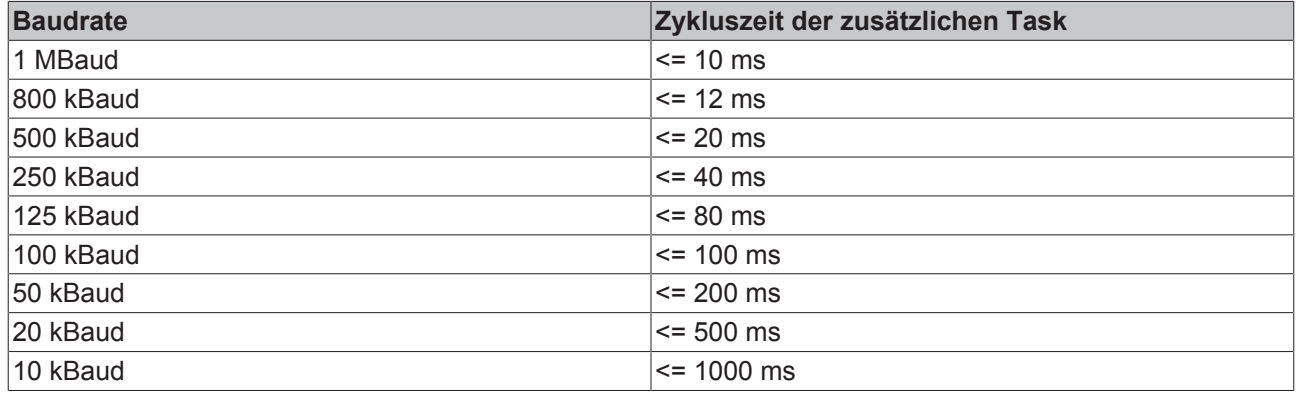

Weiterhin ist die Check-Box Auto-Start zu setzen (s. Bild oben).

### <span id="page-76-1"></span>**Karteireiter FCxxxx-Monitor**

<span id="page-76-2"></span>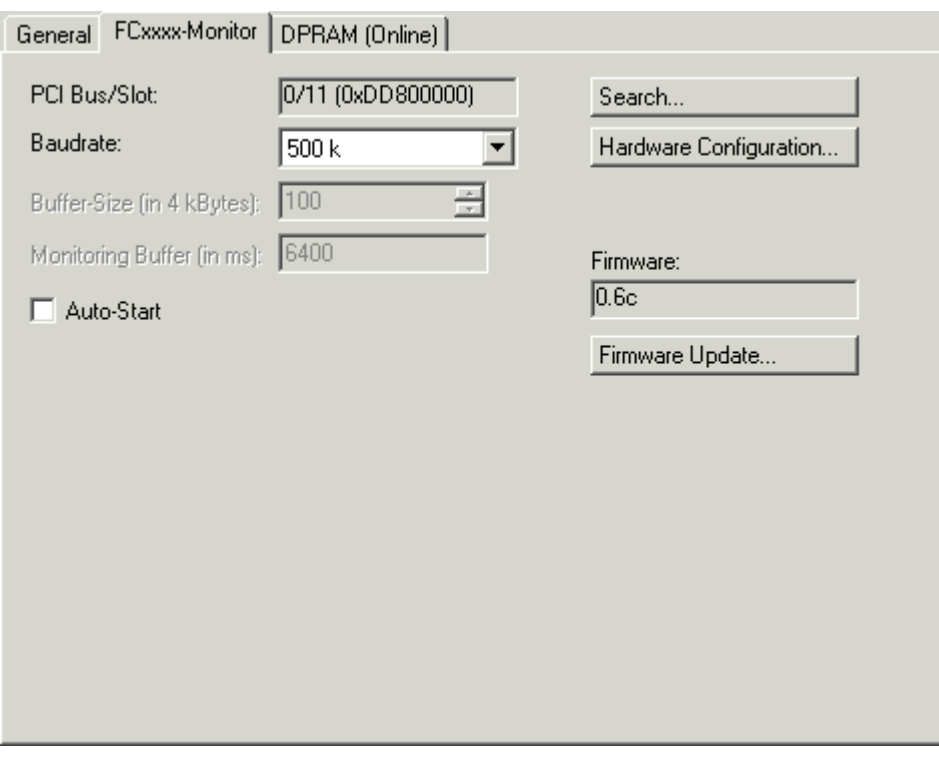

Abb. 55: Karteireiter FCxxxx-Monitor

**PCI Slot/Irq**: Zeigt an in welchem logischen PCI-Slot die Karte gefunden wurde.

**Search**...: Hierüber werden alle gesteckten FC510x-Kanäle gesucht, und es kann der gewünschte ausgewählt werden. Bei einer FC5102 erscheinen beide Kanäle A und B, die sich logisch wie zwei FC5101- Karten verhalten.

**Hardware Configuration**...: Hier kann die Hardware-Versionsnummer der FC510x angezeigt werden

**Firmware**: Hier wird die aktuelle Firmware-Version der FC510x angezeigt.

**Firmware Update**...: Hierüber kann die Firmware der FC510x-Karte aktualisiert werden.

**Baudrate**: Hier wird die CAN-Baudrate eingestellt.

**Ring-Puffer**: Hier wird die Größe des Ring-Puffers eingestellt, außerdem ist die Aufzeichnungsdauer für die eingestellte Ring-Puffer-Größe bei voller Buslastung angegeben.

**Auto-Start**: Wenn die Check-Box Auto-Start angeklickt ist, wird die Monitor-Aufzeichnung beim TwinCAT-Start gestartet, andernfalls muss der Start per ADS (via Monitor-Software) erfolgen.

### <span id="page-76-0"></span>**Monitor Software**

Die Monitor Software holt die Trace-Daten aus der FC510x Karte ab und legt sie als File auf dem gewünschten Massenspeicher ab. Zusätzlich zum eigentlichen Monitor-Programm (CAN-Monitor.exe) wird lediglich die DLL (TcRouterHelper.dll) benötigt. Diese hat im gleichen Verzeichnis wie das Monitor-Programm zu liegen.

Nach dem Start des Monitor-Programmes muss die Device-ID des FC5101-Kanals ausgewählt werden, der für das Monitoring verwendet wird.

<span id="page-77-0"></span>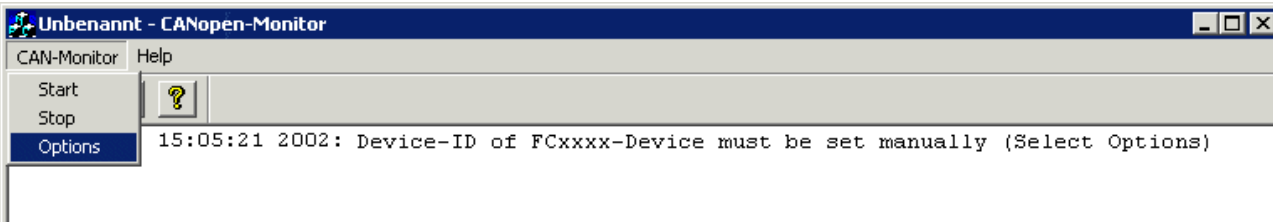

Abb. 56: CAN-Monitor - Aufruf der Optionen

Es öffnet sich das folgende Fenster:

<span id="page-77-1"></span>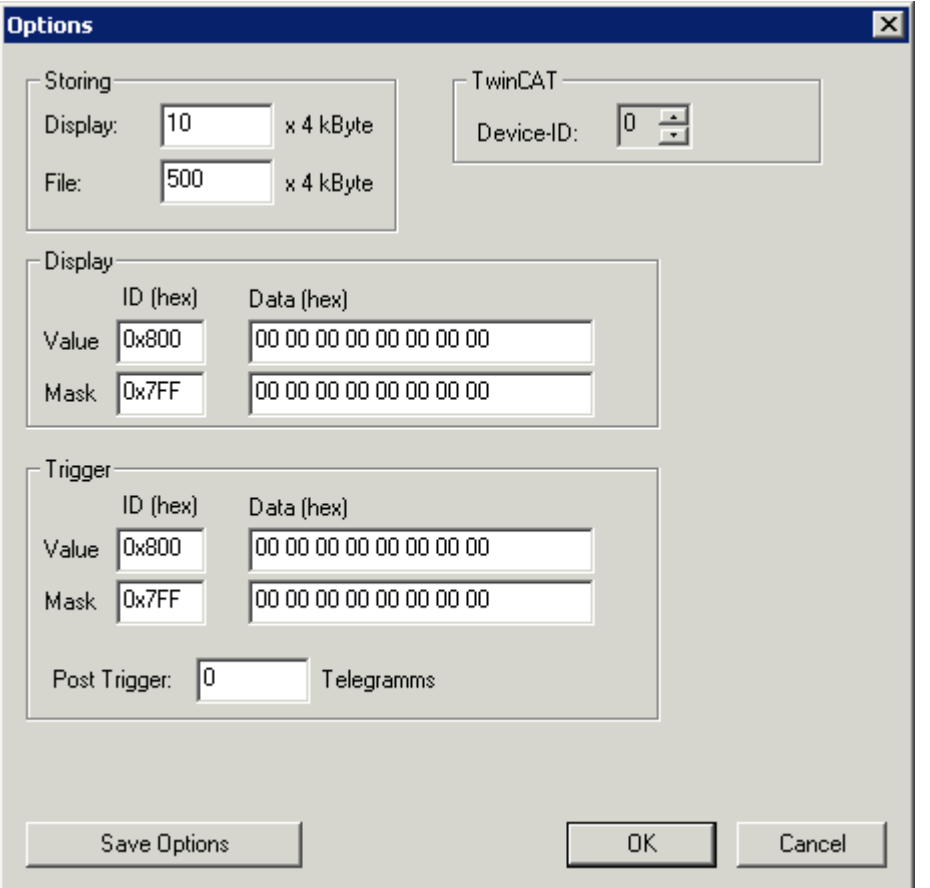

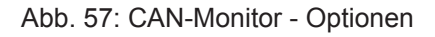

**Device-ID:** Hier ist diejenige ID einzutragen, die vom System Manager dem FC510x-Monitor-Kanal zugeteilt wurde:

<span id="page-77-2"></span>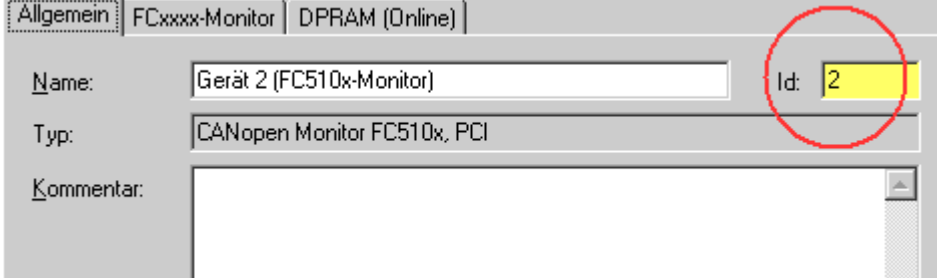

Abb. 58: Eintragen der Device-ID

**Storing:** Hier kann die Größe des Ringpuffer-Speichers für die Bildschirmausgabe (**Display**) und für die Dateiausgabe (**File**) eingestellt werden.

**Display**: Hier kann ein Filter für die Display-Ausgabe angegeben werden.

**Trigger**: Es können Trigger-Bedingungen angegeben werden, bei denen die Messung gestoppt werden soll. So kann beispielsweise bei Auftreten eines Fehlers ein bestimmter, sonst unbenutzter Ausgang gesetzt und auf dieses Bit im RxPDO der Ausgangsbaugruppe getriggert werden.

**Post Trigger:** Hier kann eingestellt werden, wie viele Telegramme nach Auftreten der Triggerbedingung noch aufgezeichnet werden sollen. Die Telegrammanzahl vor Auftreten der Triggerbedingung ist nur durch die eingestellte Pufferspeichergröße beschränkt.

Trigger und Display-Filter funktionieren so, dass bei der Auswahl der Identifier (ID) bzw. der Datenbytes (Data) nur diejenigen Bits berücksichtigt werden, bei denen die Maske 1 ist. Es werden dann diese Bits auf Übereinstimmung mit den in Value angegebenen Werten überprüft. Die Defaulteinstellung (Maske ID = 0x7FF und Maske Daten = 0x00) schlägt also zu, wenn der in Value ausgewählte Identifier (ID), unabhängig von den Daten, erkannt wird. Wenn bei Value ein Identifier (ID) größer 0x7FF (z. B. 0x800, Default) eingetragen wird, ist der Filter bzw. Triggerabgeschaltet (disabled).

#### Beispiel:

Die Messung soll nach 250 Telegrammen gestoppt werden, nachdem das Bit 0 im 2. Datenbyte des Telegramms mit Identifier 0x201gleich 1 ist. Hierzu ist folgendes einzutragen:

<span id="page-78-0"></span>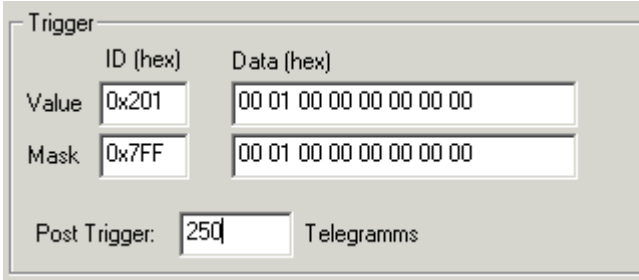

Abb. 59: Eintragen von 250 Telegrammen

### **Start der Aufzeichnung**

TwinCAT muss gestartet sein, und eine Variable einer zyklischen Task (z. B. die Auto-Start-Task) muss mit der Dummy Variable der FC510x im Monitoring Mode verknüpft sein. Nun kann die Aufzeichnung durch Anklicken des grünen Ampel-Symbols gestartet werden.

<span id="page-78-1"></span>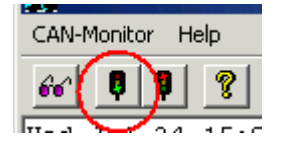

Abb. 60: Starten der Aufzeichnung

Falls der Aufstart-Vorgang eines weiteren CANopen Kanals im System aufgezeichnet werden soll, so ist die Check Box "Auto-Start" im Karteireiter [FC-Monitor \[](#page-76-1)[}](#page-76-1) [77\]](#page-76-1) des System Managers anzuwählen. Die Karte puffert dann bis zu 25000 CAN Nachrichten. Die Aufzeichnung via Monitor-Software muss dann lediglich gestartet werden, bevor der Puffer der CAN Karte überläuft.

#### **Stopp der Aufzeichnung**

Zum Beenden der Aufzeichnung ist das rote Ampel-Symbol anzuklicken. Es öffnet sich folgender Dialog:

<span id="page-79-0"></span>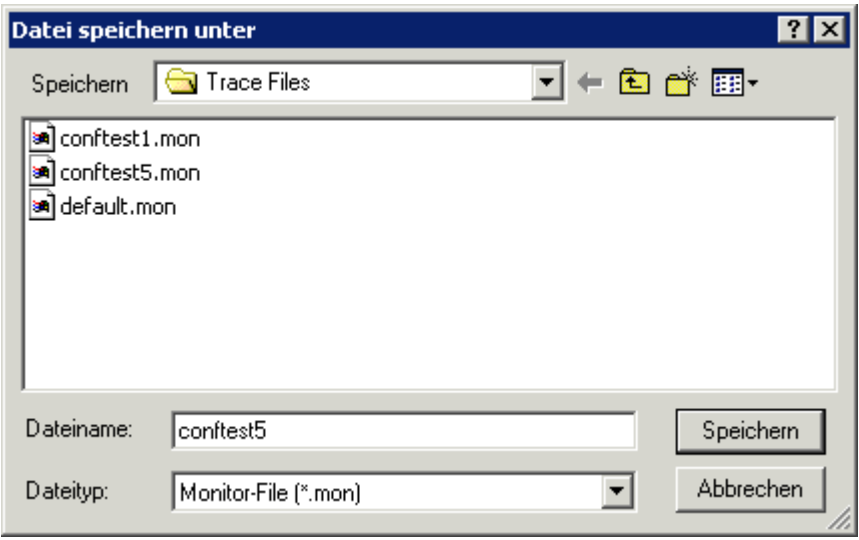

Abb. 61: Stoppen der Aufzeichnung

Es werden automatisch zwei Trace Files erzeugt: ein ASCII File mit der Endung \*.mon, das mit jedem Text-Editor lesbar ist. Zusätzlich wird ein File mit der Endung \*.ASC erzeugt, das mit dem CANalyzer® Tool der Firma [Vector Informatik](http://www.vector-informatik.de) eingelesen und weiterverarbeitet werden kann.

### **Beispiel-Trace**

Dargestellt ist der Beginn eines CANopen Boot-Ups mit zwei Knoten (Node ID 1 und Node ID 50).

Number Time(100 µs) Telegram 0 0.0638 Id: 000 Len: 2 Data: 82 00 1 0.0649 Id: 632 Len: 8 Data: 40 00 10 00 00 00 00 00 2 0.0653 Id: 601 Len: 8 Data: 40 00 10 00 00 00 00 00 3 2.0722 Id: 632 Len: 8 Data: 80 00 00 00 00 00 04 05 4 2.0725 Id: 601 Len: 8 Data: 80 00 00 00 00 00 04 05 5 2.2686 Id: 732 Len: 1 Data: 00 6 2.7440 Id: 701 Len: 1 Data: 00 7 4.0802 Id: 632 Len: 8 Data: 40 00 10 00 00 00 00 00 8 4.0806 Id: 601 Len: 8 Data: 40 00 10 00 00 00 00 00 9 4.0813 Id: 5b2 Len: 8 Data: 43 00 10 00 91 01 02 00 10 4.0823 Id: 632 Len: 8 Data: 40 18 10 01 00 00 00 00 11 4.0826 Id: 581 Len: 8 Data: 43 00 10 00 91 01 07 00 12 4.0835 Id: 601 Len: 8 Data: 40 18 10 01 00 00 00 00 13 4.0838 Id: 5b2 Len: 8 Data: 43 18 10 01 02 00 00 00 14 4.0848 Id: 632 Len: 8 Data: 23 00 14 01 32 02 00 00 15 4.0853 Id: 581 Len: 8 Data: 43 18 10 01 02 00 00 00 16 4.0863 Id: 601 Len: 8 Data: 23 00 18 01 81 01 00 00

# **8 Anhang**

# **8.1 CAN Identifier-Liste**

Die hier aufgeführte Liste soll bei der Identifizierung und Zuordnung von CANopen Nachrichten helfen. Aufgeführt sind alle von der CANopen Default Identifier Verteilung zugeordneten Identifier, sowie die von BECKHOFF via Objekt 0x5500 vergebenen herstellerspezifischen Default Identifier (nur in Netzen mit Knotenadressen <64 zu verwenden).

In der \*chm-Ausgabe der Dokumentation dienen die folgenden Werte als Suchhilfe und "Einsprungpunkte" in die umfangreiche Identfier-Tabelle:

Dezimal: [400 \[](#page-81-0)▶ [82\]](#page-81-0), [500 \[](#page-86-0)▶ [87\]](#page-86-0), [600 \[](#page-87-0)▶ [88\]](#page-87-0), [700 \[](#page-82-0)▶ [83\]](#page-82-0), [800 \[](#page-83-0)▶ [84\]](#page-83-1), [900 \[](#page-83-1)▶ 84], [1000 \[](#page-88-0)▶ [89\]](#page-88-0), [1100](#page-89-0) [\[](#page-89-0)[}](#page-89-0) [90\]](#page-89-0), [1200 \[](#page-84-0)[}](#page-84-0) [85\]](#page-84-0), [1300 \[](#page-85-0)[}](#page-85-0) [86\]](#page-85-0), [1400 \[](#page-90-0)[}](#page-90-0) [91\]](#page-90-0), [1500 \[](#page-90-1)[}](#page-90-1) [91\]](#page-90-1), [1600 \[](#page-91-0)[}](#page-91-0) [92\]](#page-91-0), [1700 \[](#page-85-1)[}](#page-85-1) [86\]](#page-85-1), [1800 \[](#page-93-0)[}](#page-93-0) [94\]](#page-93-0), [1900](#page-92-0) [\[](#page-92-0)[}](#page-92-0) [93\]](#page-92-0)

Hexadezimal: [0x181 \[](#page-81-0)▶ [82\]](#page-81-0), [0x1C1 \[](#page-86-0)▶ [87\]](#page-86-0), [0x201 \[](#page-82-1)▶ [83\]](#page-82-1), [0x301 \[](#page-83-0)▶ [84\]](#page-83-0), [0x401 \[](#page-84-1)▶ [85\]](#page-84-1), [0x501 \[](#page-85-0)▶ [86\]](#page-85-0), [0x601](#page-93-1) [\[](#page-93-1) $\triangleright$  [94\]](#page-93-0), [0x701 \[](#page-93-0) $\triangleright$  94]

Die Identifier-Verteilung via Objekt 0x5500 folgt diesem Schema:

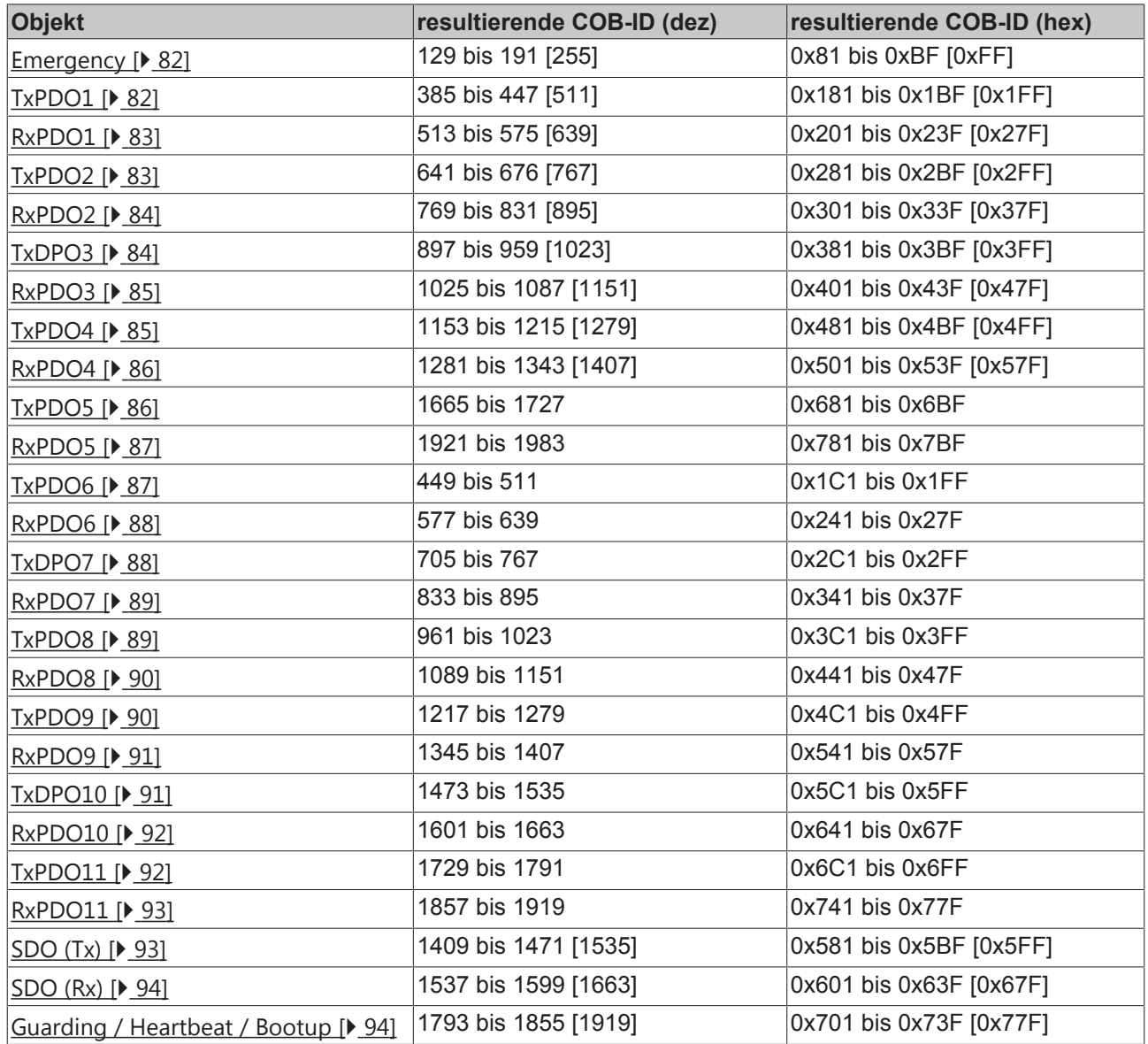

# **Identifierliste**

Mit \* gekennzeichnete Identifier werden auf den Buskopplern nach Beschreiben von Index 0x5500 herstellerspezifisch vergeben.

<span id="page-81-1"></span>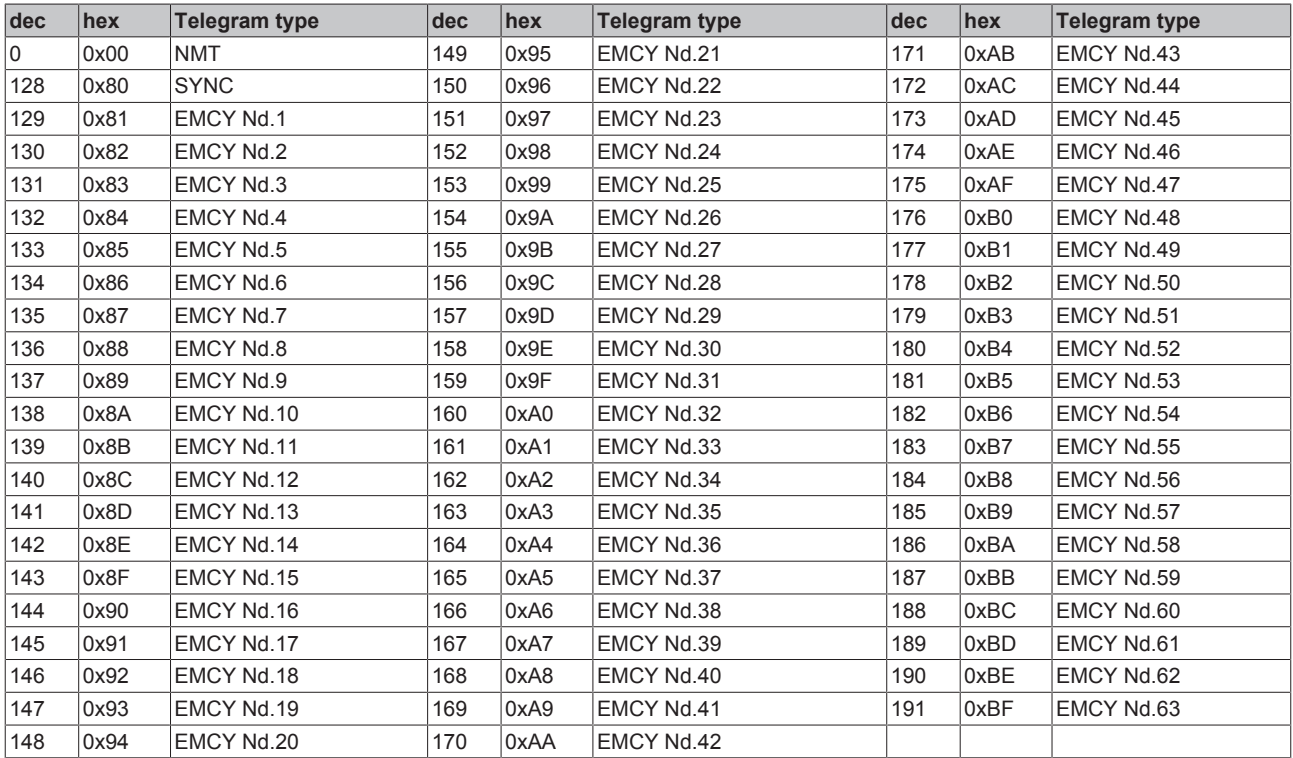

<span id="page-81-0"></span>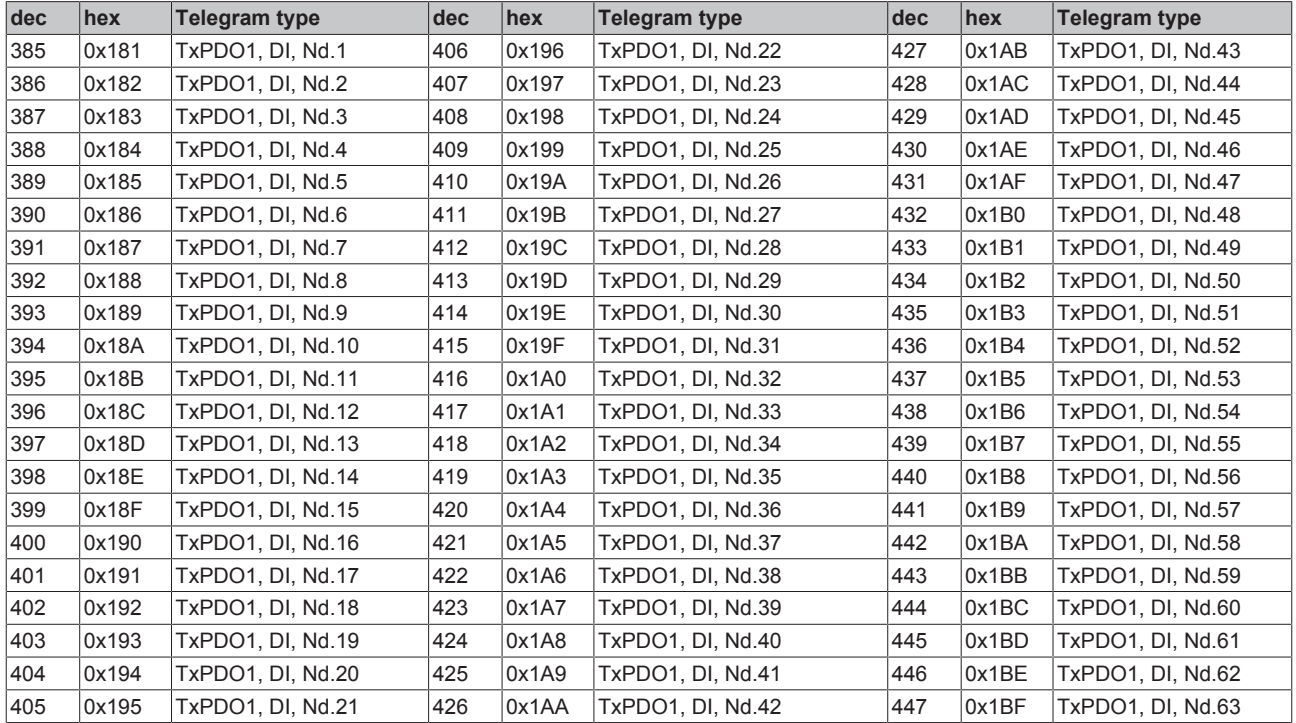

<span id="page-82-1"></span>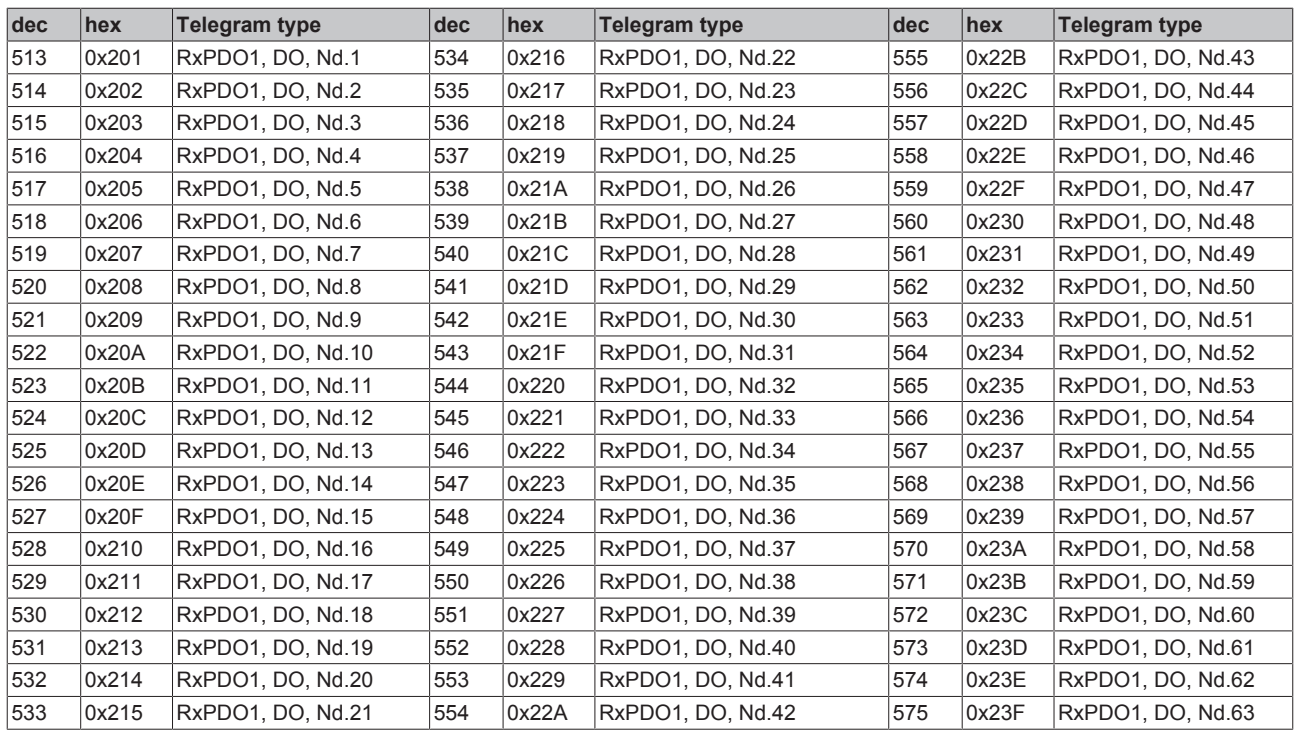

<span id="page-82-0"></span>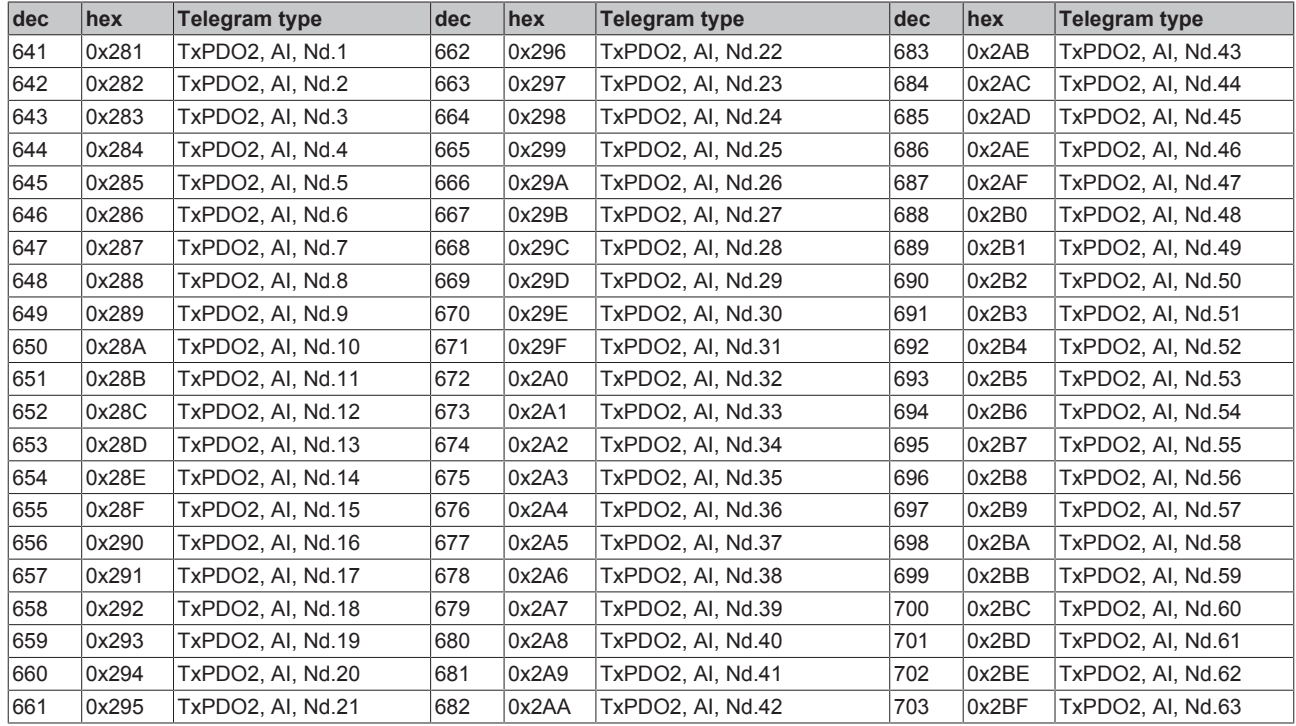

<span id="page-83-0"></span>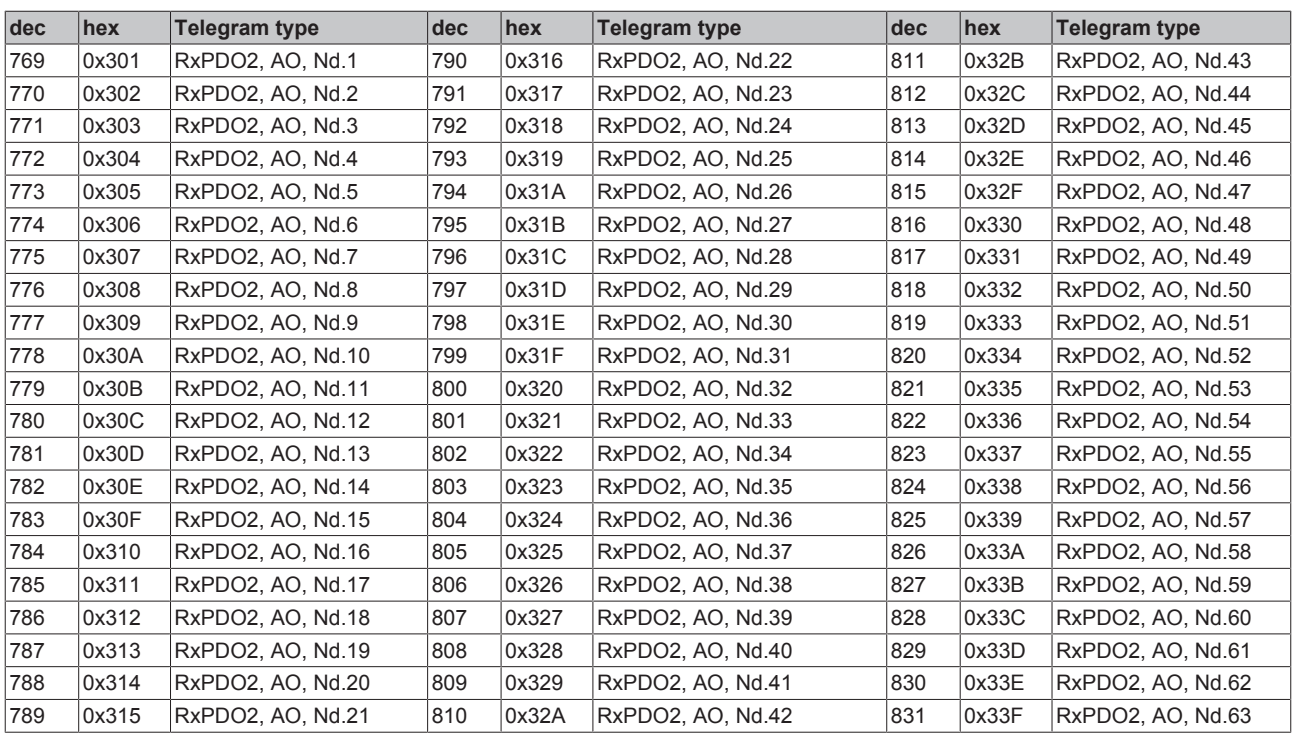

<span id="page-83-1"></span>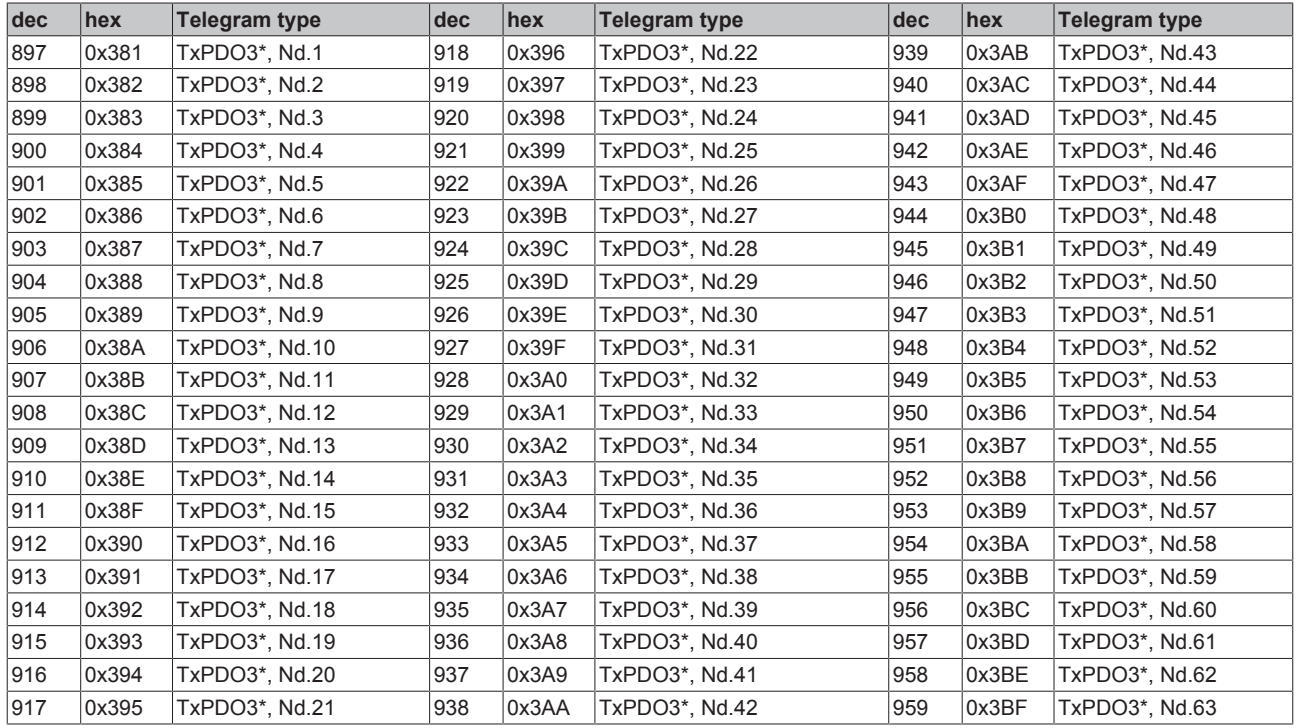

<span id="page-84-1"></span>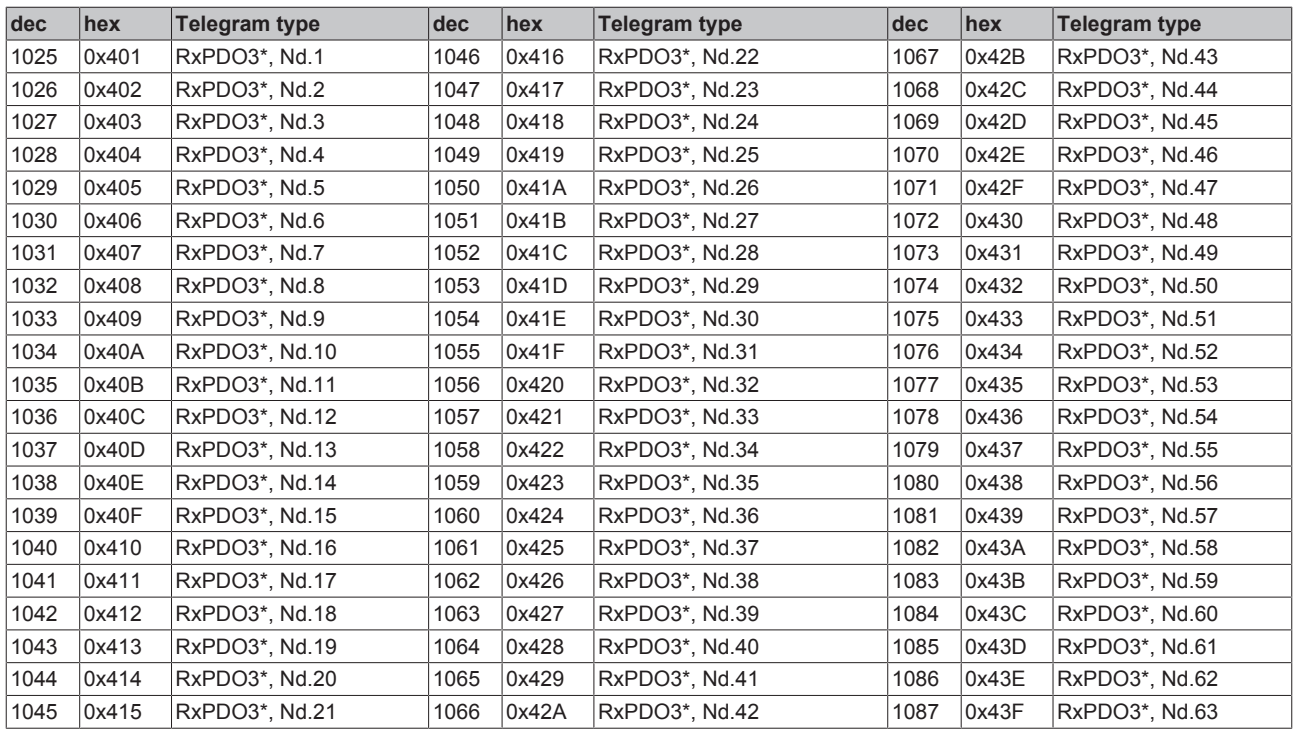

<span id="page-84-0"></span>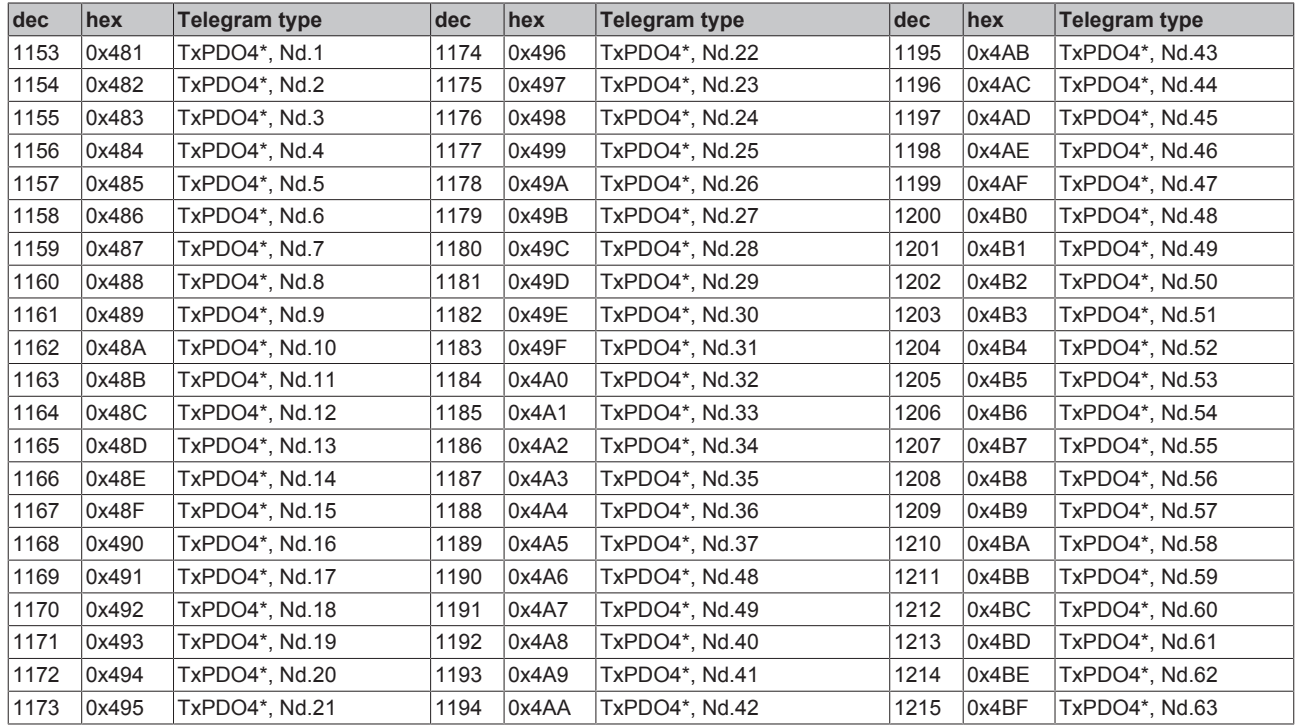

<span id="page-85-0"></span>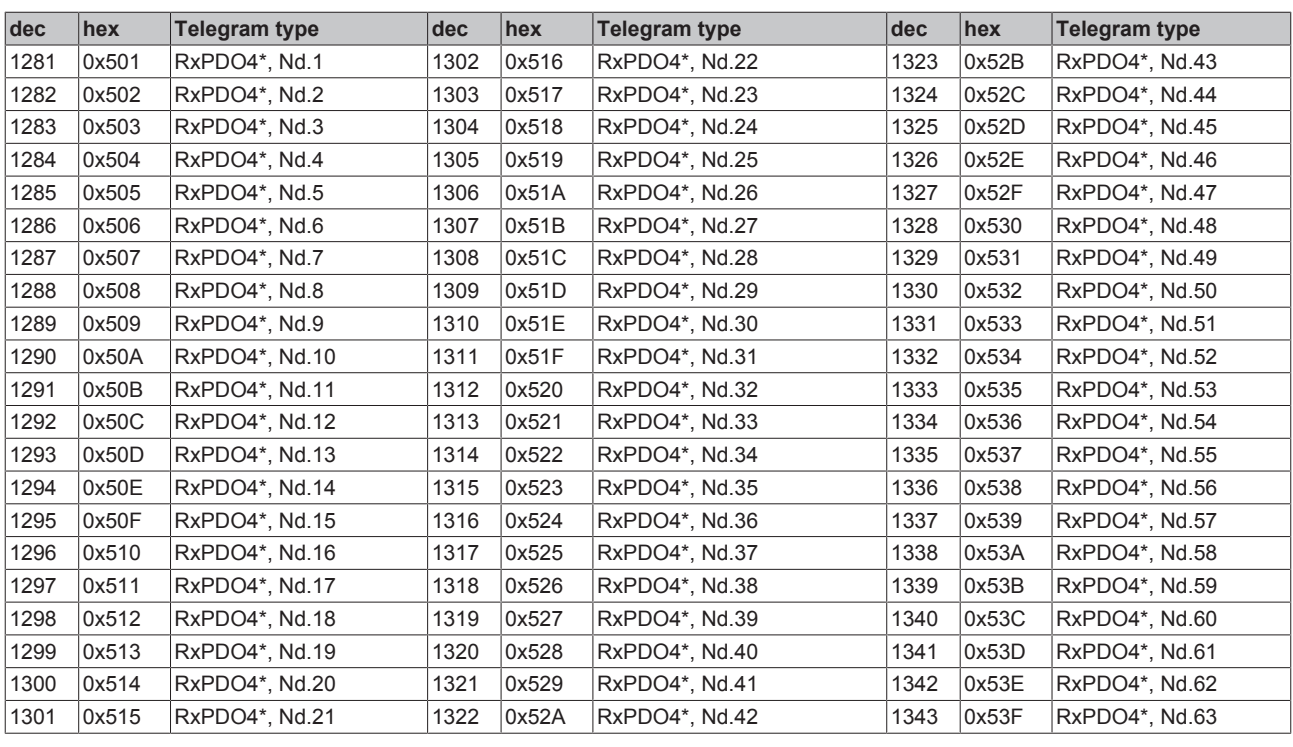

<span id="page-85-1"></span>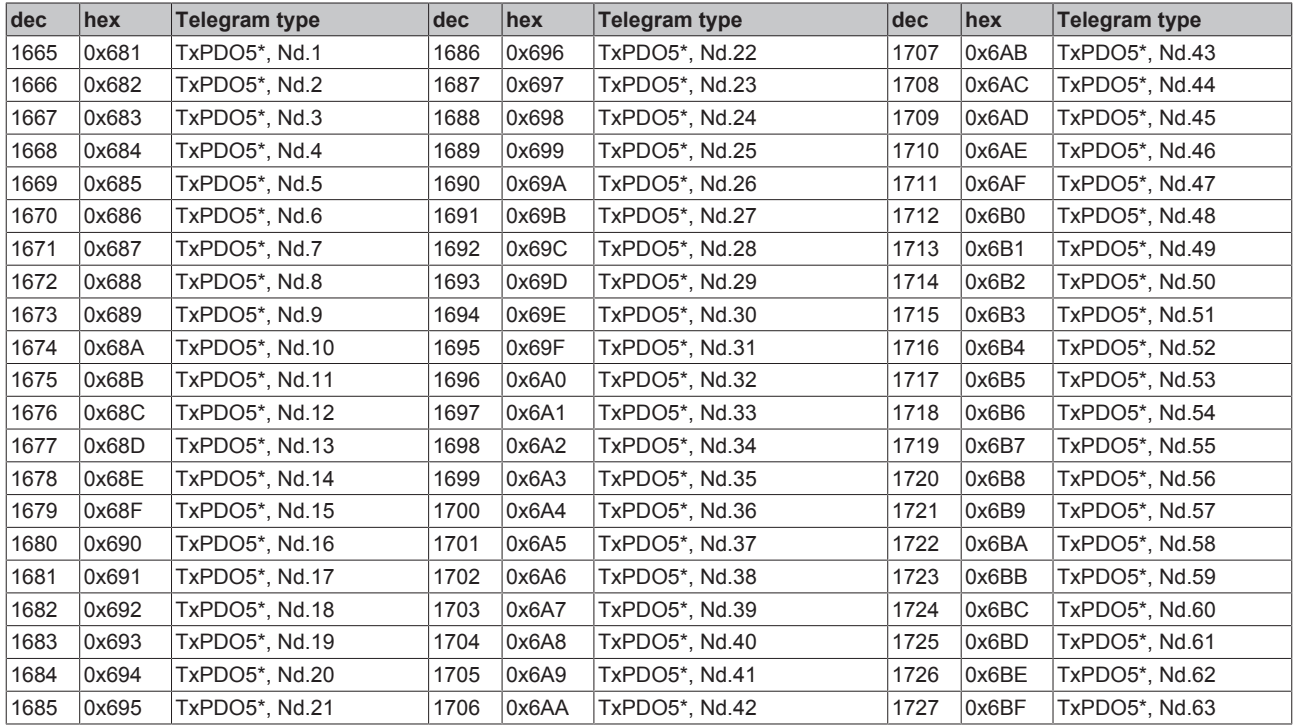

<span id="page-86-1"></span>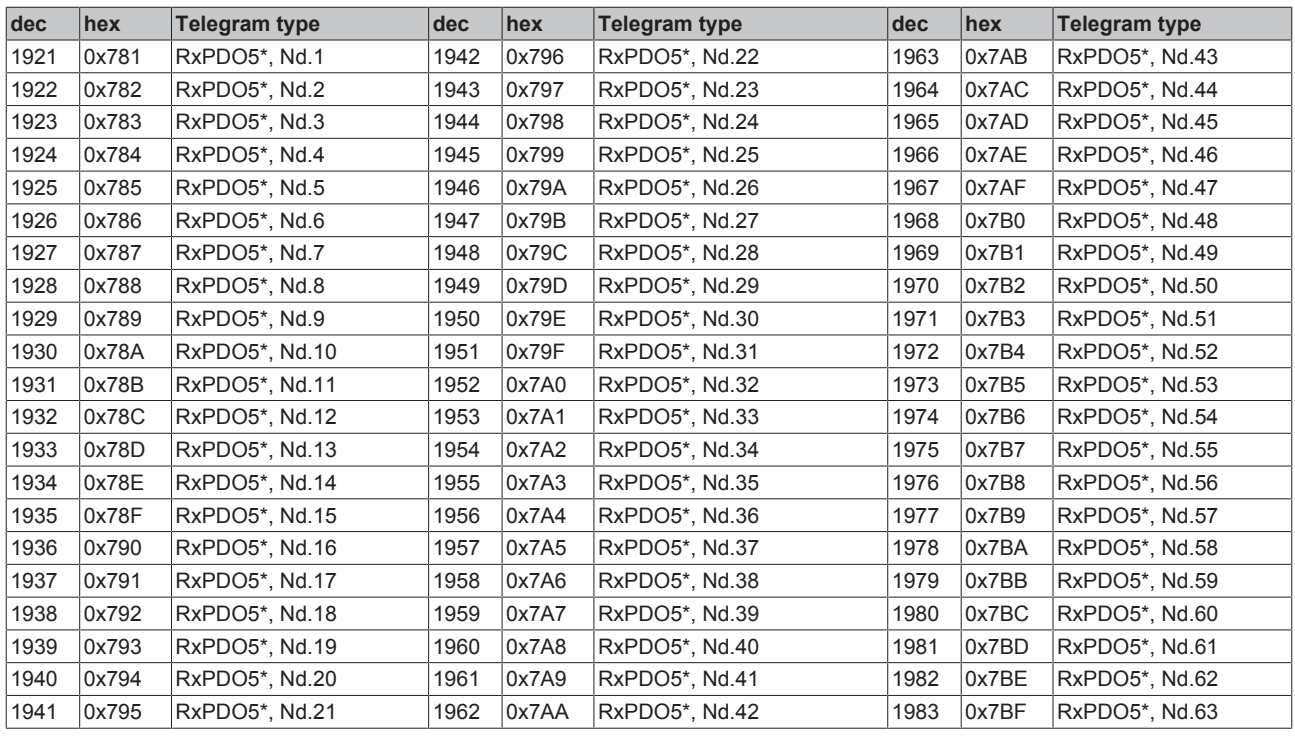

<span id="page-86-0"></span>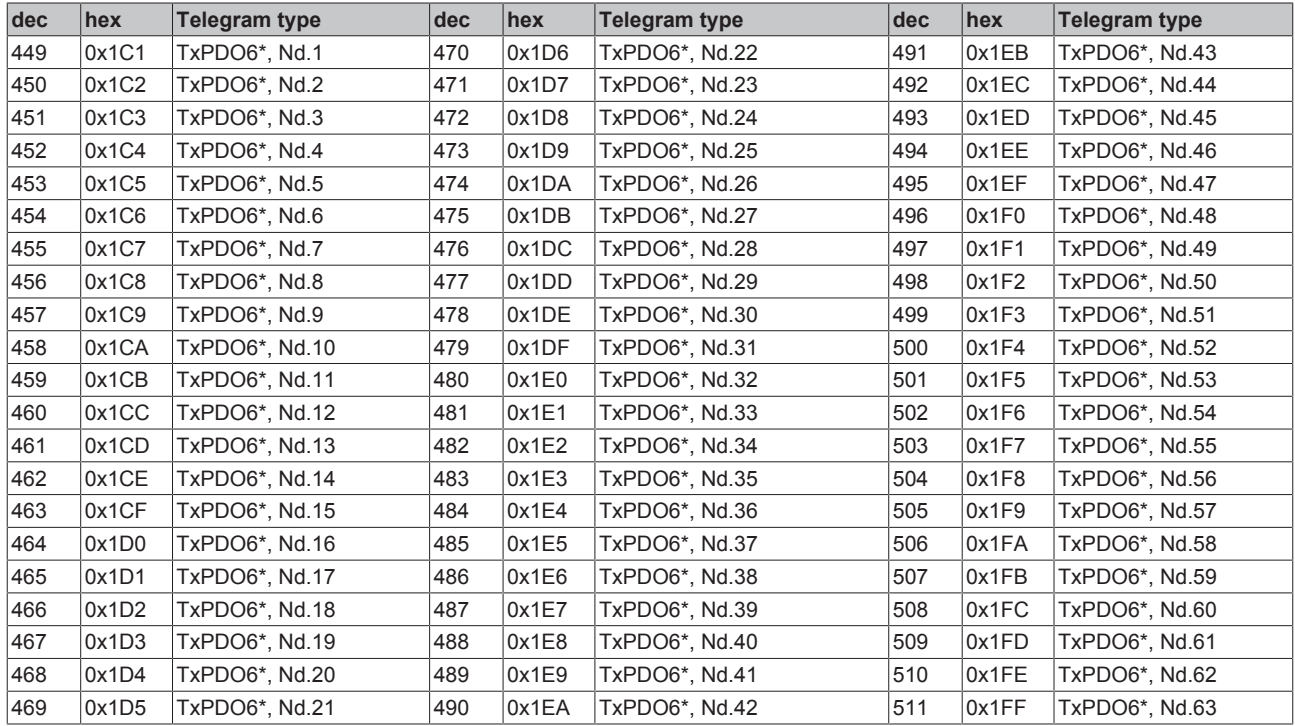

<span id="page-87-0"></span>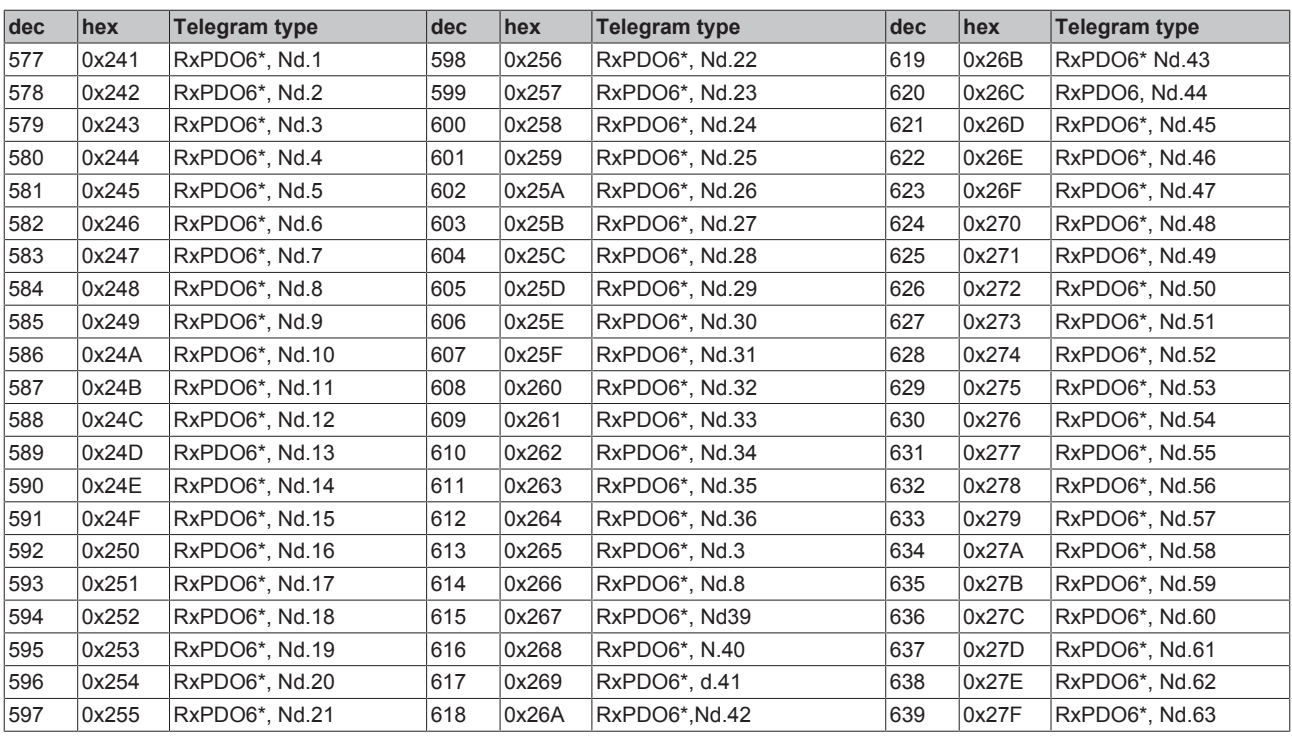

<span id="page-87-1"></span>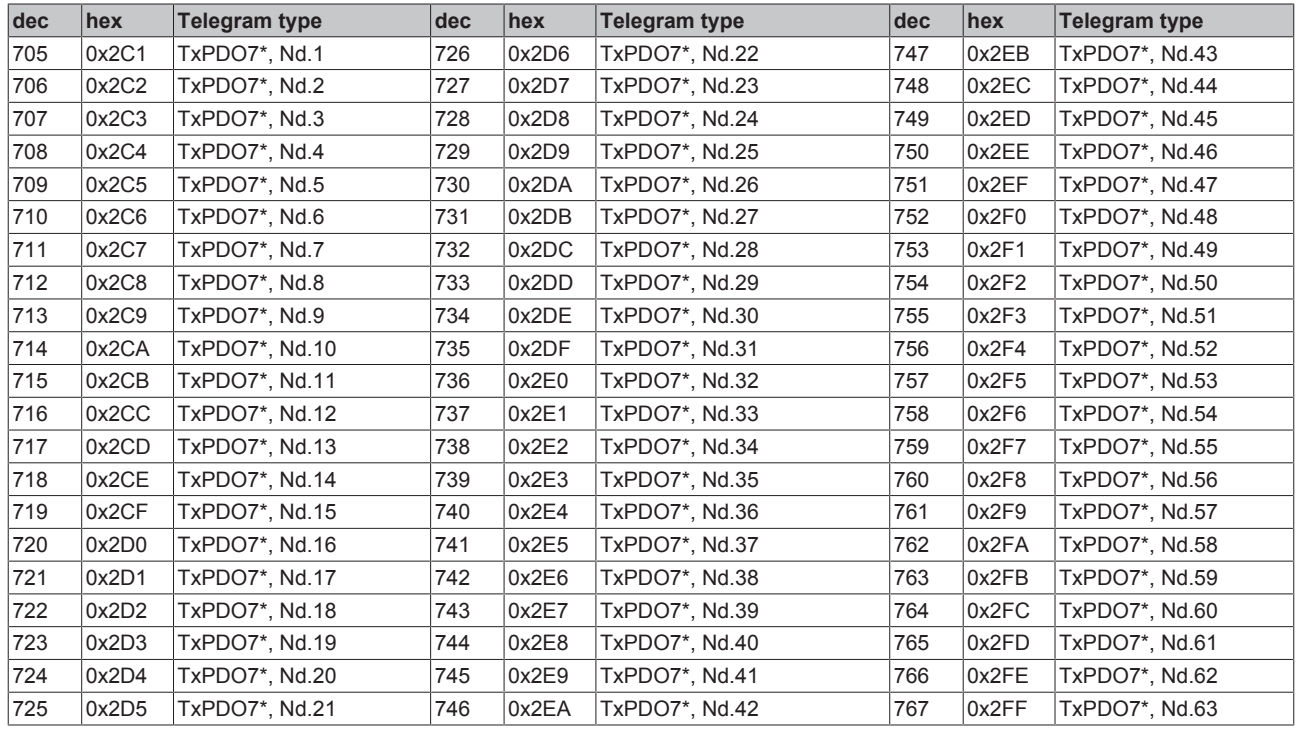

<span id="page-88-1"></span>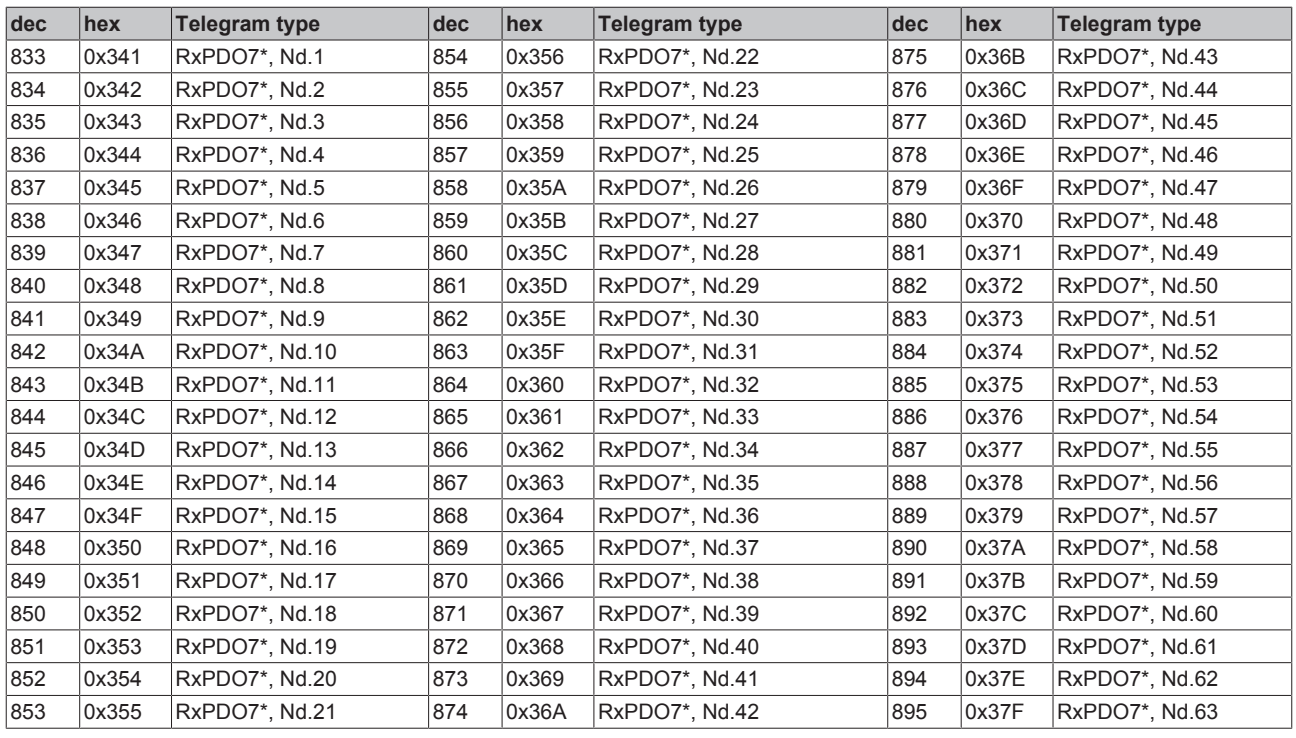

<span id="page-88-0"></span>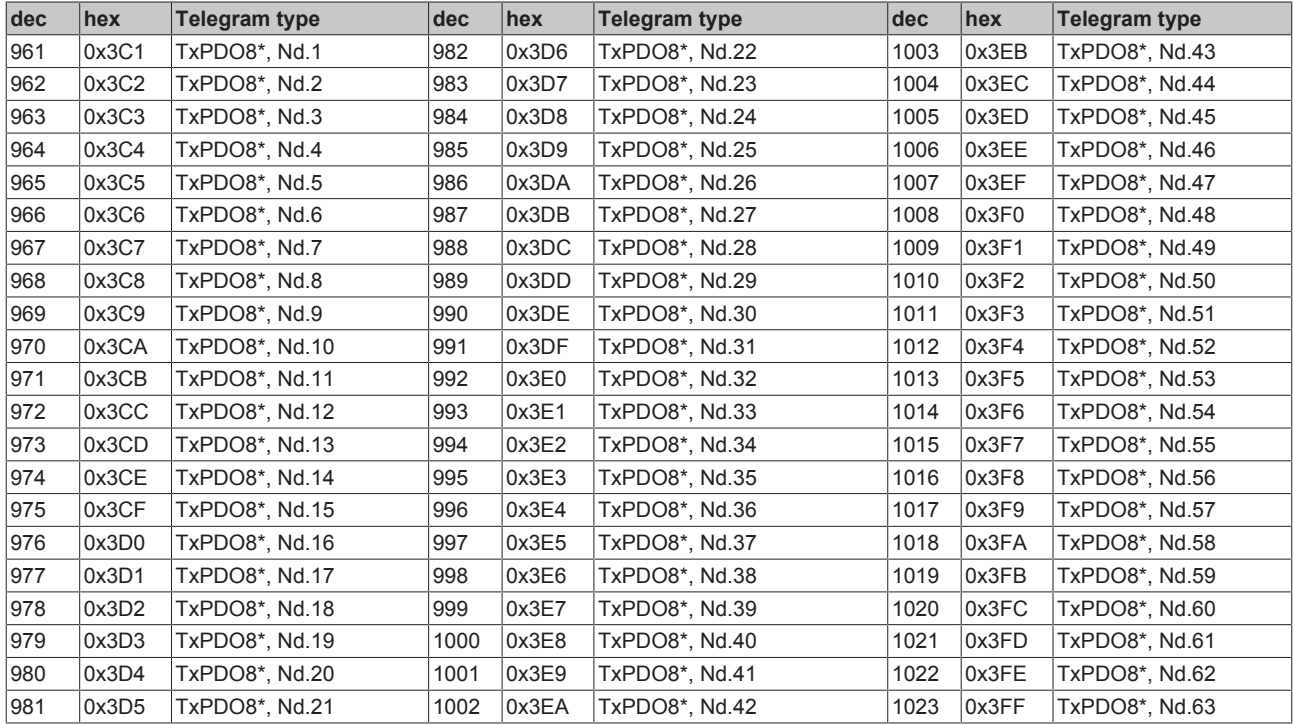

<span id="page-89-0"></span>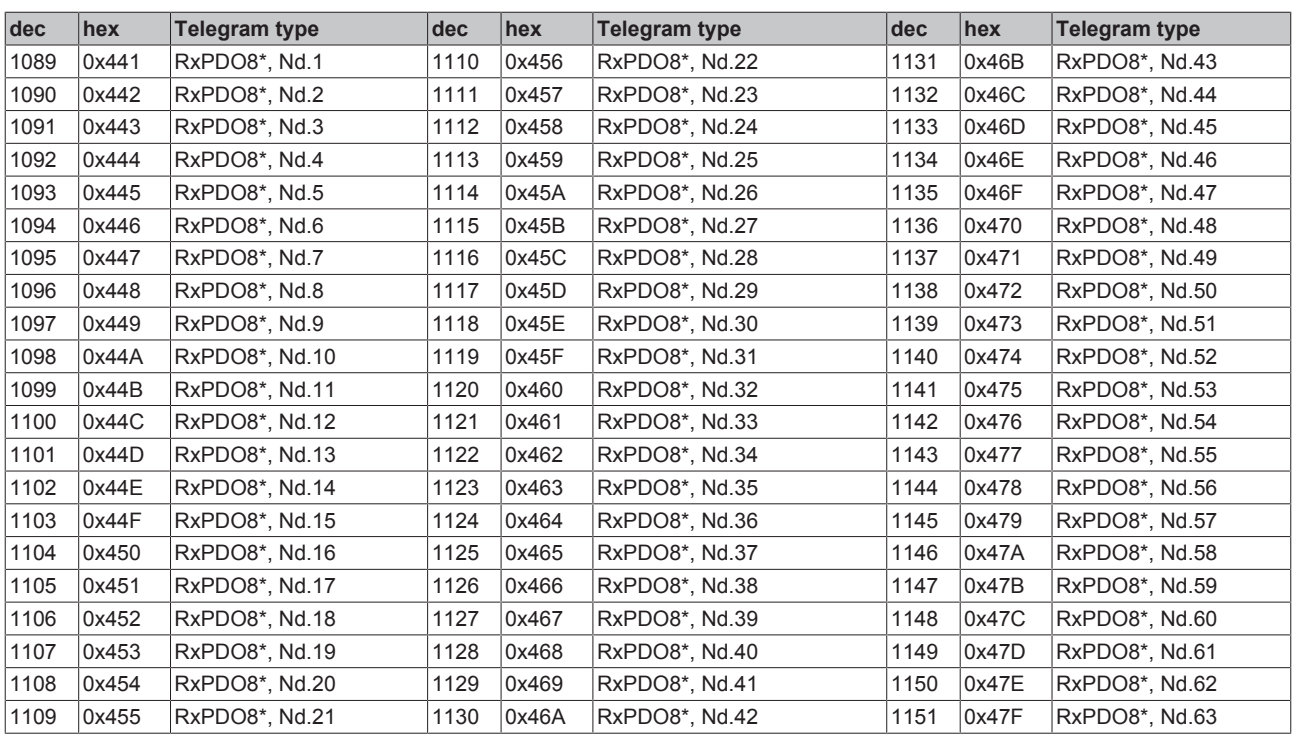

<span id="page-89-1"></span>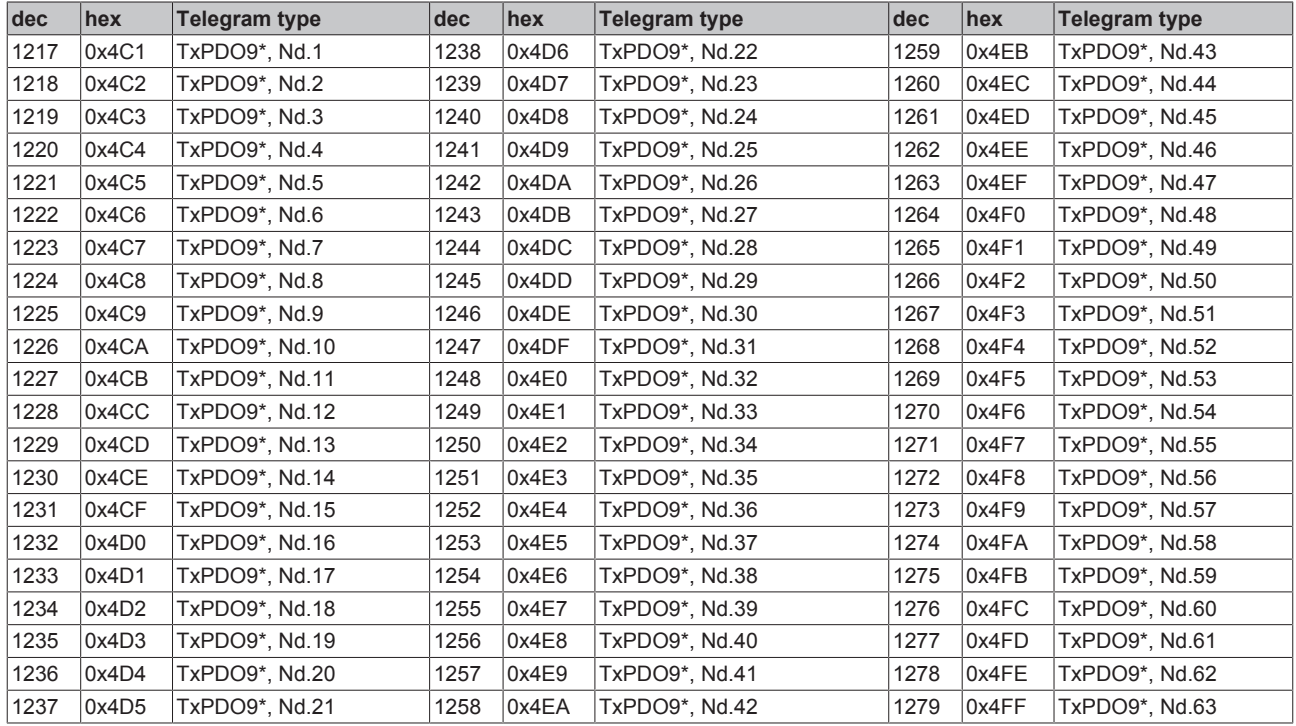

<span id="page-90-0"></span>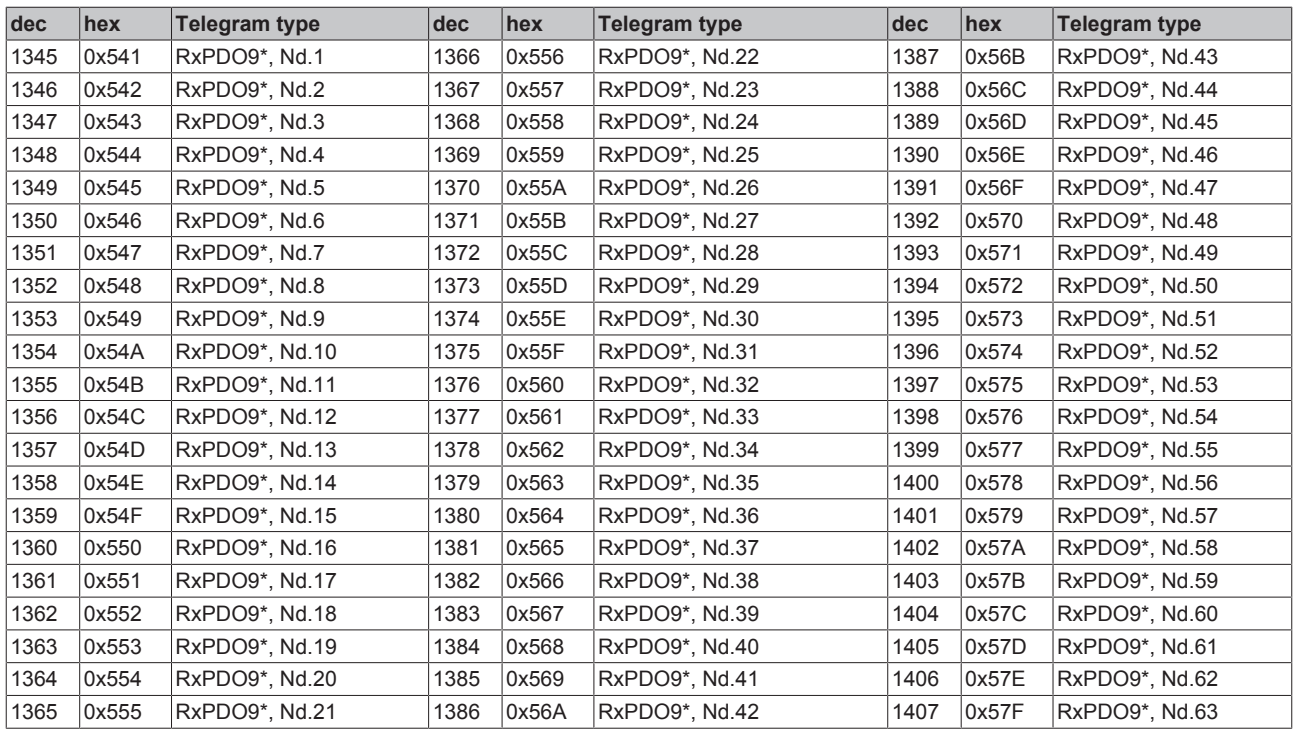

<span id="page-90-1"></span>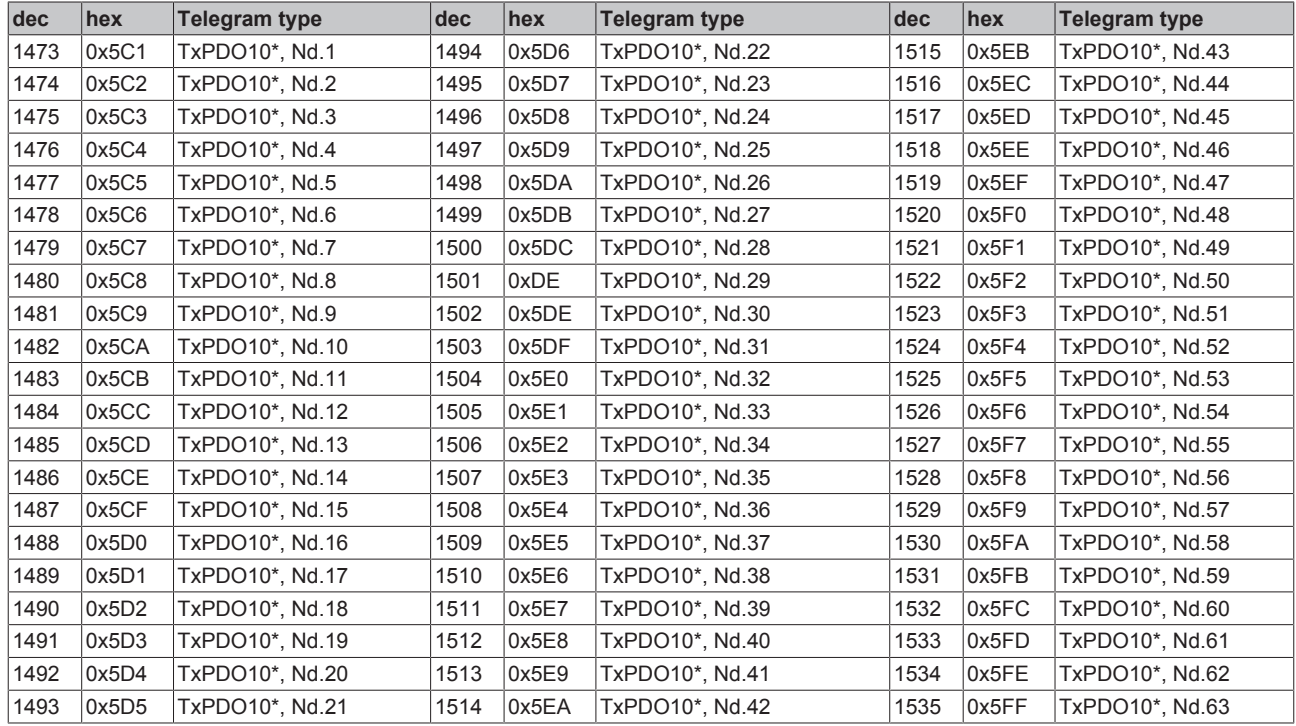

<span id="page-91-0"></span>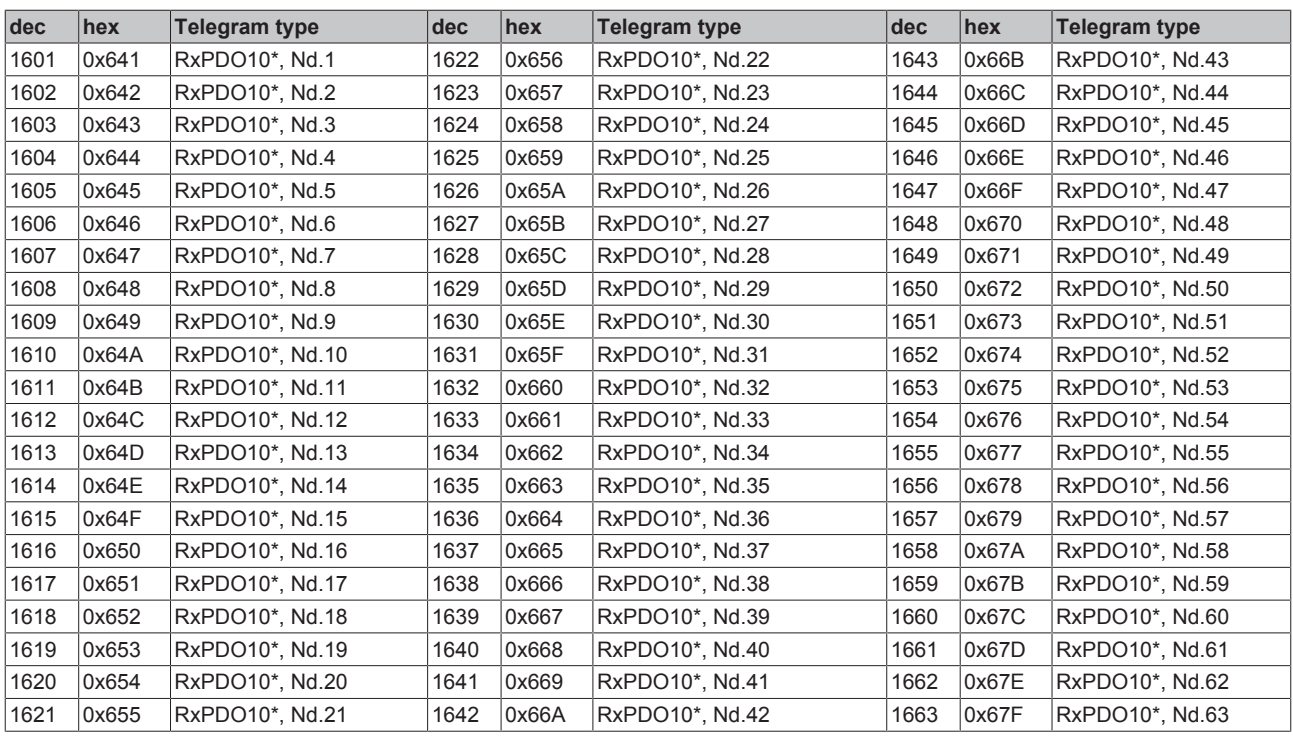

<span id="page-91-1"></span>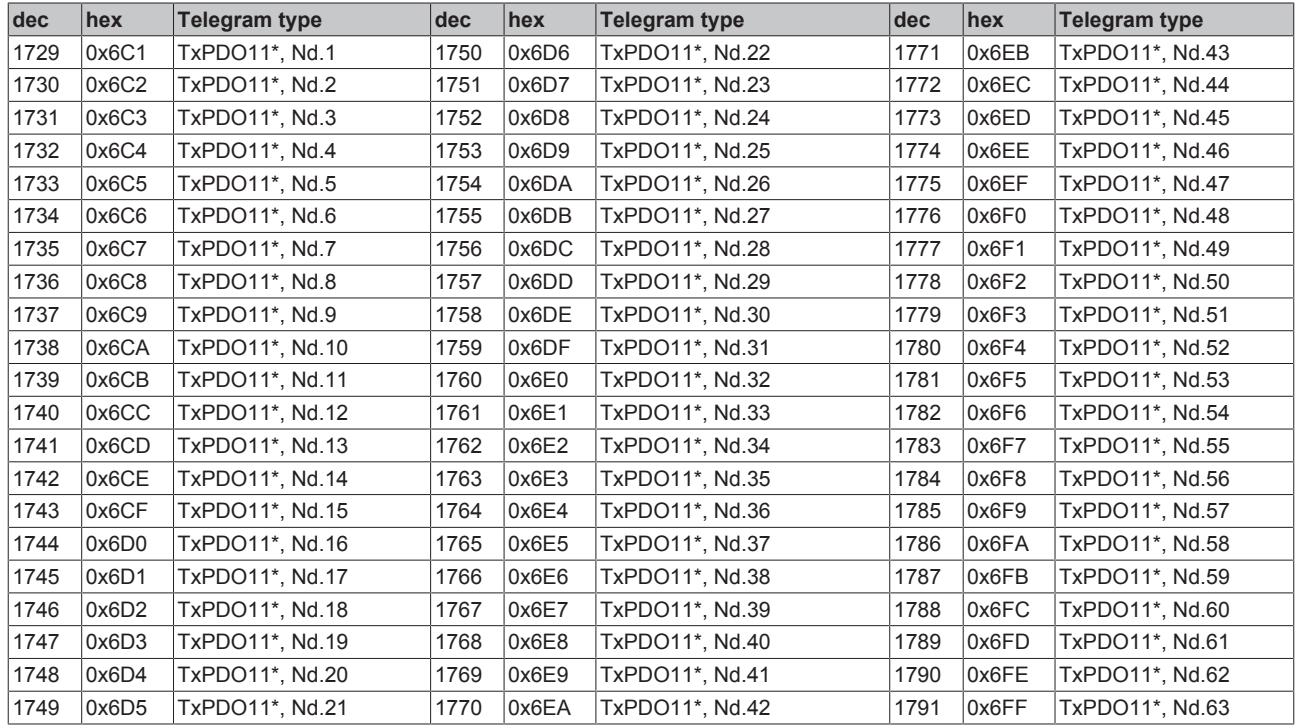

<span id="page-92-0"></span>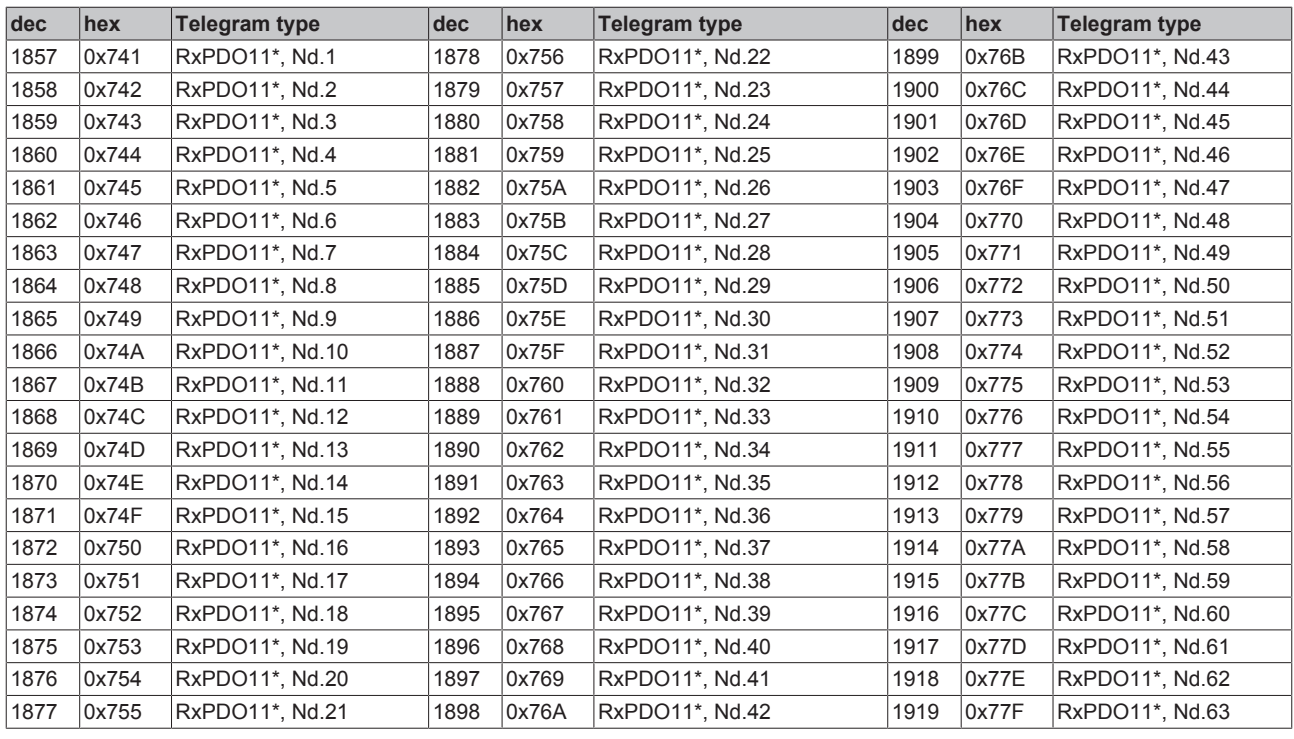

<span id="page-92-1"></span>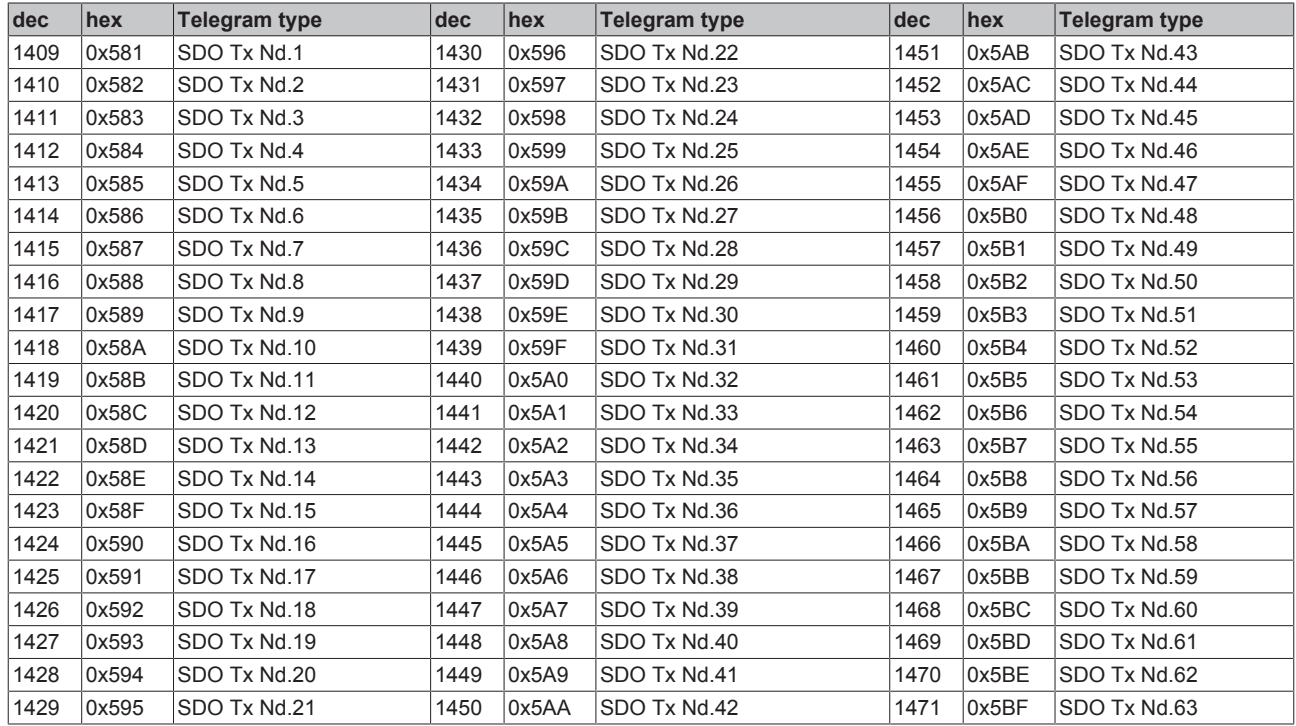

<span id="page-93-1"></span>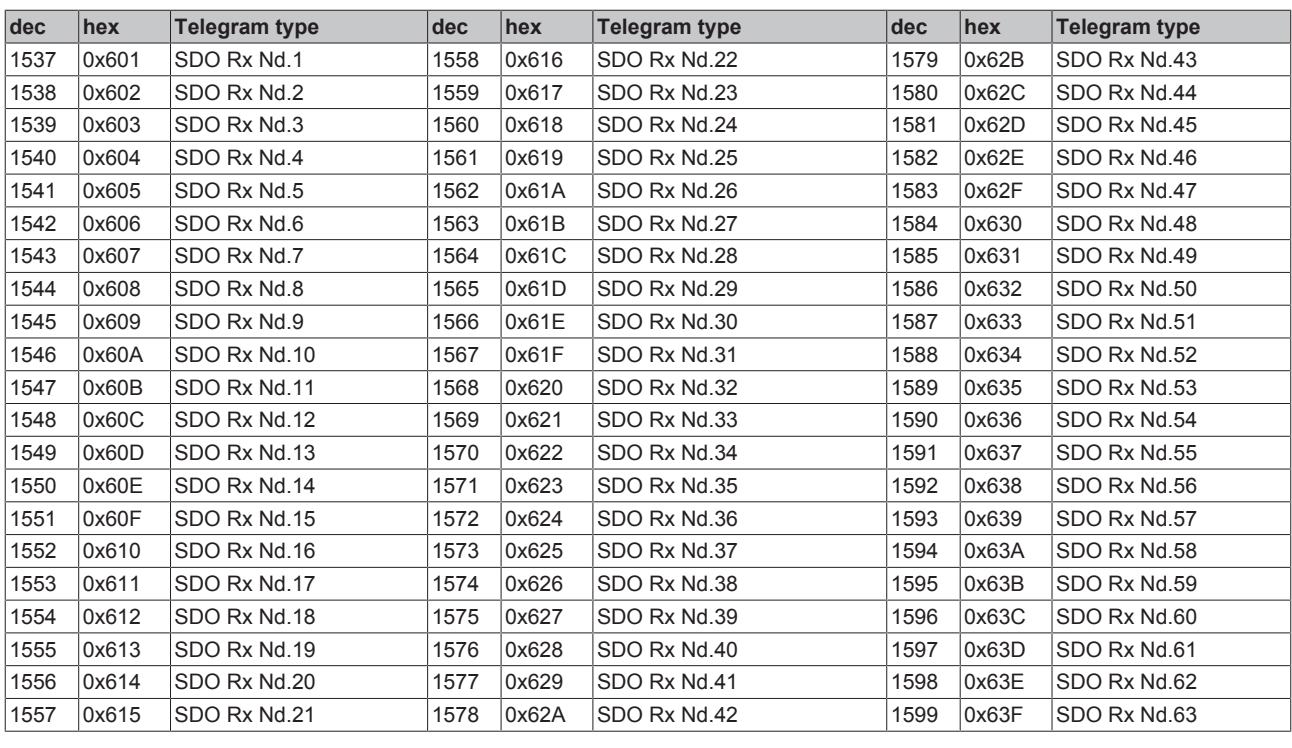

<span id="page-93-0"></span>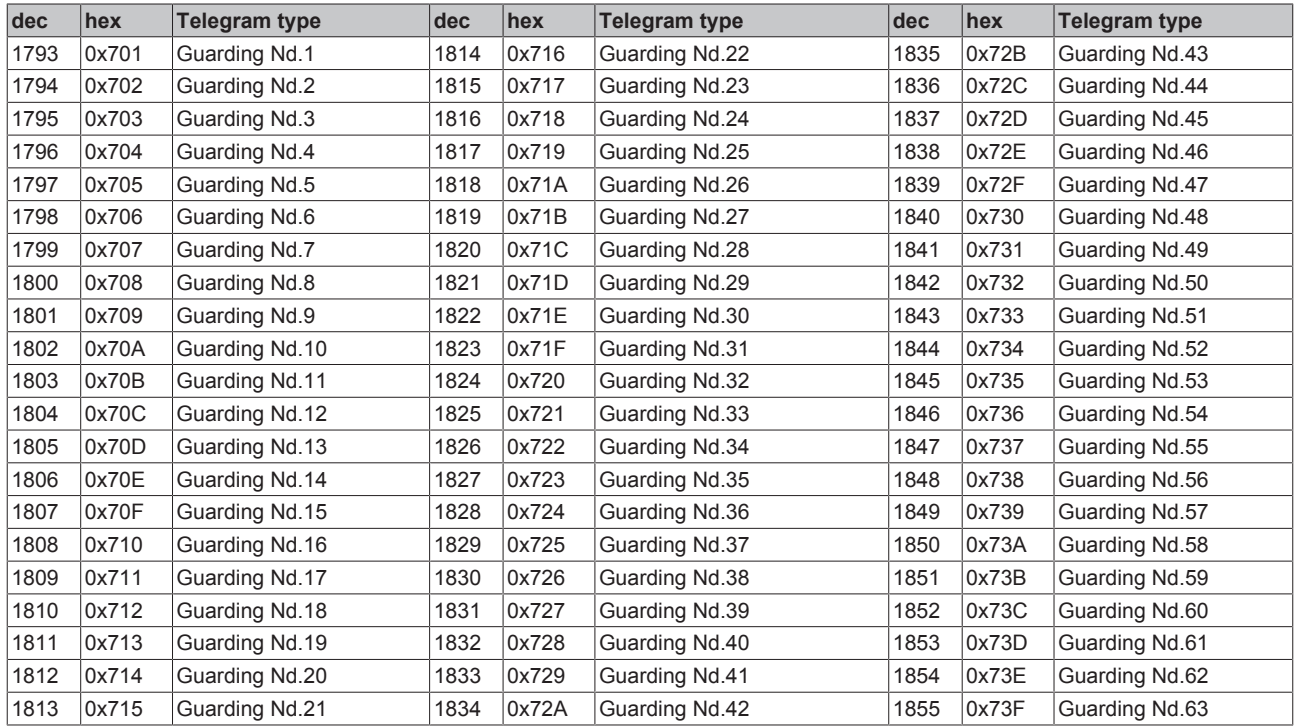

# **8.2 Zulassungen**

(in Vorbereitung)

# **8.3 Literaturverzeichnis**

# **Deutsche Bücher**

• Holger Zeltwander (Hrsg.): **CANopen**, VDE Verlag, 2001.197 Seiten, ISBN 3-800-72448-0

<span id="page-94-0"></span>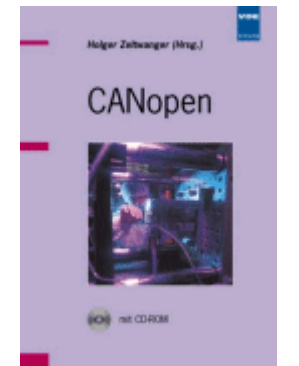

Abb. 62: CANopen

• Konrad Etschberger: **Controller Area Network**, Grundlagen, Protokolle, Bausteine, Anwendungen. Hanser Verlag, 2000. 431 Seiten. ISBN 3-446-19431-2

#### **Feldbustechnik allgemein**

• Gerhard Gruhler (Hrsg.): **Feldbusse und Geräte-Kommunikationssysteme**, Praktisches Know-How mit Vergleichsmöglichkeiten. Franzis Verlag 2001. 244 Seiten. ISBN 3-7723-5745-8

### **Englische Bücher**

- Konrad Etschberger: **Controller Area Network**, Ixxat Press, 2001. 440 Seiten. ISBN 3-00-007376-0
- M. Farsi, M. Barbosa: **CANopen Implementation**, RSP 2000. 210 Seiten. ISBN 0-86380-247-8

<span id="page-94-1"></span>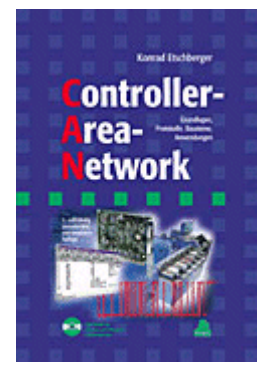

Abb. 63: Controller Area Network

# **Standards**

• ISO 11898:

Road Vehicles - Interchange of digital information - Controller Area Network (CAN) for high speed communication.

- CiA DS 301: CANopen Application Layer and Communication Profile. Erhältlich beim Verband [CAN in Automation.](http://www.can-cia.org)
- CiA DS 401: CANopen Device Profile for Generic E/A Modules. Erhältlich beim Verband [CAN in Automation.](http://www.can-cia.org)

# **8.4 Abkürzungsverzeichnis**

# **CAN**

Controller Area Network. In ISO 11898 standardisiertes serielles Bussystem, das als Basistechnologie für CANopen dient.

# **CiA**

CAN in Automation e.V.. Internationaler Hersteller- und Nutzerverband mit Sitz in Erlangen/Deutschland.

# **COB**

Communication Object. CAN-Telegramm mit bis zu 8 Datenbytes.

# **COB-ID**

Communication Object Identifier. Telegrammadresse (nicht zu verwechseln mit Knotenadresse). CANopen verwendet die 11-Bit Identifier nach CAN 2.0A.

# **NMT**

Network Management. Eines der Dienstelemente der CANopen-Spezifikation. Das Netzwerkmanagement dient zur Netzwerkinitialisierung und zur Knotenüberwachung.

# **PDO**

Process Data Object oder Prozessdatenobjekt. CAN-Telegramm zur Übertragung von Prozessdaten (z. B. E/ A-Daten).

# **RxPDO**

Empfangs-PDO. PDOs werden immer aus Sicht des jeweiligen Gerätes bezeichnet. So wird ein TxPDO mit Eingangsdaten einer E/A Baugruppe zum RxPDO aus Sicht der Steuerung.

# **SDO**

Service Data Object oder Servicedatenobjekt. CAN-Telegramm mit Protokoll zur Kommunikation mit Daten des Objektverzeichnisses (typisch Parameterdaten).

# **TxPDO**

Sende-PDO (aus Sicht des CAN-Knotens bezeichnet).

# **8.5 Support und Service**

Beckhoff und seine weltweiten Partnerfirmen bieten einen umfassenden Support und Service, der eine schnelle und kompetente Unterstützung bei allen Fragen zu Beckhoff Produkten und Systemlösungen zur Verfügung stellt.

# **Beckhoff Support**

Der Support bietet Ihnen einen umfangreichen technischen Support, der Sie nicht nur bei dem Einsatz einzelner Beckhoff Produkte, sondern auch bei weiteren umfassenden Dienstleistungen unterstützt:

- Support
- Planung, Programmierung und Inbetriebnahme komplexer Automatisierungssysteme
- umfangreiches Schulungsprogramm für Beckhoff Systemkomponenten

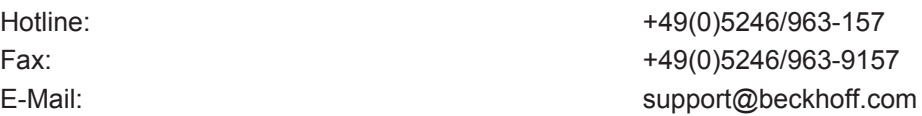

### **Beckhoff Service**

Das Beckhoff Service-Center unterstützt Sie rund um den After-Sales-Service:

- Vor-Ort-Service
- Reparaturservice
- Ersatzteilservice
- Hotline-Service

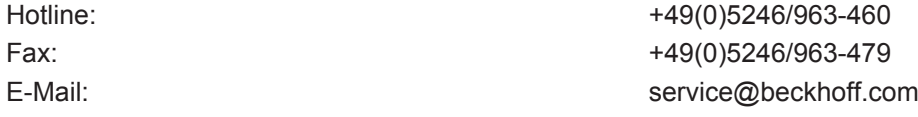

Weitere Support- und Serviceadressen finden Sie auf unseren Internetseiten unter <http://www.beckhoff.de>.

# **Beckhoff Firmenzentrale**

Beckhoff Automation GmbH & Co. KG

Hülshorstweg 20 33415 Verl Deutschland

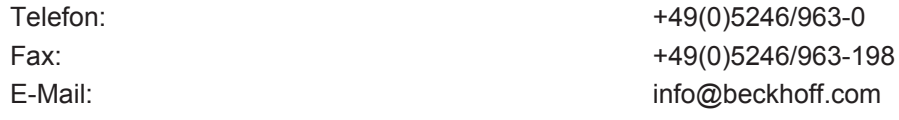

Die Adressen der weltweiten Beckhoff Niederlassungen und Vertretungen entnehmen Sie bitte unseren Internetseiten:

[http://www.beckhoff.de](http://www.beckhoff.de/)

Dort finden Sie auch weitere [Dokumentationen](http://www.beckhoff.com/german/download/default.htm) zu Beckhoff Komponenten.

# Abbildungsverzeichnis

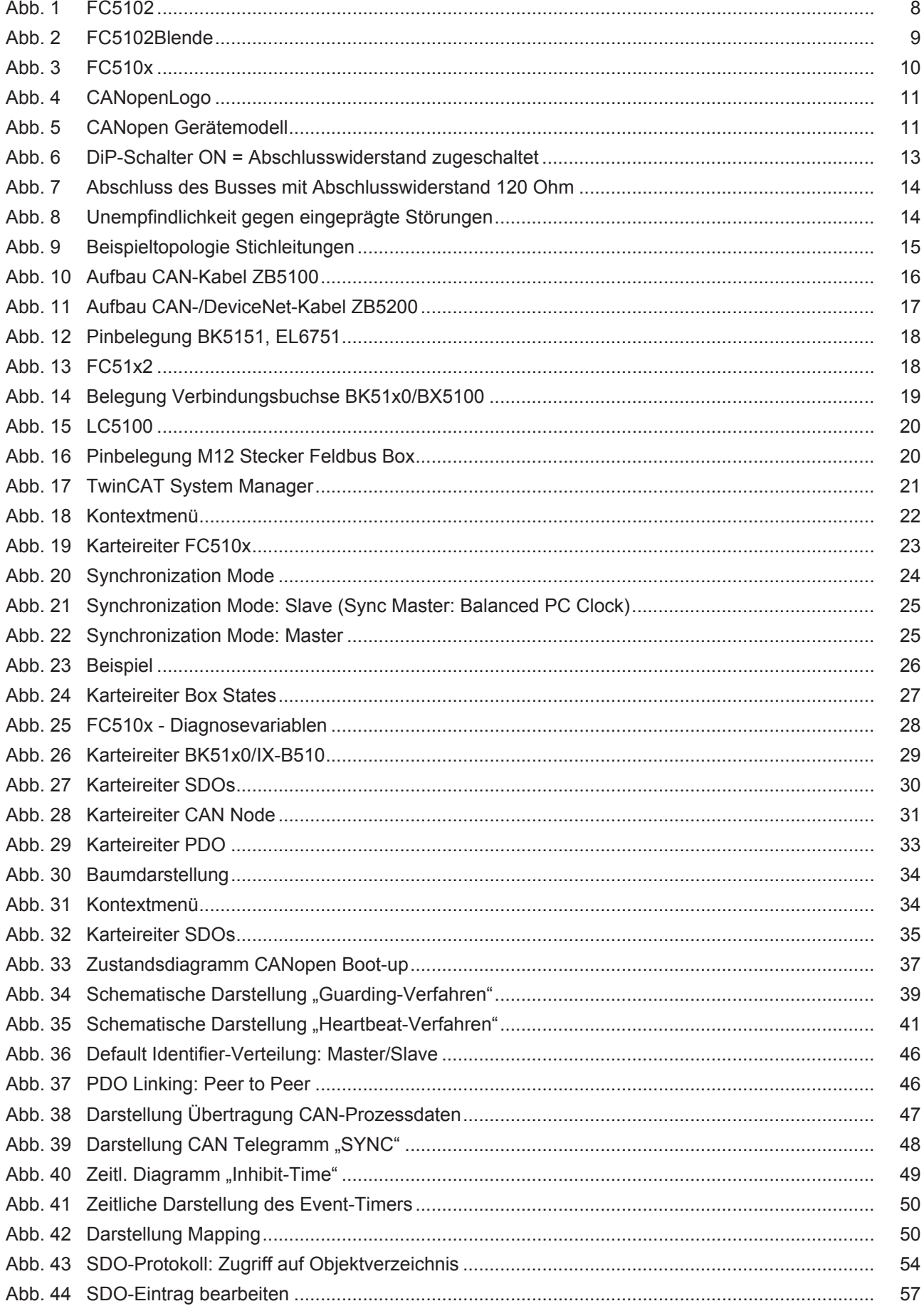

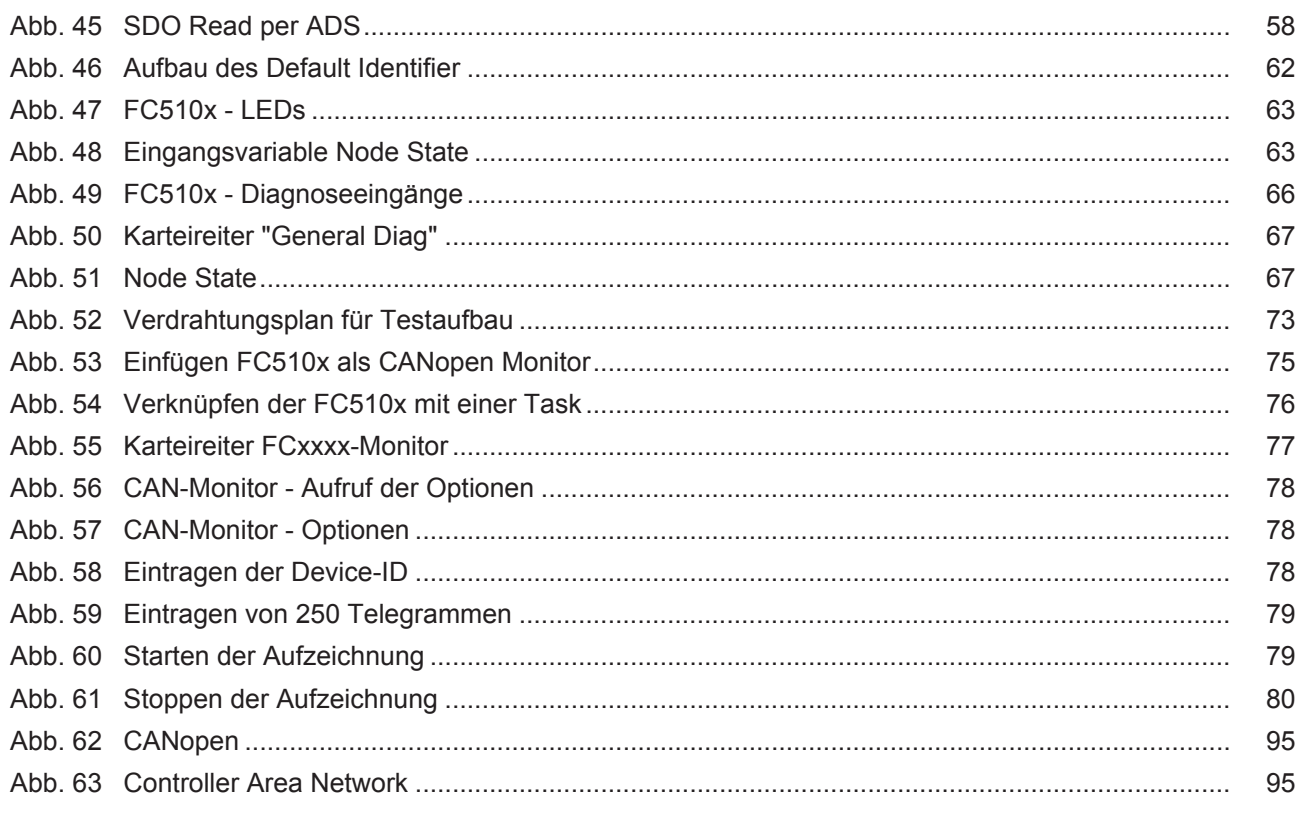